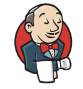

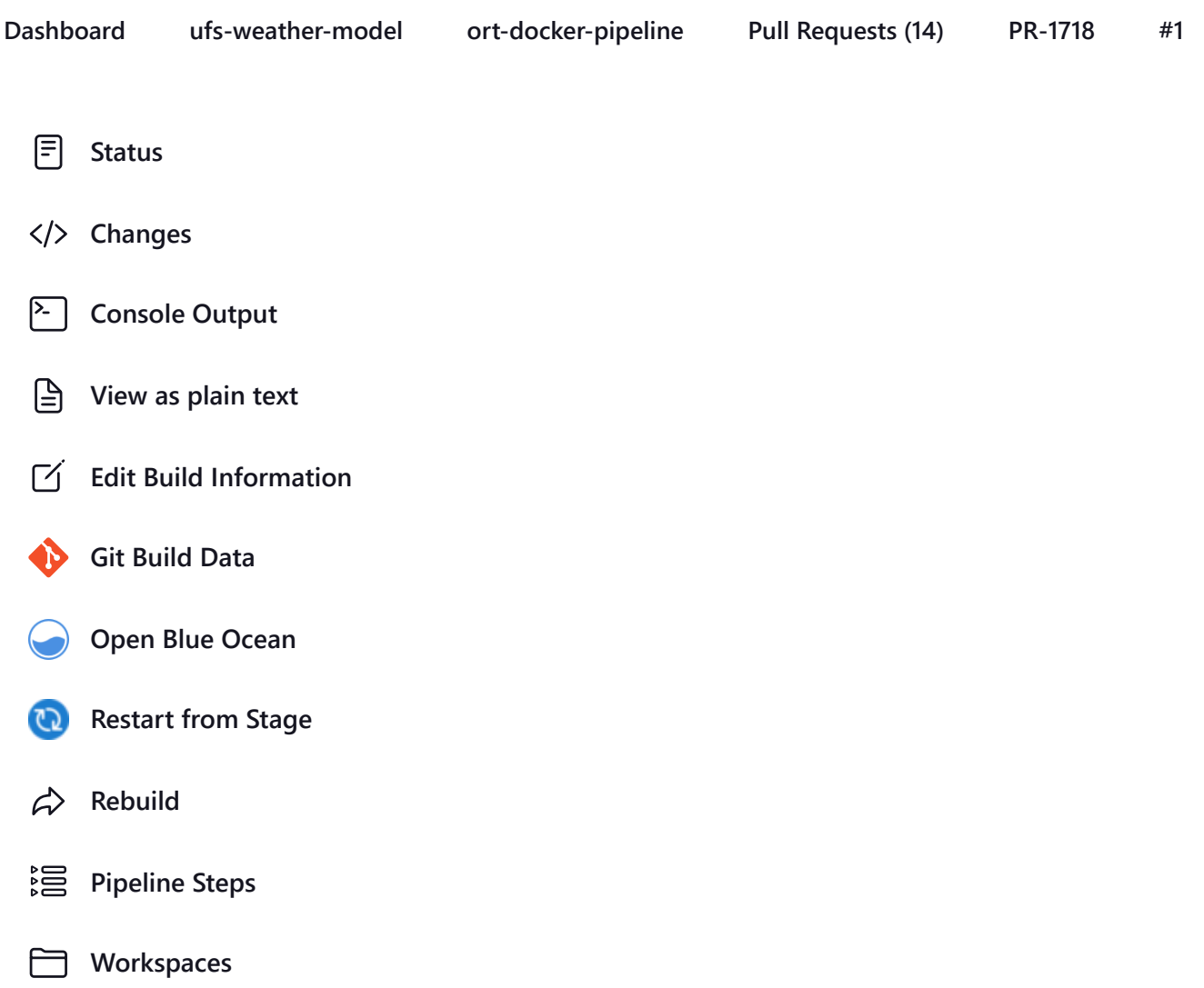

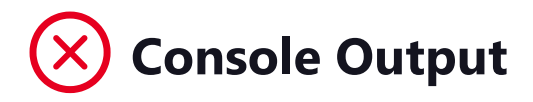

Branch indexing 21:33:13 Connecting to [https://api.github.com](https://api.github.com/) using Github App for Jenkins Obtained tests/ci/Jenkinsfile from fc277a6a460bd6293a7b1b2b36591d8322e92ac3+cbf15670817435d46e742419fbe2cad6fa75cc8e (fcad1e234a5966e12bdb50ed3f9df79fdd8bb67a) [Pipeline] Start of Pipeline [Pipeline] stage [Pipeline] { (ORT) [Pipeline] parallel

4/21/23, 8:45 AM ufs-weather-model » ort-docker-pipeline » PR-1718 #1 Console [Jenkins]

```
[Pipeline] { (Branch: Matrix - TEST_NAME = 'control_p8', TEST_CASE = 'thr')
[Pipeline] { (Branch: Matrix - TEST_NAME = 'regional_control', TEST_CASE = 'thr')
[Pipeline] { (Branch: Matrix - TEST_NAME = 'control_p8', TEST_CASE = 'mpi')
[Pipeline] { (Branch: Matrix - TEST_NAME = 'control_p8', TEST_CASE = 'dcp')
[Pipeline] { (Branch: Matrix - TEST_NAME = 'regional_control', TEST_CASE = 'dcp')
[Pipeline] { (Branch: Matrix - TEST_NAME = 'control_p8', TEST_CASE = 'rst')
[Pipeline] { (Branch: Matrix - TEST_NAME = 'cpld_control_nowave_noaero_p8', TEST_CASE =
'rst')
[Pipeline] { (Branch: Matrix - TEST_NAME = 'control_p8', TEST_CASE = 'bit')
[Pipeline] { (Branch: Matrix - TEST_NAME = 'control_p8', TEST_CASE = 'dbg')
[Pipeline] { (Branch: Matrix - TEST_NAME = 'cpld_control_nowave_noaero_p8', TEST_CASE =
'dbg')
[Pipeline] stage
[Pipeline] { (Matrix - TEST_NAME = 'control_p8', TEST_CASE = 'thr')
[Pipeline] stage
[Pipeline] { (Matrix - TEST_NAME = 'regional_control', TEST_CASE = 'thr')
[Pipeline] stage
[Pipeline] { (Matrix - TEST_NAME = 'control_p8', TEST_CASE = 'mpi')
[Pipeline] stage
[Pipeline] { (Matrix - TEST_NAME = 'control_p8', TEST_CASE = 'dcp')
[Pipeline] stage
[Pipeline] { (Matrix - TEST_NAME = 'regional_control', TEST_CASE = 'dcp')
[Pipeline] stage
[Pipeline] { (Matrix - TEST_NAME = 'control_p8', TEST_CASE = 'rst')
[Pipeline] stage
[Pipeline] { (Matrix - TEST_NAME = 'cpld_control_nowave_noaero_p8', TEST_CASE = 'rst')
[Pipeline] stage
[Pipeline] { (Matrix - TEST_NAME = 'control_p8', TEST_CASE = 'bit')
[Pipeline] stage
[Pipeline] { (Matrix - TEST_NAME = 'control_p8', TEST_CASE = 'dbg')
[Pipeline] stage
[Pipeline] { (Matrix - TEST_NAME = 'cpld_control_nowave_noaero_p8', TEST_CASE = 'dbg')
[Pipeline] withEnv
[Pipeline] {
[Pipeline] withEnv
[Pipeline] {
[Pipeline] withEnv
[Pipeline] {
[Pipeline] withEnv
[Pipeline] {
[Pipeline] withEnv
[Pipeline] {
```
- [Pipeline] withEnv
- [Pipeline] {
- [Pipeline] withEnv
- [Pipeline] {
- [Pipeline] withEnv
- [Pipeline] {
- [Pipeline] withEnv
- [Pipeline] {
- [Pipeline] withEnv
- [Pipeline] {
- [Pipeline] node
- [Pipeline] node
- [Pipeline] node
- [Pipeline] node
- [Pipeline] node
- [Pipeline] node
- [Pipeline] node
- [Pipeline] node
- [Pipeline] node
- [Pipeline] node
- 'thr'] Still waiting to schedule task
	- All nodes of label '[docker-ufs-wm-ci](https://jenkins.epic.oarcloud.noaa.gov/label/docker-ufs-wm-ci/)' are offline
- 'thr'] Still waiting to schedule task All nodes of label '[docker-ufs-wm-ci](https://jenkins.epic.oarcloud.noaa.gov/label/docker-ufs-wm-ci/)' are offline
- 'mpi'] Still waiting to schedule task
	- All nodes of label '[docker-ufs-wm-ci](https://jenkins.epic.oarcloud.noaa.gov/label/docker-ufs-wm-ci/)' are offline
- 'dcp'] Still waiting to schedule task
	- All nodes of label '[docker-ufs-wm-ci](https://jenkins.epic.oarcloud.noaa.gov/label/docker-ufs-wm-ci/)' are offline
- 'dcp'] Still waiting to schedule task
	- All nodes of label '[docker-ufs-wm-ci](https://jenkins.epic.oarcloud.noaa.gov/label/docker-ufs-wm-ci/)' are offline
- 'rst'] Still waiting to schedule task All nodes of label '[docker-ufs-wm-ci](https://jenkins.epic.oarcloud.noaa.gov/label/docker-ufs-wm-ci/)' are offline
- 'rst'] Still waiting to schedule task
	- All nodes of label '[docker-ufs-wm-ci](https://jenkins.epic.oarcloud.noaa.gov/label/docker-ufs-wm-ci/)' are offline
- 'bit'] Still waiting to schedule task
	- All nodes of label '[docker-ufs-wm-ci](https://jenkins.epic.oarcloud.noaa.gov/label/docker-ufs-wm-ci/)' are offline
- 'dbg'] Still waiting to schedule task
	- All nodes of label '[docker-ufs-wm-ci](https://jenkins.epic.oarcloud.noaa.gov/label/docker-ufs-wm-ci/)' are offline
- 'dbg'] Still waiting to schedule task All nodes of label '[docker-ufs-wm-ci](https://jenkins.epic.oarcloud.noaa.gov/label/docker-ufs-wm-ci/)' are offline
- 'thr'] Running on EC2 (ec2-NOAA Cloud) EPIC Rocky 8 Docker UFS WM CI [\(i-05daf63477ba219ae\)](https://jenkins.epic.oarcloud.noaa.gov/manage/computer/EC2%20%28ec2-NOAA%20Cloud%29%20-%20EPIC%20Rocky%208%20Docker%20UFS%20WM%20CI%20%28i-05daf63477ba219ae%29/) in /home/rocky/workspace/odel\_ort-docker-pipeline\_PR-1718 [Pipeline] { [Pipeline] withEnv

[Pipeline] {

[Pipeline] stage [Pipeline] { (Initialize) [Pipeline] cleanWs 'thr'] [WS-CLEANUP] Deleting project workspace... [WS-CLEANUP] Deferred wipeout is used... [WS-CLEANUP] done [Pipeline] checkout 'thr'] The recommended git tool is: /usr/local/git-2.38.0/bin/git using credential JenkinsEPIC Cloning the remote Git repository Cloning with configured refspecs honoured and without tags Cloning repository <https://github.com/ufs-community/ufs-weather-model.git> > /usr/local/git-2.38.0/bin/git init /home/rocky/workspace/odel\_ort-docker-pipeline\_PR-1718 # timeout=10 Fetching upstream changes from <https://github.com/ufs-community/ufs-weather-model.git> > /usr/local/git-2.38.0/bin/git --version # timeout=10 > git --version # 'git version 2.31.1' using GIT\_ASKPASS to set credentials Github App for Jenkins > /usr/local/git-2.38.0/bin/git fetch --no-tags --force --progress - <https://github.com/ufs-community/ufs-weather-model.git> +refs/pull/1718/head:refs/remotes/origin/PR-1718 +refs/heads/develop:refs/remotes/origin/develop # timeout=10 > /usr/local/git-2.38.0/bin/git config remote.origin.url https://github.com/ufs[community/ufs-weather-model.git](https://github.com/ufs-community/ufs-weather-model.git) # timeout=10 > /usr/local/git-2.38.0/bin/git config --add remote.origin.fetch +refs/pull/1718/head:refs/remotes/origin/PR-1718 # timeout=10 > /usr/local/git-2.38.0/bin/git config --add remote.origin.fetch +refs/heads/develop:refs/remotes/origin/develop # timeout=10 Fetching without tags Merging remotes/origin/develop commit cbf15670817435d46e742419fbe2cad6fa75cc8e into PR head commit fc277a6a460bd6293a7b1b2b36591d8322e92ac3 Merge succeeded, producing fc277a6a460bd6293a7b1b2b36591d8322e92ac3 Checking out Revision fc277a6a460bd6293a7b1b2b36591d8322e92ac3 (PR-1718) Commit message: "Merge branch 'develop' of github.com:ufs-community/ufs-weather-model into gnuintel2" First time build. Skipping changelog. > /usr/local/git-2.38.0/bin/git config remote.origin.url https://github.com/ufs[community/ufs-weather-model.git](https://github.com/ufs-community/ufs-weather-model.git) # timeout=10 Fetching upstream changes from <https://github.com/ufs-community/ufs-weather-model.git> using GIT ASKPASS to set credentials Github App for Jenkins > /usr/local/git-2.38.0/bin/git fetch --no-tags --force --progress - <https://github.com/ufs-community/ufs-weather-model.git> +refs/pull/1718/head:refs/remotes/origin/PR-1718

```
4/21/23, 8:45 AM ufs-weather-model » ort-docker-pipeline » PR-1718 #1 Console [Jenkins]
```
+refs/heads/develop:refs/remotes/origin/develop # timeout=10

> /usr/local/git-2.38.0/bin/git config core.sparsecheckout # timeout=10

> /usr/local/git-2.38.0/bin/git checkout -f fc277a6a460bd6293a7b1b2b36591d8322e92ac3 # timeout=10 > /usr/local/git-2.38.0/bin/git remote # timeout=10

> /usr/local/git-2.38.0/bin/git config --get remote.origin.url # timeout=10

using GIT\_ASKPASS to set credentials Github App for Jenkins

```
> /usr/local/git-2.38.0/bin/git merge cbf15670817435d46e742419fbe2cad6fa75cc8e #
```
timeout=10

> /usr/local/git-2.38.0/bin/git rev-parse HEAD^{commit} # timeout=10

> /usr/local/git-2.38.0/bin/git config core.sparsecheckout # timeout=10

> /usr/local/git-2.38.0/bin/git checkout -f fc277a6a460bd6293a7b1b2b36591d8322e92ac3 #

timeout=10

> /usr/local/git-2.38.0/bin/git remote # timeout=10

> /usr/local/git-2.38.0/bin/git submodule init # timeout=10

> /usr/local/git-2.38.0/bin/git submodule sync # timeout=10

> /usr/local/git-2.38.0/bin/git config --get remote.origin.url # timeout=10

> /usr/local/git-2.38.0/bin/git submodule init # timeout=10

> /usr/local/git-2.38.0/bin/git config -f .gitmodules --get-regexp ^submodule\.

 $(.+) \$ .url # timeout=10

> /usr/local/git-2.38.0/bin/git config --get submodule.FV3.url # timeout=10

> /usr/local/git-2.38.0/bin/git config -f .gitmodules --get submodule.FV3.path # timeout=10

> /usr/local/git-2.38.0/bin/git config --get submodule.WW3.url # timeout=10

> /usr/local/git-2.38.0/bin/git config -f .gitmodules --get submodule.WW3.path # timeout=10

> /usr/local/git-2.38.0/bin/git config --get submodule.stochastic\_physics.url # timeout=10

> /usr/local/git-2.38.0/bin/git config -f .gitmodules --get

submodule.stochastic\_physics.path # timeout=10

> /usr/local/git-2.38.0/bin/git config --get submodule.CMakeModules.url # timeout=10

> /usr/local/git-2.38.0/bin/git config -f .gitmodules --get submodule.CMakeModules.path # timeout=10

> /usr/local/git-2.38.0/bin/git config --get submodule.CMEPS.url # timeout=10

> /usr/local/git-2.38.0/bin/git config -f .gitmodules --get submodule.CMEPS.path # timeout=10

> /usr/local/git-2.38.0/bin/git config --get submodule.HYCOM.url # timeout=10

> /usr/local/git-2.38.0/bin/git config -f .gitmodules --get submodule.HYCOM.path # timeout=10

> /usr/local/git-2.38.0/bin/git config --get submodule.MOM6.url # timeout=10

> /usr/local/git-2.38.0/bin/git config -f .gitmodules --get submodule.MOM6.path # timeout=10

> /usr/local/git-2.38.0/bin/git config --get submodule.CICE.url # timeout=10

> /usr/local/git-2.38.0/bin/git config -f .gitmodules --get submodule.CICE.path #

timeout=10 > /usr/local/git-2.38.0/bin/git config --get submodule.CDEPS.url # timeout=10 > /usr/local/git-2.38.0/bin/git config -f .gitmodules --get submodule.CDEPS.path # timeout=10 > /usr/local/git-2.38.0/bin/git config --get submodule.GOCART.url # timeout=10 > /usr/local/git-2.38.0/bin/git config -f .gitmodules --get submodule.GOCART.path # timeout=10 > /usr/local/git-2.38.0/bin/git config --get submodule.AQM.url # timeout=10 > /usr/local/git-2.38.0/bin/git config -f .gitmodules --get submodule.AQM.path # timeout=10 > /usr/local/git-2.38.0/bin/git config --get submodule.NOAHMP.url # timeout=10 > /usr/local/git-2.38.0/bin/git config -f .gitmodules --get submodule.NOAHMP.path # timeout=10 > /usr/local/git-2.38.0/bin/git submodule update --init --recursive FV3 # timeout=10 > /usr/local/git-2.38.0/bin/git submodule update --init --recursive WW3 # timeout=10 > /usr/local/git-2.38.0/bin/git submodule update --init --recursive stochastic\_physics # timeout=10 > /usr/local/git-2.38.0/bin/git submodule update --init --recursive CMakeModules # timeout=10 > /usr/local/git-2.38.0/bin/git submodule update --init --recursive CMEPSinterface/CMEPS # timeout=10 > /usr/local/git-2.38.0/bin/git submodule update --init --recursive HYCOMinterface/HYCOM # timeout=10 > /usr/local/git-2.38.0/bin/git submodule update --init --recursive MOM6-interface/MOM6 # timeout=10 > /usr/local/git-2.38.0/bin/git submodule update --init --recursive CICE-interface/CICE # timeout=10 > /usr/local/git-2.38.0/bin/git submodule update --init --recursive CDEPSinterface/CDEPS # timeout=10 > /usr/local/git-2.38.0/bin/git submodule update --init --recursive GOCART # timeout=10 > /usr/local/git-2.38.0/bin/git submodule update --init --recursive AQM # timeout=10 > /usr/local/git-2.38.0/bin/git --version # timeout=10 > git --version # 'git version 2.31.1' > /usr/local/git-2.38.0/bin/git submodule update --init --recursive NOAHMPinterface/noahmp # timeout=10 [Pipeline] } [Pipeline] // stage [Pipeline] stage [Pipeline] { (Build) [Pipeline] sh 'thr'] + docker build --build-arg test\_name= --build-arg build\_case= --no-cache --compress -file /home/rocky/workspace/odel\_ort-docker-pipeline\_PR-1718/tests/ci/Dockerfile --tag

```
ci-test-weather /home/rocky/workspace/odel_ort-docker-pipeline_PR-1718
```

```
#1 [internal] load .dockerignore
```
#1 transferring context: 161B done #1 DONE 0.0s #2 [internal] load build definition from Dockerfile #2 transferring dockerfile: 512B done #2 DONE 0.0s #3 [internal] load metadata for docker.io/noaaepic/ubuntu20.04-gnu9.3-hpc-stack:v1.2 #3 DONE 0.5s #4 [internal] load build context #4 DONE 0.0s #5 [1/3] FROM docker.io/noaaepic/ubuntu20.04-gnu9.3-hpcstack:v1.2@sha256:f84ccf2f58f2af4fe9bc2471d6a00fedcffe64dcdc621ffed83af5ca358c38a8 #5 resolve docker.io/noaaepic/ubuntu20.04-gnu9.3-hpcstack:v1.2@sha256:f84ccf2f58f2af4fe9bc2471d6a00fedcffe64dcdc621ffed83af5ca358c38a8 done #5 sha256:1920f81f65562ffe91e05bac30c47f47183e17f041ca53241f023834438d7738 6.96kB / 6.96kB done #5 sha256:57671312ef6fdbecf340e5fed0fb0863350cd806c92b1fdd7978adbd02afc5c3 0B / 851B 0.1s #5 sha256:5e9250ddb7d0fa6d13302c7c3e6a0aa40390e42424caed1e5289077ee4054709 187B / 187B 0.1s #5 sha256:f84ccf2f58f2af4fe9bc2471d6a00fedcffe64dcdc621ffed83af5ca358c38a8 2.41kB / 2.41kB done #5 sha256:345e3491a907bb7c6f1bdddcf4a94284b8b6ddd77eb7d93f09432b17b20f2bbe 2.10MB / 28.54MB 0.1s #5 sha256:57671312ef6fdbecf340e5fed0fb0863350cd806c92b1fdd7978adbd02afc5c3 851B / 851B 0.1s done #5 sha256:5e9250ddb7d0fa6d13302c7c3e6a0aa40390e42424caed1e5289077ee4054709 187B / 187B 0.1s done #5 sha256:345e3491a907bb7c6f1bdddcf4a94284b8b6ddd77eb7d93f09432b17b20f2bbe 10.49MB / 28.54MB 0.2s #5 sha256:b327d3abd2a724cb969f28fa262c12f43b5c5753f66c4dd9bd9598a49c556525 0B / 44.66MB 0.2s #5 sha256:c46471bef5ab4f42c30ab2eb24e0a4bd31af7094788de3e88b89038e94b6bc08 0B / 165.59MB 0.2s #5 sha256:345e3491a907bb7c6f1bdddcf4a94284b8b6ddd77eb7d93f09432b17b20f2bbe 22.02MB / 28.54MB 0.3s #5 sha256:345e3491a907bb7c6f1bdddcf4a94284b8b6ddd77eb7d93f09432b17b20f2bbe 28.54MB / 28.54MB 0.4s done #5 sha256:b327d3abd2a724cb969f28fa262c12f43b5c5753f66c4dd9bd9598a49c556525 7.34MB / 44.66MB 0.5s #5 sha256:109d28d9515722abbe5052b38a92b71b46ee3a7ceedc5ee1ebcb7b5ac742fa43 0B / 151B

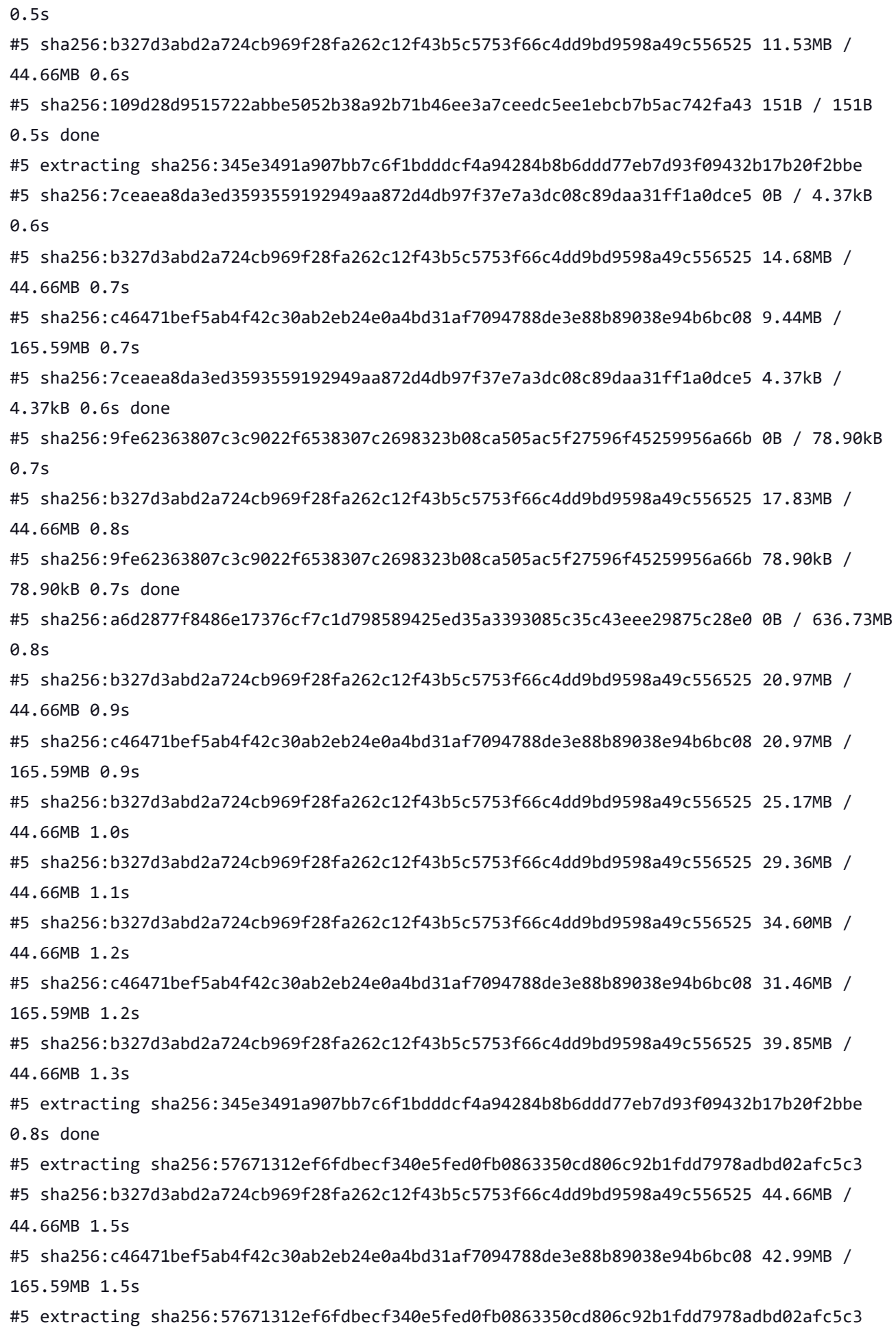

done #5 sha256:b327d3abd2a724cb969f28fa262c12f43b5c5753f66c4dd9bd9598a49c556525 44.66MB / 44.66MB 1.5s done #5 extracting sha256:5e9250ddb7d0fa6d13302c7c3e6a0aa40390e42424caed1e5289077ee4054709 done #5 sha256:112c159de4df28a267685c28f57400c98e9ad47e7c5b9955493296417b4f1e7e 0B / 2.00kB 1.6s #5 sha256:c46471bef5ab4f42c30ab2eb24e0a4bd31af7094788de3e88b89038e94b6bc08 57.67MB / 165.59MB 1.7s #5 sha256:112c159de4df28a267685c28f57400c98e9ad47e7c5b9955493296417b4f1e7e 2.00kB / 2.00kB 1.7s done #5 sha256:c46471bef5ab4f42c30ab2eb24e0a4bd31af7094788de3e88b89038e94b6bc08 69.21MB / 165.59MB 1.9s #5 sha256:a6d2877f8486e17376cf7c1d798589425ed35a3393085c35c43eee29875c28e0 36.70MB / 636.73MB 1.9s #5 sha256:c46471bef5ab4f42c30ab2eb24e0a4bd31af7094788de3e88b89038e94b6bc08 79.69MB / 165.59MB 2.1s #5 ... #4 [internal] load build context #4 transferring context: 451.48MB 2.3s done #4 DONE 2.3s #5 [1/3] FROM docker.io/noaaepic/ubuntu20.04-gnu9.3-hpcstack:v1.2@sha256:f84ccf2f58f2af4fe9bc2471d6a00fedcffe64dcdc621ffed83af5ca358c38a8 #5 sha256:c46471bef5ab4f42c30ab2eb24e0a4bd31af7094788de3e88b89038e94b6bc08 92.27MB / 165.59MB 2.3s #5 sha256:c46471bef5ab4f42c30ab2eb24e0a4bd31af7094788de3e88b89038e94b6bc08 106.95MB / 165.59MB 2.6s #5 sha256:a6d2877f8486e17376cf7c1d798589425ed35a3393085c35c43eee29875c28e0 75.50MB / 636.73MB 2.6s #5 sha256:c46471bef5ab4f42c30ab2eb24e0a4bd31af7094788de3e88b89038e94b6bc08 119.54MB / 165.59MB 2.9s #5 sha256:c46471bef5ab4f42c30ab2eb24e0a4bd31af7094788de3e88b89038e94b6bc08 130.02MB / 165.59MB 3.1s #5 sha256:a6d2877f8486e17376cf7c1d798589425ed35a3393085c35c43eee29875c28e0 112.20MB / 636.73MB 3.2s #5 sha256:c46471bef5ab4f42c30ab2eb24e0a4bd31af7094788de3e88b89038e94b6bc08 144.70MB / 165.59MB 3.4s #5 sha256:c46471bef5ab4f42c30ab2eb24e0a4bd31af7094788de3e88b89038e94b6bc08 160.43MB / 165.59MB 3.7s #5 sha256:a6d2877f8486e17376cf7c1d798589425ed35a3393085c35c43eee29875c28e0 147.85MB / 636.73MB 3.8s #5 sha256:c46471bef5ab4f42c30ab2eb24e0a4bd31af7094788de3e88b89038e94b6bc08 165.59MB /

165.59MB 4.1s done #5 sha256:a6d2877f8486e17376cf7c1d798589425ed35a3393085c35c43eee29875c28e0 187.70MB / 636.73MB 4.2s #5 extracting sha256:c46471bef5ab4f42c30ab2eb24e0a4bd31af7094788de3e88b89038e94b6bc08 #5 sha256:a6d2877f8486e17376cf7c1d798589425ed35a3393085c35c43eee29875c28e0 238.03MB / 636.73MB 4.7s #5 sha256:a6d2877f8486e17376cf7c1d798589425ed35a3393085c35c43eee29875c28e0 279.97MB / 636.73MB 5.1s #5 sha256:a6d2877f8486e17376cf7c1d798589425ed35a3393085c35c43eee29875c28e0 312.48MB / 636.73MB 5.4s #5 sha256:a6d2877f8486e17376cf7c1d798589425ed35a3393085c35c43eee29875c28e0 360.71MB / 636.73MB 5.9s #5 sha256:a6d2877f8486e17376cf7c1d798589425ed35a3393085c35c43eee29875c28e0 400.56MB / 636.73MB 6.3s #5 sha256:a6d2877f8486e17376cf7c1d798589425ed35a3393085c35c43eee29875c28e0 439.35MB / 636.73MB 6.7s #5 sha256:a6d2877f8486e17376cf7c1d798589425ed35a3393085c35c43eee29875c28e0 478.15MB / 636.73MB 7.1s #5 sha256:a6d2877f8486e17376cf7c1d798589425ed35a3393085c35c43eee29875c28e0 518.00MB / 636.73MB 7.5s #5 sha256:a6d2877f8486e17376cf7c1d798589425ed35a3393085c35c43eee29875c28e0 557.84MB / 636.73MB 8.0s #5 sha256:a6d2877f8486e17376cf7c1d798589425ed35a3393085c35c43eee29875c28e0 606.08MB / 636.73MB 8.5s #5 extracting sha256:c46471bef5ab4f42c30ab2eb24e0a4bd31af7094788de3e88b89038e94b6bc08 5.0s #5 extracting sha256:c46471bef5ab4f42c30ab2eb24e0a4bd31af7094788de3e88b89038e94b6bc08 5.8s done #5 extracting sha256:b327d3abd2a724cb969f28fa262c12f43b5c5753f66c4dd9bd9598a49c556525 0.1s #5 extracting sha256:b327d3abd2a724cb969f28fa262c12f43b5c5753f66c4dd9bd9598a49c556525 1.4s done #5 extracting sha256:109d28d9515722abbe5052b38a92b71b46ee3a7ceedc5ee1ebcb7b5ac742fa43 done #5 extracting sha256:7ceaea8da3ed3593559192949aa872d4db97f37e7a3dc08c89daa31ff1a0dce5 done #5 extracting sha256:9fe62363807c3c9022f6538307c2698323b08ca505ac5f27596f45259956a66b #5 extracting sha256:9fe62363807c3c9022f6538307c2698323b08ca505ac5f27596f45259956a66b done #5 sha256:a6d2877f8486e17376cf7c1d798589425ed35a3393085c35c43eee29875c28e0 636.73MB / 636.73MB 13.6s #5 sha256:a6d2877f8486e17376cf7c1d798589425ed35a3393085c35c43eee29875c28e0 636.73MB / 636.73MB 18.7s

#5 sha256:a6d2877f8486e17376cf7c1d798589425ed35a3393085c35c43eee29875c28e0 636.73MB /

636.73MB 23.8s #5 sha256:a6d2877f8486e17376cf7c1d798589425ed35a3393085c35c43eee29875c28e0 636.73MB / 636.73MB 28.3s done #5 extracting sha256:a6d2877f8486e17376cf7c1d798589425ed35a3393085c35c43eee29875c28e0 0.1s #5 extracting sha256:a6d2877f8486e17376cf7c1d798589425ed35a3393085c35c43eee29875c28e0 5.2s #5 extracting sha256:a6d2877f8486e17376cf7c1d798589425ed35a3393085c35c43eee29875c28e0 10.2s #5 extracting sha256:a6d2877f8486e17376cf7c1d798589425ed35a3393085c35c43eee29875c28e0 15.2s #5 extracting sha256:a6d2877f8486e17376cf7c1d798589425ed35a3393085c35c43eee29875c28e0 16.8s done #5 extracting sha256:112c159de4df28a267685c28f57400c98e9ad47e7c5b9955493296417b4f1e7e done #5 DONE 45.6s #6 [2/3] COPY --chown=builder:builder . /home/builder/ufs-weather-model #6 DONE 21.0s #7 [3/3] WORKDIR /home/builder/ufs-weather-model/tests #7 DONE 0.1s #8 exporting to image #8 exporting layers #8 exporting layers 2.1s done #8 writing image sha256:0ebdbaf0e2e655c6dad35e80d0a02cec4dc616ebbae301833b7b2858e26d2e24 done #8 naming to docker.io/library/ci-test-weather done #8 DONE 2.1s [Pipeline] } [Pipeline] // stage [Pipeline] stage [Pipeline] { (Stage Test Data) [Pipeline] sh 'thr'] + docker volume rm --force DataVolume DataVolume + docker run --detach --rm --volume DataVolume:/tmp noaaepic/input-data:20221101 Unable to find image 'noaaepic/input-data:20221101' locally 20221101: Pulling from noaaepic/input-data df20fa9351a1: Pulling fs layer 1ff3978cbb81: Pulling fs layer df20fa9351a1: Verifying Checksum df20fa9351a1: Download complete

df20fa9351a1: Pull complete

```
(i-0de4ec067b51d42e3) in
      /home/rocky/workspace/odel_ort-docker-pipeline_PR-1718
      [Pipeline] {
      [Pipeline] withEnv
      [Pipeline] {
      [Pipeline] stage
      [Pipeline] { (Initialize)
      [Pipeline] cleanWs
'thr'] [WS-CLEANUP] Deleting project workspace...
      [WS-CLEANUP] Deferred wipeout is used...
      [WS-CLEANUP] done
      [Pipeline] checkout
'thr'] The recommended git tool is: /usr/local/git-2.38.0/bin/git
      using credential JenkinsEPIC
      Cloning the remote Git repository
      Cloning with configured refspecs honoured and without tags
      Cloning repository https://github.com/ufs-community/ufs-weather-model.git
       > /usr/local/git-2.38.0/bin/git init /home/rocky/workspace/odel_ort-docker-pipeline_PR-
      1718 # timeout=10
      Fetching upstream changes from https://github.com/ufs-community/ufs-weather-model.git
       > /usr/local/git-2.38.0/bin/git --version # timeout=10
       > git --version # 'git version 2.31.1'
      using GIT_ASKPASS to set credentials Github App for Jenkins
       > /usr/local/git-2.38.0/bin/git fetch --no-tags --force --progress --
      https://github.com/ufs-community/ufs-weather-model.git
      +refs/pull/1718/head:refs/remotes/origin/PR-1718
      +refs/heads/develop:refs/remotes/origin/develop # timeout=10
      Fetching without tags
      Merging remotes/origin/develop commit cbf15670817435d46e742419fbe2cad6fa75cc8e into PR
      head commit fc277a6a460bd6293a7b1b2b36591d8322e92ac3
      Merge succeeded, producing fc277a6a460bd6293a7b1b2b36591d8322e92ac3
      Checking out Revision fc277a6a460bd6293a7b1b2b36591d8322e92ac3 (PR-1718)
      Commit message: "Merge branch 'develop' of github.com:ufs-community/ufs-weather-model
      into gnuintel2"
       > /usr/local/git-2.38.0/bin/git config remote.origin.url https://github.com/ufs-
      community/ufs-weather-model.git # timeout=10
       > /usr/local/git-2.38.0/bin/git config --add remote.origin.fetch
      +refs/pull/1718/head:refs/remotes/origin/PR-1718 # timeout=10
       > /usr/local/git-2.38.0/bin/git config --add remote.origin.fetch
      +refs/heads/develop:refs/remotes/origin/develop # timeout=10
       > /usr/local/git-2.38.0/bin/git config remote.origin.url https://github.com/ufs-
      community/ufs-weather-model.git # timeout=10
      Fetching upstream changes from https://github.com/ufs-community/ufs-weather-model.git
```

```
using GIT_ASKPASS to set credentials Github App for Jenkins
 > /usr/local/git-2.38.0/bin/git fetch --no-tags --force --progress --
https://github.com/ufs-community/ufs-weather-model.git
+refs/pull/1718/head:refs/remotes/origin/PR-1718
+refs/heads/develop:refs/remotes/origin/develop # timeout=10
 > /usr/local/git-2.38.0/bin/git config core.sparsecheckout # timeout=10
 > /usr/local/git-2.38.0/bin/git checkout -f fc277a6a460bd6293a7b1b2b36591d8322e92ac3 #
timeout=10
 > /usr/local/git-2.38.0/bin/git remote # timeout=10
 > /usr/local/git-2.38.0/bin/git config --get remote.origin.url # timeout=10
using GIT_ASKPASS to set credentials Github App for Jenkins
 > /usr/local/git-2.38.0/bin/git merge cbf15670817435d46e742419fbe2cad6fa75cc8e #
timeout=10
 > /usr/local/git-2.38.0/bin/git rev-parse HEAD^{commit} # timeout=10
 > /usr/local/git-2.38.0/bin/git config core.sparsecheckout # timeout=10
 > /usr/local/git-2.38.0/bin/git checkout -f fc277a6a460bd6293a7b1b2b36591d8322e92ac3 #
timeout=10
 > /usr/local/git-2.38.0/bin/git remote # timeout=10
 > /usr/local/git-2.38.0/bin/git submodule init # timeout=10
 > /usr/local/git-2.38.0/bin/git submodule sync # timeout=10
 > /usr/local/git-2.38.0/bin/git config --get remote.origin.url # timeout=10
 > /usr/local/git-2.38.0/bin/git submodule init # timeout=10
 > /usr/local/git-2.38.0/bin/git config -f .gitmodules --get-regexp ^submodule\.
(.+) \.url # timeout=10
 > /usr/local/git-2.38.0/bin/git config --get submodule.FV3.url # timeout=10
 > /usr/local/git-2.38.0/bin/git config -f .gitmodules --get submodule.FV3.path #
timeout=10
 > /usr/local/git-2.38.0/bin/git config --get submodule.WW3.url # timeout=10
 > /usr/local/git-2.38.0/bin/git config -f .gitmodules --get submodule.WW3.path #
timeout=10
 > /usr/local/git-2.38.0/bin/git config --get submodule.stochastic_physics.url #
timeout=10
 > /usr/local/git-2.38.0/bin/git config -f .gitmodules --get
submodule.stochastic_physics.path # timeout=10
 > /usr/local/git-2.38.0/bin/git config --get submodule.CMakeModules.url # timeout=10
 > /usr/local/git-2.38.0/bin/git config -f .gitmodules --get submodule.CMakeModules.path
# timeout=10
 > /usr/local/git-2.38.0/bin/git config --get submodule.CMEPS.url # timeout=10
 > /usr/local/git-2.38.0/bin/git config -f .gitmodules --get submodule.CMEPS.path #
timeout=10
 > /usr/local/git-2.38.0/bin/git config --get submodule.HYCOM.url # timeout=10
> /usr/local/git-2.38.0/bin/git config -f .gitmodules --get submodule.HYCOM.path #
timeout=10
```
> /usr/local/git-2.38.0/bin/git config --get submodule.MOM6.url # timeout=10

```
> /usr/local/git-2.38.0/bin/git config -f .gitmodules --get submodule.MOM6.path #
      timeout=10
       > /usr/local/git-2.38.0/bin/git config --get submodule.CICE.url # timeout=10
       > /usr/local/git-2.38.0/bin/git config -f .gitmodules --get submodule.CICE.path #
      timeout=10
       > /usr/local/git-2.38.0/bin/git config --get submodule.CDEPS.url # timeout=10
       > /usr/local/git-2.38.0/bin/git config -f .gitmodules --get submodule.CDEPS.path #
      timeout=10
       > /usr/local/git-2.38.0/bin/git config --get submodule.GOCART.url # timeout=10
       > /usr/local/git-2.38.0/bin/git config -f .gitmodules --get submodule.GOCART.path #
      timeout=10
       > /usr/local/git-2.38.0/bin/git config --get submodule.AQM.url # timeout=10
       > /usr/local/git-2.38.0/bin/git config -f .gitmodules --get submodule.AQM.path #
      timeout=10
       > /usr/local/git-2.38.0/bin/git config --get submodule.NOAHMP.url # timeout=10
       > /usr/local/git-2.38.0/bin/git config -f .gitmodules --get submodule.NOAHMP.path #
      timeout=10
       > /usr/local/git-2.38.0/bin/git submodule update --init --recursive FV3 # timeout=10
       > /usr/local/git-2.38.0/bin/git submodule update --init --recursive WW3 # timeout=10
'thr'] 1ff3978cbb81: Verifying Checksum
      1ff3978cbb81: Download complete
'thr']  > /usr/local/git-2.38.0/bin/git submodule update --init --recursive stochastic_physics
      # timeout=10
       > /usr/local/git-2.38.0/bin/git submodule update --init --recursive CMakeModules #
      timeout=10
       > /usr/local/git-2.38.0/bin/git submodule update --init --recursive CMEPS-
      interface/CMEPS # timeout=10
       > /usr/local/git-2.38.0/bin/git submodule update --init --recursive HYCOM-
      interface/HYCOM # timeout=10
       > /usr/local/git-2.38.0/bin/git submodule update --init --recursive MOM6-interface/MOM6
      # timeout=10
       > /usr/local/git-2.38.0/bin/git submodule update --init --recursive CICE-interface/CICE
      # timeout=10
       > /usr/local/git-2.38.0/bin/git submodule update --init --recursive CDEPS-
      interface/CDEPS # timeout=10
       > /usr/local/git-2.38.0/bin/git submodule update --init --recursive GOCART # timeout=10
       > /usr/local/git-2.38.0/bin/git submodule update --init --recursive AQM # timeout=10
       > /usr/local/git-2.38.0/bin/git --version # timeout=10
       > git --version # 'git version 2.31.1'
       > /usr/local/git-2.38.0/bin/git submodule update --init --recursive NOAHMP-
      interface/noahmp # timeout=10
      [Pipeline] }
      [Pipeline] // stage
```
[Pipeline] stage

[Pipeline] { (Build) [Pipeline] sh 'thr'] + docker build --build-arg test\_name= --build-arg build\_case= --no-cache --compress -file /home/rocky/workspace/odel\_ort-docker-pipeline\_PR-1718/tests/ci/Dockerfile --tag ci-test-weather /home/rocky/workspace/odel\_ort-docker-pipeline\_PR-1718 #1 [internal] load build definition from Dockerfile #1 transferring dockerfile: 512B done #1 DONE 0.0s #2 [internal] load .dockerignore #2 transferring context: 161B done #2 DONE 0.0s #3 [internal] load metadata for docker.io/noaaepic/ubuntu20.04-gnu9.3-hpc-stack:v1.2 #3 DONE 0.3s #4 [1/3] FROM docker.io/noaaepic/ubuntu20.04-gnu9.3-hpcstack:v1.2@sha256:f84ccf2f58f2af4fe9bc2471d6a00fedcffe64dcdc621ffed83af5ca358c38a8 #4 resolve docker.io/noaaepic/ubuntu20.04-gnu9.3-hpcstack:v1.2@sha256:f84ccf2f58f2af4fe9bc2471d6a00fedcffe64dcdc621ffed83af5ca358c38a8 0.0s done #4 sha256:57671312ef6fdbecf340e5fed0fb0863350cd806c92b1fdd7978adbd02afc5c3 851B / 851B 0.1s done #4 sha256:5e9250ddb7d0fa6d13302c7c3e6a0aa40390e42424caed1e5289077ee4054709 0B / 187B 0.1s #4 sha256:f84ccf2f58f2af4fe9bc2471d6a00fedcffe64dcdc621ffed83af5ca358c38a8 2.41kB / 2.41kB done #4 sha256:1920f81f65562ffe91e05bac30c47f47183e17f041ca53241f023834438d7738 6.96kB / 6.96kB done #4 sha256:345e3491a907bb7c6f1bdddcf4a94284b8b6ddd77eb7d93f09432b17b20f2bbe 2.10MB / 28.54MB 0.1s #4 sha256:c46471bef5ab4f42c30ab2eb24e0a4bd31af7094788de3e88b89038e94b6bc08 0B / 165.59MB 0.1s #4 sha256:5e9250ddb7d0fa6d13302c7c3e6a0aa40390e42424caed1e5289077ee4054709 187B / 187B 0.1s done #4 sha256:345e3491a907bb7c6f1bdddcf4a94284b8b6ddd77eb7d93f09432b17b20f2bbe 8.39MB / 28.54MB 0.2s #4 sha256:b327d3abd2a724cb969f28fa262c12f43b5c5753f66c4dd9bd9598a49c556525 0B / 44.66MB 0.2s #4 sha256:345e3491a907bb7c6f1bdddcf4a94284b8b6ddd77eb7d93f09432b17b20f2bbe 13.63MB / 28.54MB 0.3s #4 sha256:345e3491a907bb7c6f1bdddcf4a94284b8b6ddd77eb7d93f09432b17b20f2bbe 18.87MB / 28.54MB 0.4s #4 sha256:b327d3abd2a724cb969f28fa262c12f43b5c5753f66c4dd9bd9598a49c556525 3.15MB /

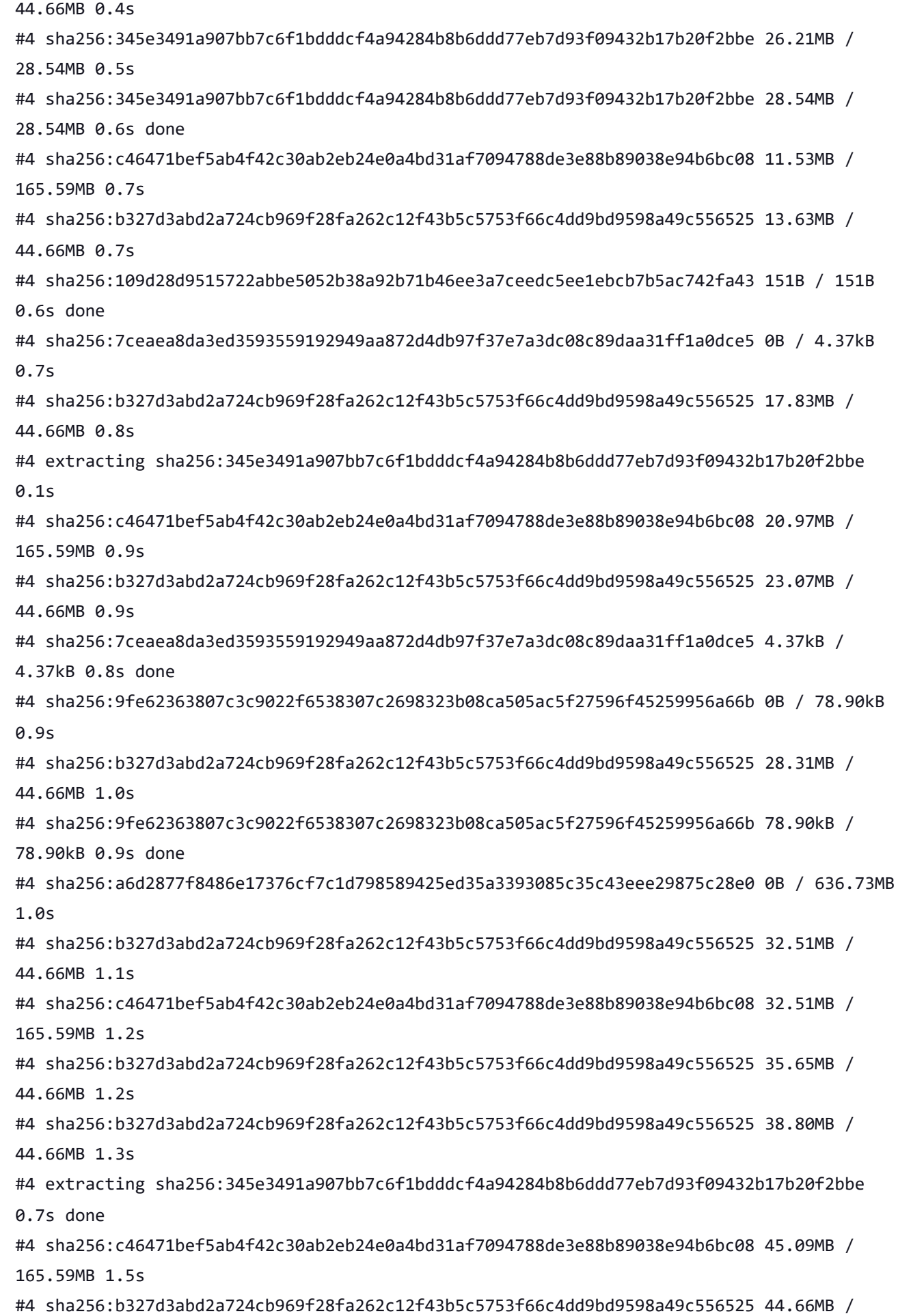

44.66MB 1.5s #4 extracting sha256:57671312ef6fdbecf340e5fed0fb0863350cd806c92b1fdd7978adbd02afc5c3 #4 sha256:b327d3abd2a724cb969f28fa262c12f43b5c5753f66c4dd9bd9598a49c556525 44.66MB / 44.66MB 1.6s done #4 extracting sha256:57671312ef6fdbecf340e5fed0fb0863350cd806c92b1fdd7978adbd02afc5c3 done #4 sha256:112c159de4df28a267685c28f57400c98e9ad47e7c5b9955493296417b4f1e7e 0B / 2.00kB 1.6s #4 extracting sha256:5e9250ddb7d0fa6d13302c7c3e6a0aa40390e42424caed1e5289077ee4054709 #4 sha256:c46471bef5ab4f42c30ab2eb24e0a4bd31af7094788de3e88b89038e94b6bc08 56.62MB / 165.59MB 1.8s #4 sha256:a6d2877f8486e17376cf7c1d798589425ed35a3393085c35c43eee29875c28e0 37.75MB / 636.73MB 1.8s #4 extracting sha256:5e9250ddb7d0fa6d13302c7c3e6a0aa40390e42424caed1e5289077ee4054709 done #4 sha256:112c159de4df28a267685c28f57400c98e9ad47e7c5b9955493296417b4f1e7e 2.00kB / 2.00kB 2.0s done #4 sha256:c46471bef5ab4f42c30ab2eb24e0a4bd31af7094788de3e88b89038e94b6bc08 74.84MB / 165.59MB 2.2s #4 sha256:c46471bef5ab4f42c30ab2eb24e0a4bd31af7094788de3e88b89038e94b6bc08 83.89MB / 165.59MB 2.4s #4 sha256:a6d2877f8486e17376cf7c1d798589425ed35a3393085c35c43eee29875c28e0 73.40MB / 636.73MB 2.4s #4 ... #5 [internal] load build context #5 transferring context: 451.48MB 2.4s done #5 DONE 2.5s #4 [1/3] FROM docker.io/noaaepic/ubuntu20.04-gnu9.3-hpcstack:v1.2@sha256:f84ccf2f58f2af4fe9bc2471d6a00fedcffe64dcdc621ffed83af5ca358c38a8 #4 sha256:c46471bef5ab4f42c30ab2eb24e0a4bd31af7094788de3e88b89038e94b6bc08 92.27MB / 165.59MB 2.6s #4 sha256:c46471bef5ab4f42c30ab2eb24e0a4bd31af7094788de3e88b89038e94b6bc08 113.25MB / 165.59MB 2.9s #4 sha256:c46471bef5ab4f42c30ab2eb24e0a4bd31af7094788de3e88b89038e94b6bc08 127.93MB / 165.59MB 3.1s #4 sha256:a6d2877f8486e17376cf7c1d798589425ed35a3393085c35c43eee29875c28e0 108.00MB / 636.73MB 3.2s #4 sha256:c46471bef5ab4f42c30ab2eb24e0a4bd31af7094788de3e88b89038e94b6bc08 140.51MB / 165.59MB 3.3s #4 sha256:c46471bef5ab4f42c30ab2eb24e0a4bd31af7094788de3e88b89038e94b6bc08 152.04MB / 165.59MB 3.5s #4 sha256:c46471bef5ab4f42c30ab2eb24e0a4bd31af7094788de3e88b89038e94b6bc08 165.59MB /

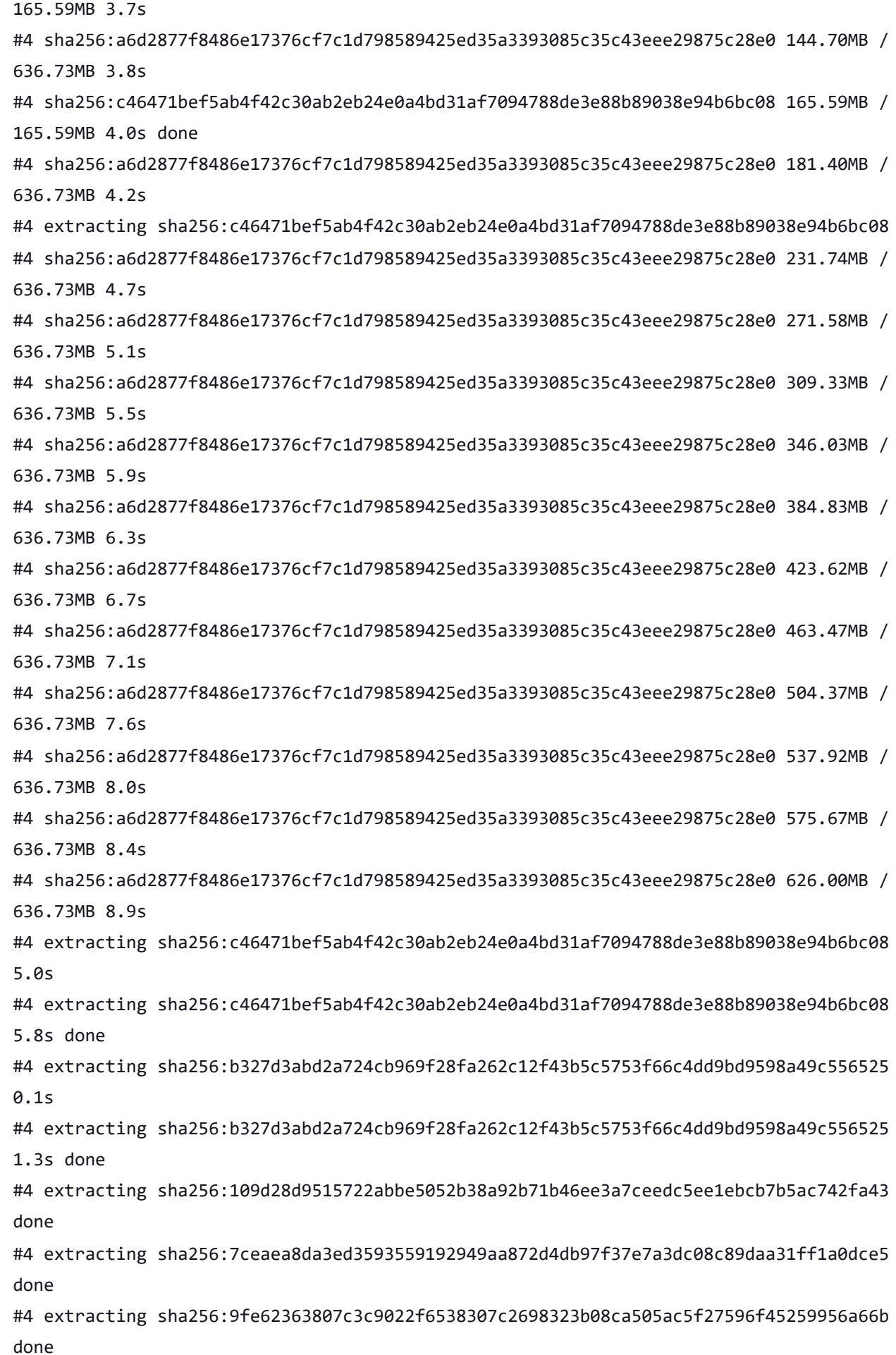

#4 sha256:a6d2877f8486e17376cf7c1d798589425ed35a3393085c35c43eee29875c28e0 636.73MB / 636.73MB 14.0s #4 sha256:a6d2877f8486e17376cf7c1d798589425ed35a3393085c35c43eee29875c28e0 636.73MB / 636.73MB 14.2s done #4 extracting sha256:a6d2877f8486e17376cf7c1d798589425ed35a3393085c35c43eee29875c28e0 #4 extracting sha256:a6d2877f8486e17376cf7c1d798589425ed35a3393085c35c43eee29875c28e0 5.1s #4 extracting sha256:a6d2877f8486e17376cf7c1d798589425ed35a3393085c35c43eee29875c28e0 10.1s #4 extracting sha256:a6d2877f8486e17376cf7c1d798589425ed35a3393085c35c43eee29875c28e0 15.2s #4 extracting sha256:a6d2877f8486e17376cf7c1d798589425ed35a3393085c35c43eee29875c28e0 19.1s done #4 extracting sha256:112c159de4df28a267685c28f57400c98e9ad47e7c5b9955493296417b4f1e7e done #4 DONE 34.4s #6 [2/3] COPY --chown=builder:builder . /home/builder/ufs-weather-model #6 DONE 26.9s #7 [3/3] WORKDIR /home/builder/ufs-weather-model/tests #7 DONE 0.1s #8 exporting to image #8 exporting layers #8 exporting layers 2.1s done #8 writing image sha256:fdbdb0d40bfaba2e35096ac6fbcfe60d8940990c74b206c0c063245cb47fb04e done #8 naming to docker.io/library/ci-test-weather done #8 DONE 2.1s [Pipeline] } [Pipeline] // stage [Pipeline] stage [Pipeline] { (Stage Test Data) [Pipeline] sh 'thr'] + docker volume rm --force DataVolume DataVolume + docker run --detach --rm --volume DataVolume:/tmp noaaepic/input-data:20221101 Unable to find image 'noaaepic/input-data:20221101' locally 20221101: Pulling from noaaepic/input-data df20fa9351a1: Pulling fs layer 1ff3978cbb81: Pulling fs layer df20fa9351a1: Verifying Checksum df20fa9351a1: Download complete

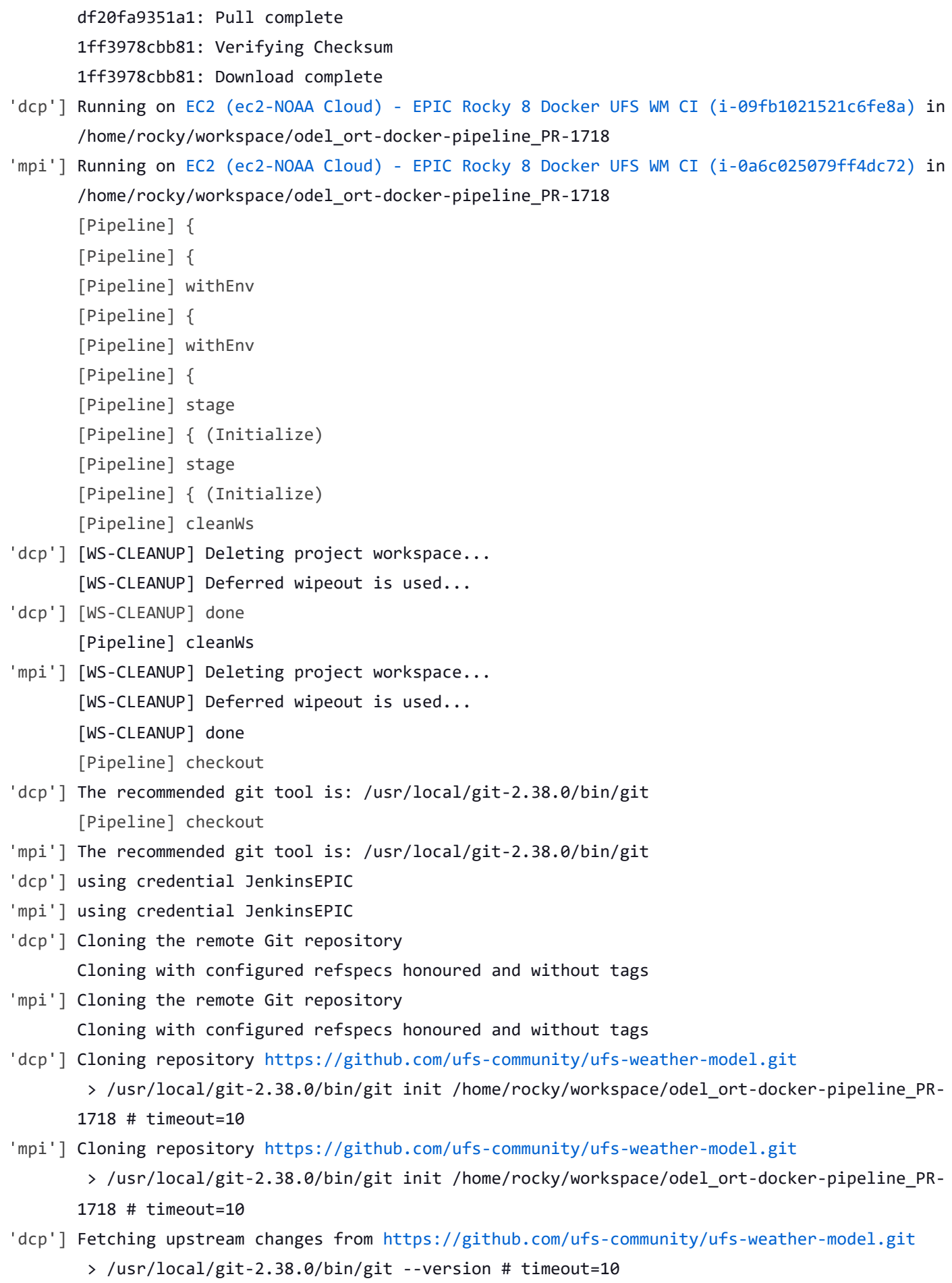

> git --version # 'git version 2.31.1'

using GIT ASKPASS to set credentials Github App for Jenkins > /usr/local/git-2.38.0/bin/git fetch --no-tags --force --progress - <https://github.com/ufs-community/ufs-weather-model.git> +refs/pull/1718/head:refs/remotes/origin/PR-1718 +refs/heads/develop:refs/remotes/origin/develop # timeout=10 'mpi'] Fetching upstream changes from <https://github.com/ufs-community/ufs-weather-model.git> > /usr/local/git-2.38.0/bin/git --version # timeout=10 > git --version # 'git version 2.31.1' using GIT\_ASKPASS to set credentials Github App for Jenkins > /usr/local/git-2.38.0/bin/git fetch --no-tags --force --progress - <https://github.com/ufs-community/ufs-weather-model.git> +refs/pull/1718/head:refs/remotes/origin/PR-1718 +refs/heads/develop:refs/remotes/origin/develop # timeout=10 Fetching without tags 'dcp'] Fetching without tags 'mpi'] Merging remotes/origin/develop commit cbf15670817435d46e742419fbe2cad6fa75cc8e into PR head commit fc277a6a460bd6293a7b1b2b36591d8322e92ac3 'dcp'] > /usr/local/git-2.38.0/bin/git config remote.origin.url https://github.com/ufs[community/ufs-weather-model.git](https://github.com/ufs-community/ufs-weather-model.git) # timeout=10 > /usr/local/git-2.38.0/bin/git config --add remote.origin.fetch +refs/pull/1718/head:refs/remotes/origin/PR-1718 # timeout=10 > /usr/local/git-2.38.0/bin/git config --add remote.origin.fetch +refs/heads/develop:refs/remotes/origin/develop # timeout=10 > /usr/local/git-2.38.0/bin/git config remote.origin.url https://github.com/ufs[community/ufs-weather-model.git](https://github.com/ufs-community/ufs-weather-model.git) # timeout=10 Fetching upstream changes from <https://github.com/ufs-community/ufs-weather-model.git> using GIT\_ASKPASS to set credentials Github App for Jenkins > /usr/local/git-2.38.0/bin/git fetch --no-tags --force --progress - <https://github.com/ufs-community/ufs-weather-model.git> +refs/pull/1718/head:refs/remotes/origin/PR-1718 +refs/heads/develop:refs/remotes/origin/develop # timeout=10 Merging remotes/origin/develop commit cbf15670817435d46e742419fbe2cad6fa75cc8e into PR head commit fc277a6a460bd6293a7b1b2b36591d8322e92ac3 'mpi'] Merge succeeded, producing fc277a6a460bd6293a7b1b2b36591d8322e92ac3 Checking out Revision fc277a6a460bd6293a7b1b2b36591d8322e92ac3 (PR-1718) > /usr/local/git-2.38.0/bin/git config remote.origin.url https://github.com/ufs[community/ufs-weather-model.git](https://github.com/ufs-community/ufs-weather-model.git) # timeout=10 > /usr/local/git-2.38.0/bin/git config --add remote.origin.fetch +refs/pull/1718/head:refs/remotes/origin/PR-1718 # timeout=10 > /usr/local/git-2.38.0/bin/git config --add remote.origin.fetch +refs/heads/develop:refs/remotes/origin/develop # timeout=10 > /usr/local/git-2.38.0/bin/git config remote.origin.url https://github.com/ufs[community/ufs-weather-model.git](https://github.com/ufs-community/ufs-weather-model.git) # timeout=10 Fetching upstream changes from <https://github.com/ufs-community/ufs-weather-model.git>

using GIT\_ASKPASS to set credentials Github App for Jenkins > /usr/local/git-2.38.0/bin/git fetch --no-tags --force --progress - <https://github.com/ufs-community/ufs-weather-model.git> +refs/pull/1718/head:refs/remotes/origin/PR-1718 +refs/heads/develop:refs/remotes/origin/develop # timeout=10 > /usr/local/git-2.38.0/bin/git config core.sparsecheckout # timeout=10 > /usr/local/git-2.38.0/bin/git checkout -f fc277a6a460bd6293a7b1b2b36591d8322e92ac3 # timeout=10 > /usr/local/git-2.38.0/bin/git remote # timeout=10 > /usr/local/git-2.38.0/bin/git config --get remote.origin.url # timeout=10 using GIT\_ASKPASS to set credentials Github App for Jenkins > /usr/local/git-2.38.0/bin/git merge cbf15670817435d46e742419fbe2cad6fa75cc8e # timeout=10 > /usr/local/git-2.38.0/bin/git rev-parse HEAD^{commit} # timeout=10 > /usr/local/git-2.38.0/bin/git config core.sparsecheckout # timeout=10 > /usr/local/git-2.38.0/bin/git checkout -f fc277a6a460bd6293a7b1b2b36591d8322e92ac3 # timeout=10 'dcp'] Merge succeeded, producing fc277a6a460bd6293a7b1b2b36591d8322e92ac3 Checking out Revision fc277a6a460bd6293a7b1b2b36591d8322e92ac3 (PR-1718) Commit message: "Merge branch 'develop' of github.com:ufs-community/ufs-weather-model into gnuintel2" 'mpi'] Commit message: "Merge branch 'develop' of github.com:ufs-community/ufs-weather-model into gnuintel2" 'dcp'] > /usr/local/git-2.38.0/bin/git config core.sparsecheckout # timeout=10 > /usr/local/git-2.38.0/bin/git checkout -f fc277a6a460bd6293a7b1b2b36591d8322e92ac3 # timeout=10 > /usr/local/git-2.38.0/bin/git remote # timeout=10 > /usr/local/git-2.38.0/bin/git config --get remote.origin.url # timeout=10 using GIT\_ASKPASS to set credentials Github App for Jenkins > /usr/local/git-2.38.0/bin/git merge cbf15670817435d46e742419fbe2cad6fa75cc8e # timeout=10 > /usr/local/git-2.38.0/bin/git rev-parse HEAD^{commit} # timeout=10 > /usr/local/git-2.38.0/bin/git config core.sparsecheckout # timeout=10 > /usr/local/git-2.38.0/bin/git checkout -f fc277a6a460bd6293a7b1b2b36591d8322e92ac3 # timeout=10 > /usr/local/git-2.38.0/bin/git remote # timeout=10 > /usr/local/git-2.38.0/bin/git submodule init # timeout=10 > /usr/local/git-2.38.0/bin/git submodule sync # timeout=10 > /usr/local/git-2.38.0/bin/git config --get remote.origin.url # timeout=10 > /usr/local/git-2.38.0/bin/git submodule init # timeout=10 > /usr/local/git-2.38.0/bin/git config -f .gitmodules --get-regexp ^submodule\.  $(.+)$ .url # timeout=10 > /usr/local/git-2.38.0/bin/git config --get submodule.FV3.url # timeout=10

> /usr/local/git-2.38.0/bin/git config -f .gitmodules --get submodule.FV3.path #

```
timeout=10
       > /usr/local/git-2.38.0/bin/git config --get submodule.WW3.url # timeout=10
       > /usr/local/git-2.38.0/bin/git config -f .gitmodules --get submodule.WW3.path #
      timeout=10
       > /usr/local/git-2.38.0/bin/git config --get submodule.stochastic_physics.url #
      timeout=10
       > /usr/local/git-2.38.0/bin/git config -f .gitmodules --get
      submodule.stochastic_physics.path # timeout=10
       > /usr/local/git-2.38.0/bin/git config --get submodule.CMakeModules.url # timeout=10
       > /usr/local/git-2.38.0/bin/git config -f .gitmodules --get submodule.CMakeModules.path
      # timeout=10
       > /usr/local/git-2.38.0/bin/git config --get submodule.CMEPS.url # timeout=10
       > /usr/local/git-2.38.0/bin/git config -f .gitmodules --get submodule.CMEPS.path #
      timeout=10
       > /usr/local/git-2.38.0/bin/git config --get submodule.HYCOM.url # timeout=10
       > /usr/local/git-2.38.0/bin/git config -f .gitmodules --get submodule.HYCOM.path #
      timeout=10
       > /usr/local/git-2.38.0/bin/git config --get submodule.MOM6.url # timeout=10
       > /usr/local/git-2.38.0/bin/git config -f .gitmodules --get submodule.MOM6.path #
      timeout=10
       > /usr/local/git-2.38.0/bin/git config --get submodule.CICE.url # timeout=10
       > /usr/local/git-2.38.0/bin/git config -f .gitmodules --get submodule.CICE.path #
      timeout=10
       > /usr/local/git-2.38.0/bin/git config --get submodule.CDEPS.url # timeout=10
       > /usr/local/git-2.38.0/bin/git config -f .gitmodules --get submodule.CDEPS.path #
      timeout=10
       > /usr/local/git-2.38.0/bin/git config --get submodule.GOCART.url # timeout=10
       > /usr/local/git-2.38.0/bin/git config -f .gitmodules --get submodule.GOCART.path #
      timeout=10
       > /usr/local/git-2.38.0/bin/git config --get submodule.AQM.url # timeout=10
       > /usr/local/git-2.38.0/bin/git config -f .gitmodules --get submodule.AQM.path #
      timeout=10
       > /usr/local/git-2.38.0/bin/git config --get submodule.NOAHMP.url # timeout=10
       > /usr/local/git-2.38.0/bin/git config -f .gitmodules --get submodule.NOAHMP.path #
      timeout=10
       > /usr/local/git-2.38.0/bin/git submodule update --init --recursive FV3 # timeout=10
> /usr/local/git-2.38.0/bin/git remote # timeout=10
'mpi']> /usr/local/git-2.38.0/bin/git submodule init # timeout=10
       > /usr/local/git-2.38.0/bin/git submodule sync # timeout=10
       > /usr/local/git-2.38.0/bin/git config --get remote.origin.url # timeout=10
       > /usr/local/git-2.38.0/bin/git submodule init # timeout=10
       > /usr/local/git-2.38.0/bin/git config -f .gitmodules --get-regexp ^submodule\.
      (.+).url # timeout=10
```
https://jenkins.epic.oarcloud.noaa.gov/job/ufs-weather-model/job/ort-docker-pipeline/view/change-requests/job/PR-1718/1/consoleFull 23/89

> /usr/local/git-2.38.0/bin/git config --get submodule.FV3.url # timeout=10

> /usr/local/git-2.38.0/bin/git config -f .gitmodules --get submodule.FV3.path # timeout=10 > /usr/local/git-2.38.0/bin/git config --get submodule.WW3.url # timeout=10 > /usr/local/git-2.38.0/bin/git config -f .gitmodules --get submodule.WW3.path # timeout=10 > /usr/local/git-2.38.0/bin/git config --get submodule.stochastic\_physics.url # timeout=10 > /usr/local/git-2.38.0/bin/git config -f .gitmodules --get submodule.stochastic\_physics.path # timeout=10 > /usr/local/git-2.38.0/bin/git config --get submodule.CMakeModules.url # timeout=10 > /usr/local/git-2.38.0/bin/git config -f .gitmodules --get submodule.CMakeModules.path # timeout=10 > /usr/local/git-2.38.0/bin/git config --get submodule.CMEPS.url # timeout=10 > /usr/local/git-2.38.0/bin/git config -f .gitmodules --get submodule.CMEPS.path # timeout=10 > /usr/local/git-2.38.0/bin/git config --get submodule.HYCOM.url # timeout=10 > /usr/local/git-2.38.0/bin/git config -f .gitmodules --get submodule.HYCOM.path # timeout=10 > /usr/local/git-2.38.0/bin/git config --get submodule.MOM6.url # timeout=10 > /usr/local/git-2.38.0/bin/git config -f .gitmodules --get submodule.MOM6.path # timeout=10 > /usr/local/git-2.38.0/bin/git config --get submodule.CICE.url # timeout=10 > /usr/local/git-2.38.0/bin/git config -f .gitmodules --get submodule.CICE.path # timeout=10 > /usr/local/git-2.38.0/bin/git config --get submodule.CDEPS.url # timeout=10 > /usr/local/git-2.38.0/bin/git config -f .gitmodules --get submodule.CDEPS.path # timeout=10 > /usr/local/git-2.38.0/bin/git config --get submodule.GOCART.url # timeout=10 > /usr/local/git-2.38.0/bin/git config -f .gitmodules --get submodule.GOCART.path # timeout=10 > /usr/local/git-2.38.0/bin/git config --get submodule.AQM.url # timeout=10 > /usr/local/git-2.38.0/bin/git config -f .gitmodules --get submodule.AQM.path # timeout=10 > /usr/local/git-2.38.0/bin/git config --get submodule.NOAHMP.url # timeout=10 > /usr/local/git-2.38.0/bin/git config -f .gitmodules --get submodule.NOAHMP.path # timeout=10 > /usr/local/git-2.38.0/bin/git submodule update --init --recursive FV3 # timeout=10 > /usr/local/git-2.38.0/bin/git submodule update --init --recursive WW3 # timeout=10 'thr'] 1ff3978cbb81: Pull complete Digest: sha256:6495e6a8c76b44f8b54cd9805bb68d3d47504d06737455bec98512dac4948c8a Status: Downloaded newer image for noaaepic/input-data:20221101 > /usr/local/git-2.38.0/bin/git submodule update --init --recursive WW3 # timeout=10 'dcp']> /usr/local/git-2.38.0/bin/git submodule update --init --recursive stochastic\_physics

# timeout=10

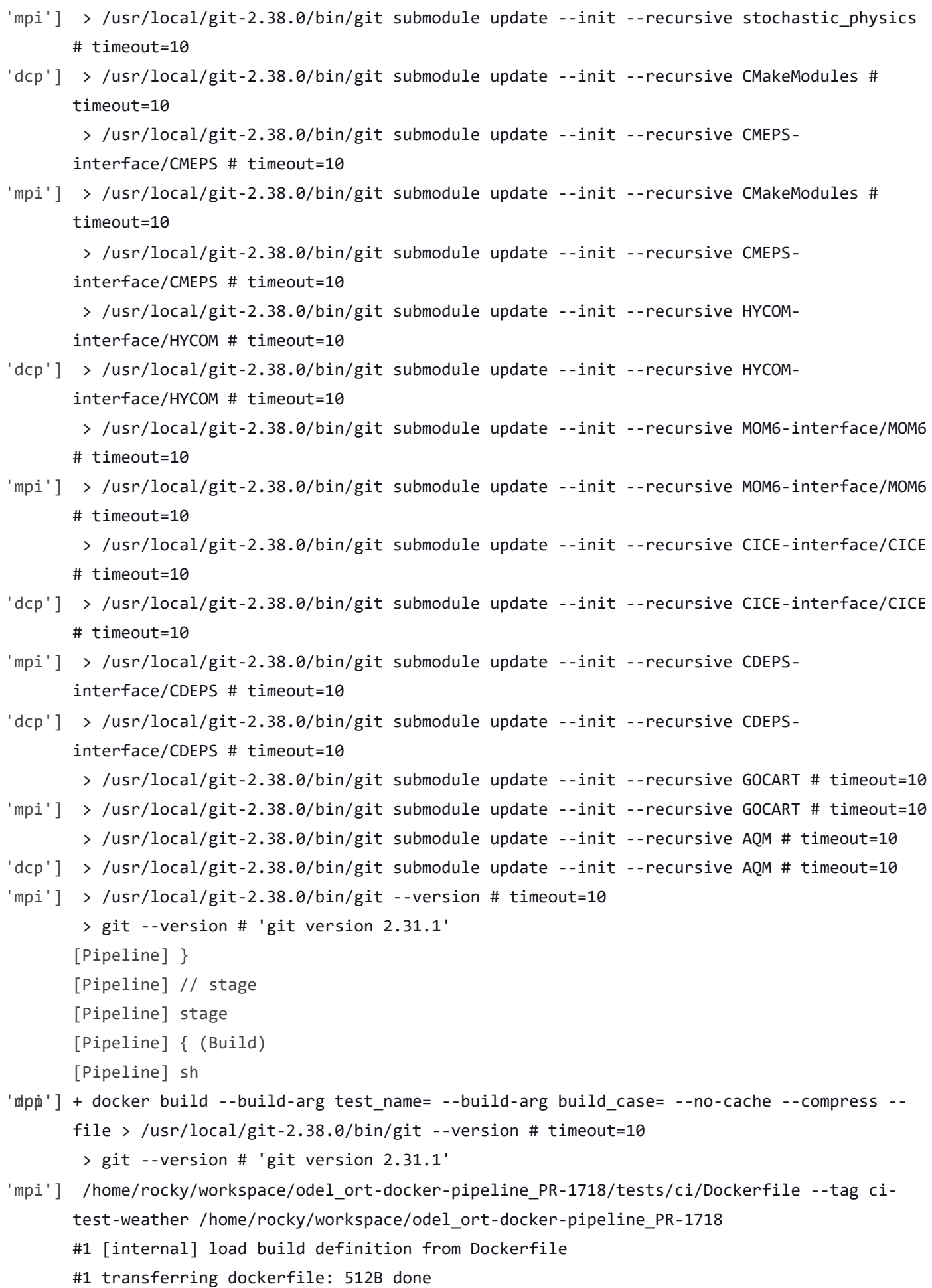

```
#1 DONE 0.0s
      #2 [internal] load .dockerignore
      #2 transferring context: 161B done
      #2 DONE 0.0s
      #3 [internal] load metadata for docker.io/noaaepic/ubuntu20.04-gnu9.3-hpc-stack:v1.2
'dcp']  > /usr/local/git-2.38.0/bin/git submodule update --init --recursive NOAHMP-
      interface/noahmp # timeout=10
'mpi']  > /usr/local/git-2.38.0/bin/git submodule update --init --recursive NOAHMP-
      interface/noahmp # timeout=10
      [Pipeline] }
'mpi'] #3 DONE 0.4s
      [Pipeline] // stage
      [Pipeline] stage
      [Pipeline] { (Build)
      [Pipeline] sh
      #4 [1/3] FROM docker.io/noaaepic/ubuntu20.04-gnu9.3-hpc-
      stack:v1.2@sha256:f84ccf2f58f2af4fe9bc2471d6a00fedcffe64dcdc621ffed83af5ca358c38a8
      #4 resolve docker.io/noaaepic/ubuntu20.04-gnu9.3-hpc-
      stack:v1.2@sha256:f84ccf2f58f2af4fe9bc2471d6a00fedcffe64dcdc621ffed83af5ca358c38a8 done
      #4 sha256:1920f81f65562ffe91e05bac30c47f47183e17f041ca53241f023834438d7738 6.96kB /
      6.96kB done
      #4 sha256:345e3491a907bb7c6f1bdddcf4a94284b8b6ddd77eb7d93f09432b17b20f2bbe 2.10MB /
      28.54MB 0.1s
      #4 sha256:f84ccf2f58f2af4fe9bc2471d6a00fedcffe64dcdc621ffed83af5ca358c38a8 2.41kB /
      2.41kB done
      #4 sha256:57671312ef6fdbecf340e5fed0fb0863350cd806c92b1fdd7978adbd02afc5c3 851B / 851B
      0.1s done
      #4 sha256:5e9250ddb7d0fa6d13302c7c3e6a0aa40390e42424caed1e5289077ee4054709 187B / 187B
      0.0s done
      #4 sha256:c46471bef5ab4f42c30ab2eb24e0a4bd31af7094788de3e88b89038e94b6bc08 0B / 165.59MB
      0.1s
      #4 sha256:b327d3abd2a724cb969f28fa262c12f43b5c5753f66c4dd9bd9598a49c556525 0B / 44.66MB
      0.1s
      #4 sha256:345e3491a907bb7c6f1bdddcf4a94284b8b6ddd77eb7d93f09432b17b20f2bbe 8.39MB /
      28.54MB 0.2s
      #4 sha256:345e3491a907bb7c6f1bdddcf4a94284b8b6ddd77eb7d93f09432b17b20f2bbe 13.63MB /
      28.54MB 0.3s
      #4 sha256:345e3491a907bb7c6f1bdddcf4a94284b8b6ddd77eb7d93f09432b17b20f2bbe 20.97MB /
      28.54MB 0.5s
      #4 sha256:c46471bef5ab4f42c30ab2eb24e0a4bd31af7094788de3e88b89038e94b6bc08 13.63MB /
      165.59MB 0.5s
'mpi']
```
#4 sha256:b327d3abd2a724cb969f28fa262c12f43b5c5753f66c4dd9bd9598a49c556525 3.15MB / 44.66MB 0.5s 'dcp'] + docker build --build-arg test\_name= --build-arg build\_case= --no-cache --compress -file /home/rocky/workspace/odel\_ort-docker-pipeline\_PR-1718/tests/ci/Dockerfile --tag ci-test-weather /home/rocky/workspace/odel\_ort-docker-pipeline\_PR-1718 'mpi'] #4 sha256:345e3491a907bb7c6f1bdddcf4a94284b8b6ddd77eb7d93f09432b17b20f2bbe 25.17MB / 28.54MB 0.6s #4 sha256:b327d3abd2a724cb969f28fa262c12f43b5c5753f66c4dd9bd9598a49c556525 7.34MB / 44.66MB 0.6s #4 sha256:345e3491a907bb7c6f1bdddcf4a94284b8b6ddd77eb7d93f09432b17b20f2bbe 28.54MB / 28.54MB 0.7s #4 sha256:c46471bef5ab4f42c30ab2eb24e0a4bd31af7094788de3e88b89038e94b6bc08 22.02MB / 165.59MB 0.7s #4 sha256:b327d3abd2a724cb969f28fa262c12f43b5c5753f66c4dd9bd9598a49c556525 11.53MB / 44.66MB 0.7s #4 sha256:345e3491a907bb7c6f1bdddcf4a94284b8b6ddd77eb7d93f09432b17b20f2bbe 28.54MB / 28.54MB 0.7s done #4 sha256:b327d3abd2a724cb969f28fa262c12f43b5c5753f66c4dd9bd9598a49c556525 16.78MB / 44.66MB 0.8s #4 sha256:109d28d9515722abbe5052b38a92b71b46ee3a7ceedc5ee1ebcb7b5ac742fa43 0B / 151B 0.8s 'dcp'] #1 [internal] load build definition from Dockerfile #1 transferring dockerfile: 512B done #1 DONE 0.0s #2 [internal] load .dockerignore #2 transferring context: 161B done #2 DONE 0.0s #3 [internal] load metadata for docker.io/noaaepic/ubuntu20.04-gnu9.3-hpc-stack:v1.2 'mpi'] #4 sha256:b327d3abd2a724cb969f28fa262c12f43b5c5753f66c4dd9bd9598a49c556525 20.97MB / 44.66MB 0.9s #4 sha256:109d28d9515722abbe5052b38a92b71b46ee3a7ceedc5ee1ebcb7b5ac742fa43 151B / 151B 0.9s done #4 extracting sha256:345e3491a907bb7c6f1bdddcf4a94284b8b6ddd77eb7d93f09432b17b20f2bbe #4 sha256:7ceaea8da3ed3593559192949aa872d4db97f37e7a3dc08c89daa31ff1a0dce5 0B / 4.37kB 0.9s #4 sha256:c46471bef5ab4f42c30ab2eb24e0a4bd31af7094788de3e88b89038e94b6bc08 33.55MB / 165.59MB 1.0s #4 sha256:b327d3abd2a724cb969f28fa262c12f43b5c5753f66c4dd9bd9598a49c556525 27.26MB / 44.66MB 1.0s

'dcp'] #3 DONE 0.3s

#4 [1/3] FROM docker.io/noaaepic/ubuntu20.04-gnu9.3-hpc-

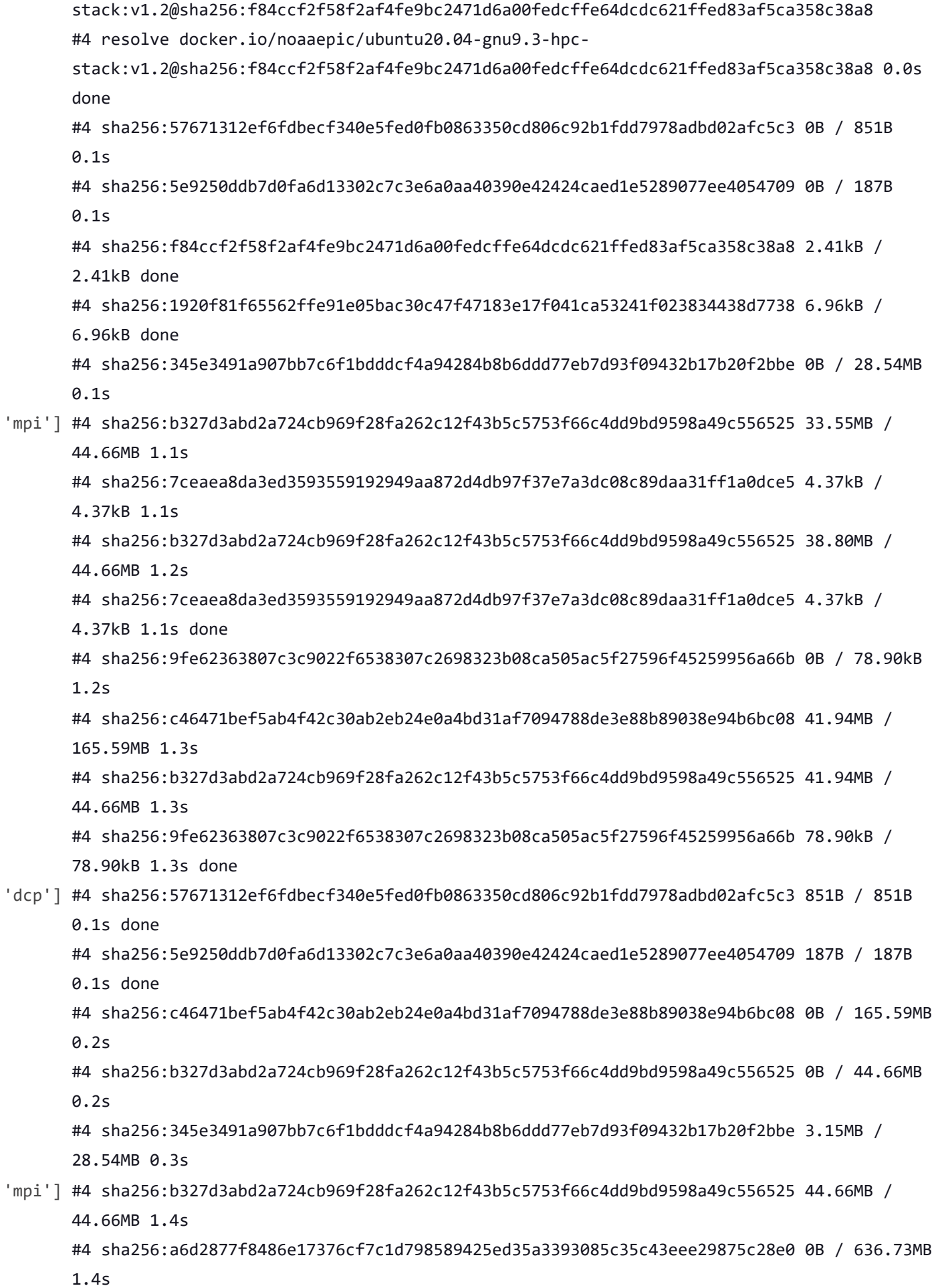

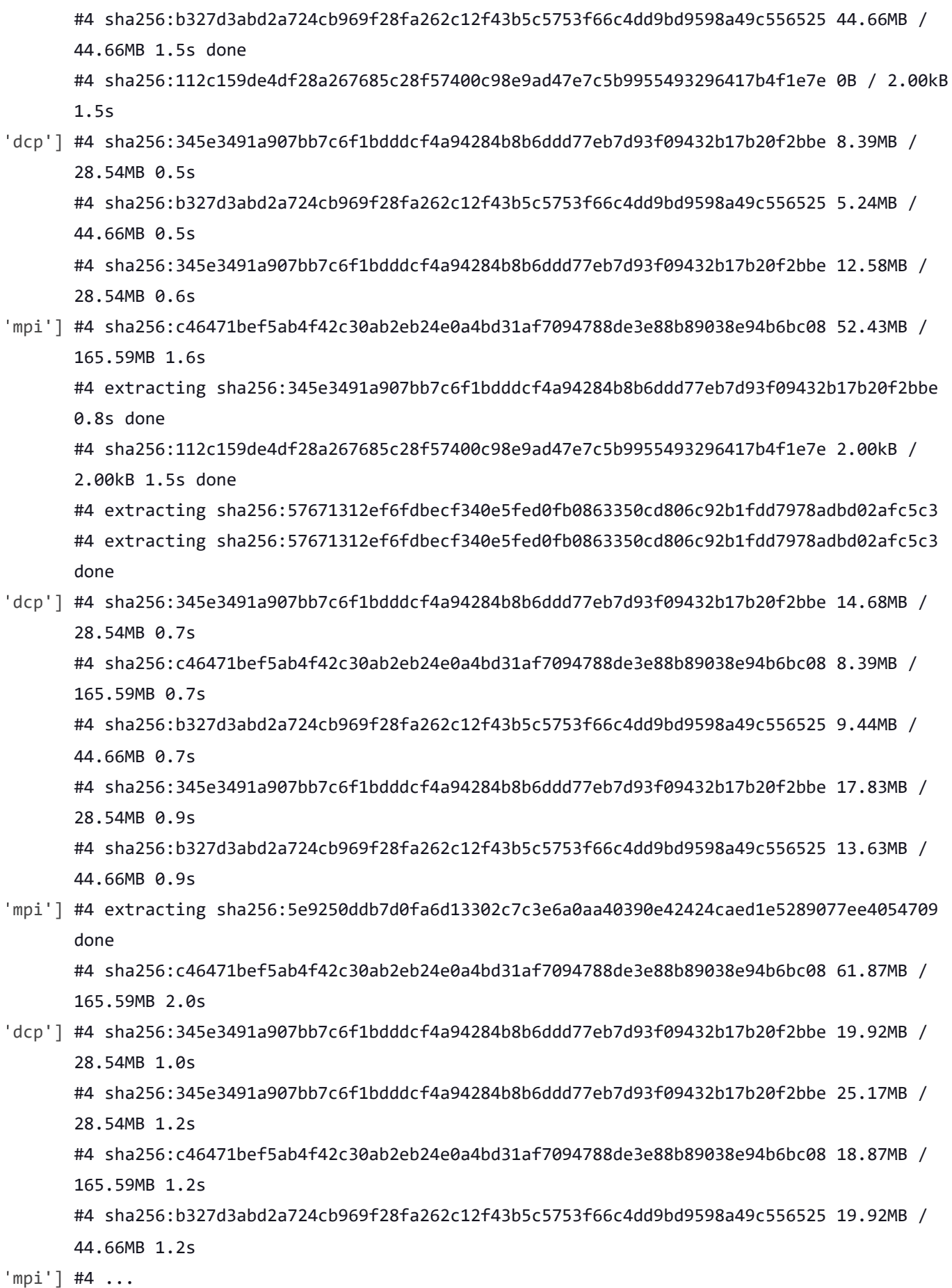

#5 transferring context: 451.48MB 2.3s done #5 DONE 2.4s #4 [1/3] FROM docker.io/noaaepic/ubuntu20.04-gnu9.3-hpcstack:v1.2@sha256:f84ccf2f58f2af4fe9bc2471d6a00fedcffe64dcdc621ffed83af5ca358c38a8 #4 sha256:c46471bef5ab4f42c30ab2eb24e0a4bd31af7094788de3e88b89038e94b6bc08 70.25MB / 165.59MB 2.3s 'dcp'] #4 sha256:345e3491a907bb7c6f1bdddcf4a94284b8b6ddd77eb7d93f09432b17b20f2bbe 27.26MB / 28.54MB 1.3s #4 sha256:345e3491a907bb7c6f1bdddcf4a94284b8b6ddd77eb7d93f09432b17b20f2bbe 28.54MB / 28.54MB 1.4s done #4 sha256:b327d3abd2a724cb969f28fa262c12f43b5c5753f66c4dd9bd9598a49c556525 26.21MB / 44.66MB 1.4s #4 sha256:109d28d9515722abbe5052b38a92b71b46ee3a7ceedc5ee1ebcb7b5ac742fa43 0B / 151B 1.4s #4 sha256:b327d3abd2a724cb969f28fa262c12f43b5c5753f66c4dd9bd9598a49c556525 29.36MB / 44.66MB 1.5s #4 sha256:109d28d9515722abbe5052b38a92b71b46ee3a7ceedc5ee1ebcb7b5ac742fa43 151B / 151B 1.4s done #4 extracting sha256:345e3491a907bb7c6f1bdddcf4a94284b8b6ddd77eb7d93f09432b17b20f2bbe #4 sha256:7ceaea8da3ed3593559192949aa872d4db97f37e7a3dc08c89daa31ff1a0dce5 0B / 4.37kB 1.5s #4 sha256:c46471bef5ab4f42c30ab2eb24e0a4bd31af7094788de3e88b89038e94b6bc08 27.26MB / 165.59MB 1.6s #4 sha256:b327d3abd2a724cb969f28fa262c12f43b5c5753f66c4dd9bd9598a49c556525 33.55MB / 44.66MB 1.6s #4 sha256:7ceaea8da3ed3593559192949aa872d4db97f37e7a3dc08c89daa31ff1a0dce5 4.37kB / 4.37kB 1.5s done #4 sha256:9fe62363807c3c9022f6538307c2698323b08ca505ac5f27596f45259956a66b 78.90kB / 78.90kB 1.6s #4 sha256:b327d3abd2a724cb969f28fa262c12f43b5c5753f66c4dd9bd9598a49c556525 39.85MB / 44.66MB 1.8s #4 sha256:9fe62363807c3c9022f6538307c2698323b08ca505ac5f27596f45259956a66b 78.90kB / 78.90kB 1.6s done #4 sha256:a6d2877f8486e17376cf7c1d798589425ed35a3393085c35c43eee29875c28e0 2.10MB / 636.73MB 1.8s #4 sha256:c46471bef5ab4f42c30ab2eb24e0a4bd31af7094788de3e88b89038e94b6bc08 36.70MB / 165.59MB 2.0s #4 sha256:b327d3abd2a724cb969f28fa262c12f43b5c5753f66c4dd9bd9598a49c556525 44.66MB / 44.66MB 2.0s 'mpi'] #4 sha256:c46471bef5ab4f42c30ab2eb24e0a4bd31af7094788de3e88b89038e94b6bc08 79.69MB / 165.59MB 2.7s 'dcp'] #4 sha256:b327d3abd2a724cb969f28fa262c12f43b5c5753f66c4dd9bd9598a49c556525 44.66MB /

44.66MB 2.1s done

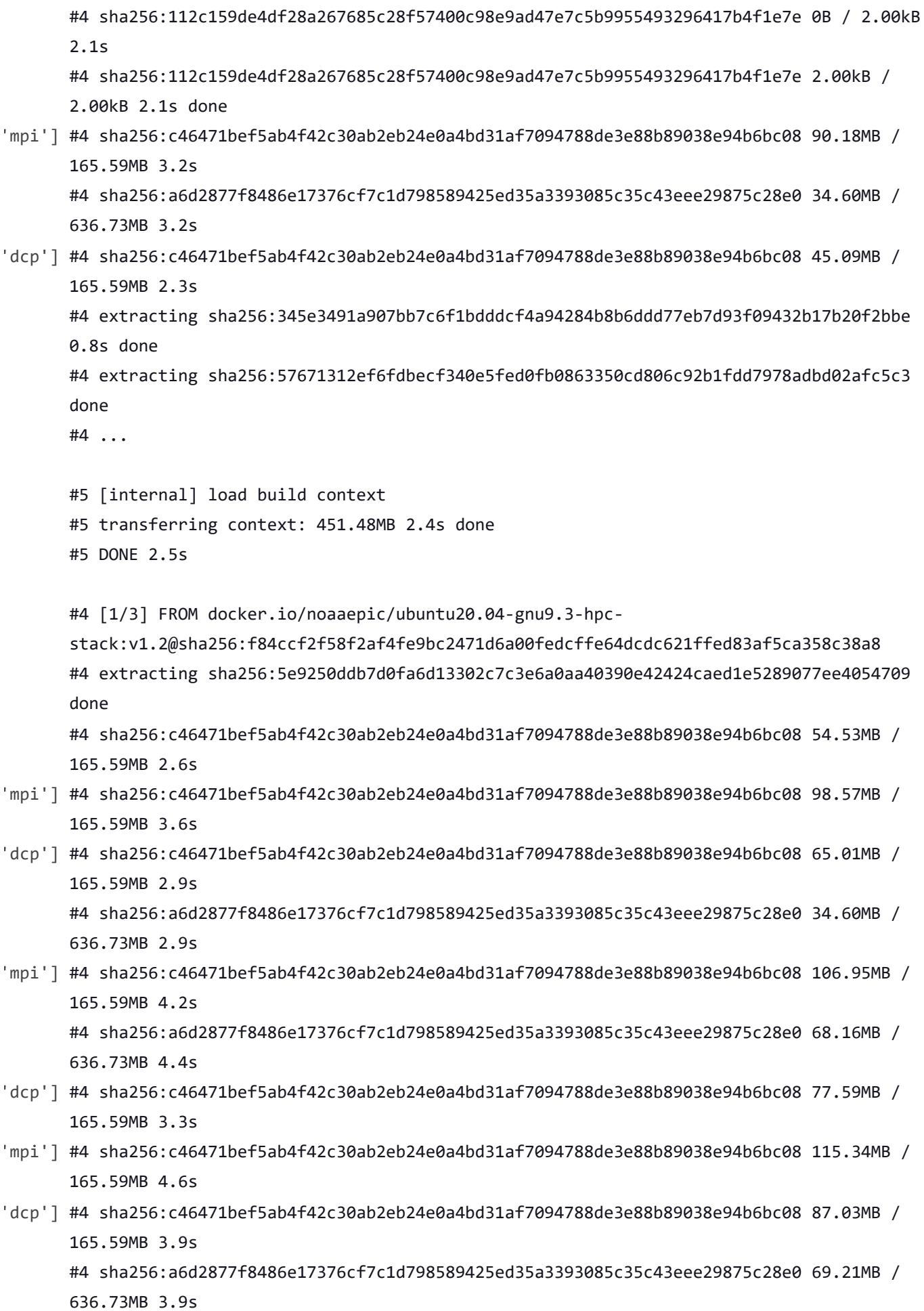

- 'mpi'] #4 sha256:c46471bef5ab4f42c30ab2eb24e0a4bd31af7094788de3e88b89038e94b6bc08 124.78MB / 165.59MB 5.0s
- 'dcp'] #4 sha256:c46471bef5ab4f42c30ab2eb24e0a4bd31af7094788de3e88b89038e94b6bc08 97.52MB / 165.59MB 4.3s
- 'mpi'] #4 sha256:a6d2877f8486e17376cf7c1d798589425ed35a3393085c35c43eee29875c28e0 102.76MB / 636.73MB 5.3s
	- #4 sha256:c46471bef5ab4f42c30ab2eb24e0a4bd31af7094788de3e88b89038e94b6bc08 134.22MB / 165.59MB 5.4s
- 'dcp'] #4 sha256:c46471bef5ab4f42c30ab2eb24e0a4bd31af7094788de3e88b89038e94b6bc08 108.00MB / 165.59MB 4.7s
- 'mpi'] #4 sha256:c46471bef5ab4f42c30ab2eb24e0a4bd31af7094788de3e88b89038e94b6bc08 143.65MB / 165.59MB 5.8s
- 'dcp'] #4 sha256:c46471bef5ab4f42c30ab2eb24e0a4bd31af7094788de3e88b89038e94b6bc08 121.63MB / 165.59MB 5.1s
	- #4 sha256:a6d2877f8486e17376cf7c1d798589425ed35a3393085c35c43eee29875c28e0 102.76MB / 636.73MB 5.2s
	- #4 sha256:c46471bef5ab4f42c30ab2eb24e0a4bd31af7094788de3e88b89038e94b6bc08 133.17MB / 165.59MB 5.5s
- 'mpi'] #4 sha256:c46471bef5ab4f42c30ab2eb24e0a4bd31af7094788de3e88b89038e94b6bc08 154.14MB / 165.59MB 6.3s #4 sha256:a6d2877f8486e17376cf7c1d798589425ed35a3393085c35c43eee29875c28e0 135.27MB / 636.73MB 6.3s #4 sha256:c46471bef5ab4f42c30ab2eb24e0a4bd31af7094788de3e88b89038e94b6bc08 165.59MB /
	- 165.59MB 6.8s
- 'dcp'] #4 sha256:c46471bef5ab4f42c30ab2eb24e0a4bd31af7094788de3e88b89038e94b6bc08 148.90MB / 165.59MB 5.9s #4 sha256:c46471bef5ab4f42c30ab2eb24e0a4bd31af7094788de3e88b89038e94b6bc08 158.33MB /
	- 165.59MB 6.1s
- 'mpi'] #4 sha256:c46471bef5ab4f42c30ab2eb24e0a4bd31af7094788de3e88b89038e94b6bc08 165.59MB / 165.59MB 7.1s done #4 sha256:a6d2877f8486e17376cf7c1d798589425ed35a3393085c35c43eee29875c28e0 171.97MB /
	- 636.73MB 7.3s #4 extracting sha256:c46471bef5ab4f42c30ab2eb24e0a4bd31af7094788de3e88b89038e94b6bc08
- #4 sha256:a6d2877f8486e17376cf7c1d798589425ed35a3393085c35c43eee29875c28e0 135.27MB / 'dcp'] 636.73MB 6.4s #4 sha256:c46471bef5ab4f42c30ab2eb24e0a4bd31af7094788de3e88b89038e94b6bc08 165.59MB / 165.59MB 6.6s done
	- #4 extracting sha256:c46471bef5ab4f42c30ab2eb24e0a4bd31af7094788de3e88b89038e94b6bc08
- 'mpi'] #4 sha256:a6d2877f8486e17376cf7c1d798589425ed35a3393085c35c43eee29875c28e0 211.81MB / 636.73MB 7.9s
- 'dcp'] #4 sha256:a6d2877f8486e17376cf7c1d798589425ed35a3393085c35c43eee29875c28e0 170.92MB / 636.73MB 7.2s
- 'mpi'] #4 sha256:a6d2877f8486e17376cf7c1d798589425ed35a3393085c35c43eee29875c28e0 246.42MB / 636.73MB 8.5s

'dcp'] #4 sha256:a6d2877f8486e17376cf7c1d798589425ed35a3393085c35c43eee29875c28e0 205.52MB / 636.73MB 7.9s 'mpi'] #4 sha256:a6d2877f8486e17376cf7c1d798589425ed35a3393085c35c43eee29875c28e0 288.36MB / 636.73MB 9.2s #4 sha256:a6d2877f8486e17376cf7c1d798589425ed35a3393085c35c43eee29875c28e0 324.01MB / 636.73MB 9.7s 'dcp'] #4 sha256:a6d2877f8486e17376cf7c1d798589425ed35a3393085c35c43eee29875c28e0 240.12MB / 636.73MB 8.8s #4 sha256:a6d2877f8486e17376cf7c1d798589425ed35a3393085c35c43eee29875c28e0 289.41MB / 636.73MB 9.5s 'mpi'] #4 sha256:a6d2877f8486e17376cf7c1d798589425ed35a3393085c35c43eee29875c28e0 357.56MB / 636.73MB 10.7s #4 sha256:a6d2877f8486e17376cf7c1d798589425ed35a3393085c35c43eee29875c28e0 391.12MB / 636.73MB 11.4s #4 sha256:a6d2877f8486e17376cf7c1d798589425ed35a3393085c35c43eee29875c28e0 327.16MB / 'dcp'] 636.73MB 10.1s #4 sha256:a6d2877f8486e17376cf7c1d798589425ed35a3393085c35c43eee29875c28e0 367.00MB / 636.73MB 10.8s 'mpi'] #4 sha256:a6d2877f8486e17376cf7c1d798589425ed35a3393085c35c43eee29875c28e0 423.62MB / 636.73MB 12.0s #4 extracting sha256:c46471bef5ab4f42c30ab2eb24e0a4bd31af7094788de3e88b89038e94b6bc08 5.0s 'dcp'] #4 sha256:a6d2877f8486e17376cf7c1d798589425ed35a3393085c35c43eee29875c28e0 408.94MB / 636.73MB 11.5s #4 extracting sha256:c46471bef5ab4f42c30ab2eb24e0a4bd31af7094788de3e88b89038e94b6bc08 'mpi'] 5.1s done #4 extracting sha256:b327d3abd2a724cb969f28fa262c12f43b5c5753f66c4dd9bd9598a49c556525 0.1s 'dcp'] #4 extracting sha256:c46471bef5ab4f42c30ab2eb24e0a4bd31af7094788de3e88b89038e94b6bc08 5.1s #4 extracting sha256:c46471bef5ab4f42c30ab2eb24e0a4bd31af7094788de3e88b89038e94b6bc08 5.1s done 'mpi'] #4 sha256:a6d2877f8486e17376cf7c1d798589425ed35a3393085c35c43eee29875c28e0 458.23MB / 636.73MB 12.7s 'dcp'] #4 sha256:a6d2877f8486e17376cf7c1d798589425ed35a3393085c35c43eee29875c28e0 441.45MB / 636.73MB 12.1s #4 extracting sha256:b327d3abd2a724cb969f28fa262c12f43b5c5753f66c4dd9bd9598a49c556525 0.1s 'mpi'] #4 sha256:a6d2877f8486e17376cf7c1d798589425ed35a3393085c35c43eee29875c28e0 499.12MB / 636.73MB 13.4s #4 extracting sha256:b327d3abd2a724cb969f28fa262c12f43b5c5753f66c4dd9bd9598a49c556525 1.3s done #4 extracting sha256:109d28d9515722abbe5052b38a92b71b46ee3a7ceedc5ee1ebcb7b5ac742fa43 done

- 4/21/23, 8:45 AM ufs-weather-model » ort-docker-pipeline » PR-1718 #1 Console [Jenkins] 'dcp'] #4 sha256:a6d2877f8486e17376cf7c1d798589425ed35a3393085c35c43eee29875c28e0 476.05MB / 636.73MB 12.8s 'mpi'] #4 sha256:a6d2877f8486e17376cf7c1d798589425ed35a3393085c35c43eee29875c28e0 531.63MB / 636.73MB 14.0s #4 extracting sha256:7ceaea8da3ed3593559192949aa872d4db97f37e7a3dc08c89daa31ff1a0dce5 done #4 extracting sha256:9fe62363807c3c9022f6538307c2698323b08ca505ac5f27596f45259956a66b #4 extracting sha256:9fe62363807c3c9022f6538307c2698323b08ca505ac5f27596f45259956a66b done 'dcp'] #4 extracting sha256:b327d3abd2a724cb969f28fa262c12f43b5c5753f66c4dd9bd9598a49c556525 1.2s done #4 extracting sha256:109d28d9515722abbe5052b38a92b71b46ee3a7ceedc5ee1ebcb7b5ac742fa43 done #4 extracting sha256:7ceaea8da3ed3593559192949aa872d4db97f37e7a3dc08c89daa31ff1a0dce5 done #4 sha256:a6d2877f8486e17376cf7c1d798589425ed35a3393085c35c43eee29875c28e0 519.05MB / 636.73MB 13.6s #4 extracting sha256:9fe62363807c3c9022f6538307c2698323b08ca505ac5f27596f45259956a66b done 'mpi'] #4 sha256:a6d2877f8486e17376cf7c1d798589425ed35a3393085c35c43eee29875c28e0 574.62MB / 636.73MB 14.8s 'dcp'] #4 sha256:a6d2877f8486e17376cf7c1d798589425ed35a3393085c35c43eee29875c28e0 551.55MB / 636.73MB 14.2s 'mpi'] #4 sha256:a6d2877f8486e17376cf7c1d798589425ed35a3393085c35c43eee29875c28e0 611.32MB / 636.73MB 15.4s #4 sha256:a6d2877f8486e17376cf7c1d798589425ed35a3393085c35c43eee29875c28e0 585.11MB / 'dcp'] 636.73MB 14.9s #4 sha256:a6d2877f8486e17376cf7c1d798589425ed35a3393085c35c43eee29875c28e0 624.95MB / 636.73MB 15.3s 'mpi'] #4 sha256:a6d2877f8486e17376cf7c1d798589425ed35a3393085c35c43eee29875c28e0 636.73MB / 636.73MB 19.7s done #4 extracting sha256:a6d2877f8486e17376cf7c1d798589425ed35a3393085c35c43eee29875c28e0 'dcp'] #4 sha256:a6d2877f8486e17376cf7c1d798589425ed35a3393085c35c43eee29875c28e0 636.73MB / 636.73MB 19.4s done #4 extracting sha256:a6d2877f8486e17376cf7c1d798589425ed35a3393085c35c43eee29875c28e0 #4 extracting sha256:a6d2877f8486e17376cf7c1d798589425ed35a3393085c35c43eee29875c28e0 'mpi'] 5.1s #4 extracting sha256:a6d2877f8486e17376cf7c1d798589425ed35a3393085c35c43eee29875c28e0 'dcp'] 5.0s #4 extracting sha256:a6d2877f8486e17376cf7c1d798589425ed35a3393085c35c43eee29875c28e0 'mpi'] 10.1s #4 extracting sha256:a6d2877f8486e17376cf7c1d798589425ed35a3393085c35c43eee29875c28e0 'dcp']
- #4 extracting sha256:a6d2877f8486e17376cf7c1d798589425ed35a3393085c35c43eee29875c28e0 'mpi']

10.1s

4/21/23, 8:45 AM ufs-weather-model » ort-docker-pipeline » PR-1718 #1 Console [Jenkins] 15.2s #4 extracting sha256:a6d2877f8486e17376cf7c1d798589425ed35a3393085c35c43eee29875c28e0 'dcp'] 15.1s #4 extracting sha256:a6d2877f8486e17376cf7c1d798589425ed35a3393085c35c43eee29875c28e0 'mpi'] 19.3s done #4 extracting sha256:112c159de4df28a267685c28f57400c98e9ad47e7c5b9955493296417b4f1e7e #4 extracting sha256:112c159de4df28a267685c28f57400c98e9ad47e7c5b9955493296417b4f1e7e done #4 DONE 39.4s #6 [2/3] COPY --chown=builder:builder . /home/builder/ufs-weather-model #4 extracting sha256:a6d2877f8486e17376cf7c1d798589425ed35a3393085c35c43eee29875c28e0 'dcp'] 19.4s done #4 extracting sha256:112c159de4df28a267685c28f57400c98e9ad47e7c5b9955493296417b4f1e7e #4 extracting sha256:112c159de4df28a267685c28f57400c98e9ad47e7c5b9955493296417b4f1e7e done #4 DONE 39.2s #6 [2/3] COPY --chown=builder:builder . /home/builder/ufs-weather-model 'mpi'] #6 DONE 25.1s #7 [3/3] WORKDIR /home/builder/ufs-weather-model/tests #7 DONE 0.1s #8 exporting to image #8 exporting layers #8 exporting layers 2.1s done #8 writing image sha256:1582f1d141dfc3e0adc53c751acfbcfe1e0108686aec98e0807fb51d324b722d done

#8 naming to docker.io/library/ci-test-weather done

```
#8 DONE 2.1s
```

```
[Pipeline] }
```

```
'dcp'] #6 DONE 24.9s
```

```
#7 [3/3] WORKDIR /home/builder/ufs-weather-model/tests
#7 DONE 0.1s
```

```
#8 exporting to image
      #8 exporting layers
      [Pipeline] // stage
      [Pipeline] stage
      [Pipeline] { (Stage Test Data)
'dcp'] #8 exporting layers 2.1s done
```
#8 writing image sha256:e7a73f5eecdca4c519f966c672a7e45c8fc8bbc779760e56cd44d4d4d524665b

done #8 naming to docker.io/library/ci-test-weather done #8 DONE 2.1s [Pipeline] } [Pipeline] // stage [Pipeline] sh [Pipeline] stage [Pipeline] { (Stage Test Data) [Pipeline] sh 'mpi'] + docker volume rm --force DataVolume DataVolume + docker run --detach --rm --volume DataVolume:/tmp noaaepic/input-data:20221101 Unable to find image 'noaaepic/input-data:20221101' locally 20221101: Pulling from noaaepic/input-data df20fa9351a1: Pulling fs layer 1ff3978cbb81: Pulling fs layer 'dcp'] + docker volume rm --force DataVolume DataVolume + docker run --detach --rm --volume DataVolume:/tmp noaaepic/input-data:20221101 Unable to find image 'noaaepic/input-data:20221101' locally 'mpi'] df20fa9351a1: Verifying Checksum df20fa9351a1: Download complete df20fa9351a1: Pull complete 'dcp'] 20221101: Pulling from noaaepic/input-data df20fa9351a1: Pulling fs layer 1ff3978cbb81: Pulling fs layer df20fa9351a1: Verifying Checksum df20fa9351a1: Download complete df20fa9351a1: Pull complete 'thr'] 1ff3978cbb81: Pull complete Digest: sha256:6495e6a8c76b44f8b54cd9805bb68d3d47504d06737455bec98512dac4948c8a Status: Downloaded newer image for noaaepic/input-data:20221101 'thr'] d53939dd7f9cb4f3c151442443a9c2156d404159229f3eac3de8f1a1ee1d7dd4 [Pipeline] } [Pipeline] // stage [Pipeline] stage [Pipeline] { (Test) [Pipeline] sh 'thr'] + docker run --rm --env test\_name=control\_p8 --env run\_case=thr --workdir /home/builder/ufs-weather-model/tests --volume DataVolume:/home/builder/data/NEMSfv3gfs --interactive --shm-size=1gb ci-test-weather caf75b3764bd WARNING: UNKNOWN PLATFORM

test name: control\_p8
```
cases to compile: std
      compiling std with compile option -DAPP=ATM -
      DCCPP_SUITES=FV3_GFS_v16,FV3_GFS_v15_thompson_mynn,FV3_GFS_v17_p8,FV3_GFS_v17_p8_rrtmgp,
      FV3_GFS_v15_thompson_mynn_lam3km,FV3_WoFS_v0,FV3_GFS_v17_p8_mynn -D32BIT=ON
      Died with error code 1
      [Pipeline] }
      [Pipeline] // stage
      Post stage
      [Pipeline] sh
'thr'] ++ docker image ls
      ++ grep -E -m1 ci-test-weather
      ++ awk '{ print $3 }'
      + docker rmi -f 0ebdbaf0e2e6
      Untagged: ci-test-weather:latest
      Deleted: sha256:0ebdbaf0e2e655c6dad35e80d0a02cec4dc616ebbae301833b7b2858e26d2e24
      ++ docker image ls
      ++ awk '{ print $3 }'
      ++ grep -E -m1 noaaepic
      + docker rmi -f 06d1be41bd15
      Untagged: noaaepic/input-data:20221101
      Untagged: noaaepic/input-
      data@sha256:6495e6a8c76b44f8b54cd9805bb68d3d47504d06737455bec98512dac4948c8a
      Deleted: sha256:06d1be41bd15c135d75e718cde29dbea0882409707a052d96df384beccafd181
      Deleted: sha256:a10738fec5cfe14e9a8a867867c0abf907e46a55139d31ca4c98b47065eea12d
      Deleted: sha256:50644c29ef5a27c9a40c393a73ece2479de78325cae7d762ef3cdc19bf42dd0a
      [Pipeline] }
      [Pipeline] // withEnv
      [Pipeline] }
(i-05daf63477ba219ae) in
      /home/rocky/workspace/odel_ort-docker-pipeline_PR-1718
      [Pipeline] // node
      [Pipeline] }
      [Pipeline] {
      [Pipeline] // withEnv
      [Pipeline] }
      [Pipeline] // stage
      [Pipeline] }
      Failed in branch Matrix - TEST_NAME = 'control_p8', TEST_CASE = 'thr'
      [Pipeline] withEnv
      [Pipeline] {
      [Pipeline] stage
      [Pipeline] { (Initialize)
      [Pipeline] cleanWs
'dcp'] [WS-CLEANUP] Deleting project workspace...
```

```
[WS-CLEANUP] Deferred wipeout is used...
      [WS-CLEANUP] done
      [Pipeline] checkout
'dcp'] The recommended git tool is: /usr/local/git-2.38.0/bin/git
      using credential JenkinsEPIC
      Cloning the remote Git repository
      Cloning with configured refspecs honoured and without tags
      Cloning repository https://github.com/ufs-community/ufs-weather-model.git
       > /usr/local/git-2.38.0/bin/git init /home/rocky/workspace/odel_ort-docker-pipeline_PR-
      1718 # timeout=10
      Fetching upstream changes from https://github.com/ufs-community/ufs-weather-model.git
       > /usr/local/git-2.38.0/bin/git --version # timeout=10
       > git --version # 'git version 2.31.1'
      using GIT_ASKPASS to set credentials Github App for Jenkins
       > /usr/local/git-2.38.0/bin/git fetch --no-tags --force --progress --
      https://github.com/ufs-community/ufs-weather-model.git
      +refs/pull/1718/head:refs/remotes/origin/PR-1718
      +refs/heads/develop:refs/remotes/origin/develop # timeout=10
(i-018945b21a761c399) in
      /home/rocky/workspace/odel_ort-docker-pipeline_PR-1718
      [Pipeline] {
      [Pipeline] withEnv
      [Pipeline] {
      [Pipeline] stage
      [Pipeline] { (Initialize)
      [Pipeline] cleanWs
'rst'] [WS-CLEANUP] Deleting project workspace...
      [WS-CLEANUP] Deferred wipeout is used...
      [WS-CLEANUP] done
      [Pipeline] checkout
'rst'] The recommended git tool is: /usr/local/git-2.38.0/bin/git
      using credential JenkinsEPIC
      Cloning the remote Git repository
      Cloning with configured refspecs honoured and without tags
      Cloning repository https://github.com/ufs-community/ufs-weather-model.git
       > /usr/local/git-2.38.0/bin/git init /home/rocky/workspace/odel_ort-docker-pipeline_PR-
      1718 # timeout=10
      Fetching upstream changes from https://github.com/ufs-community/ufs-weather-model.git
       > /usr/local/git-2.38.0/bin/git --version # timeout=10
       > git --version # 'git version 2.31.1'
      using GIT ASKPASS to set credentials Github App for Jenkins
       > /usr/local/git-2.38.0/bin/git fetch --no-tags --force --progress --
      https://github.com/ufs-community/ufs-weather-model.git
      +refs/pull/1718/head:refs/remotes/origin/PR-1718
```
+refs/heads/develop:refs/remotes/origin/develop # timeout=10

## 'dcp'] Fetching without tags

Merging remotes/origin/develop commit cbf15670817435d46e742419fbe2cad6fa75cc8e into PR head commit fc277a6a460bd6293a7b1b2b36591d8322e92ac3 Merge succeeded, producing fc277a6a460bd6293a7b1b2b36591d8322e92ac3 Checking out Revision fc277a6a460bd6293a7b1b2b36591d8322e92ac3 (PR-1718) Commit message: "Merge branch 'develop' of github.com:ufs-community/ufs-weather-model into gnuintel2"

'rst'] Fetching without tags

Merging remotes/origin/develop commit cbf15670817435d46e742419fbe2cad6fa75cc8e into PR head commit fc277a6a460bd6293a7b1b2b36591d8322e92ac3 Merge succeeded, producing fc277a6a460bd6293a7b1b2b36591d8322e92ac3 Checking out Revision fc277a6a460bd6293a7b1b2b36591d8322e92ac3 (PR-1718) Commit message: "Merge branch 'develop' of github.com:ufs-community/ufs-weather-model into gnuintel2"

> /usr/local/git-2.38.0/bin/git config remote.origin.url https://github.com/ufs[community/ufs-weather-model.git](https://github.com/ufs-community/ufs-weather-model.git) # timeout=10

> /usr/local/git-2.38.0/bin/git config --add remote.origin.fetch

+refs/pull/1718/head:refs/remotes/origin/PR-1718 # timeout=10

> /usr/local/git-2.38.0/bin/git config --add remote.origin.fetch

+refs/heads/develop:refs/remotes/origin/develop # timeout=10

```
> /usr/local/git-2.38.0/bin/git config remote.origin.url https://github.com/ufs-
```
[community/ufs-weather-model.git](https://github.com/ufs-community/ufs-weather-model.git) # timeout=10

Fetching upstream changes from <https://github.com/ufs-community/ufs-weather-model.git> using GIT\_ASKPASS to set credentials Github App for Jenkins

> /usr/local/git-2.38.0/bin/git fetch --no-tags --force --progress --

<https://github.com/ufs-community/ufs-weather-model.git>

+refs/pull/1718/head:refs/remotes/origin/PR-1718

+refs/heads/develop:refs/remotes/origin/develop # timeout=10

> /usr/local/git-2.38.0/bin/git config core.sparsecheckout # timeout=10

```
> /usr/local/git-2.38.0/bin/git checkout -f fc277a6a460bd6293a7b1b2b36591d8322e92ac3 #
timeout=10
```
> /usr/local/git-2.38.0/bin/git remote # timeout=10

> /usr/local/git-2.38.0/bin/git config --get remote.origin.url # timeout=10

using GIT\_ASKPASS to set credentials Github App for Jenkins

> /usr/local/git-2.38.0/bin/git merge cbf15670817435d46e742419fbe2cad6fa75cc8e # timeout=10

> /usr/local/git-2.38.0/bin/git rev-parse HEAD^{commit} # timeout=10

> /usr/local/git-2.38.0/bin/git config core.sparsecheckout # timeout=10

```
> /usr/local/git-2.38.0/bin/git checkout -f fc277a6a460bd6293a7b1b2b36591d8322e92ac3 #
```
timeout=10

> /usr/local/git-2.38.0/bin/git remote # timeout=10

> /usr/local/git-2.38.0/bin/git submodule init # timeout=10

'dcp'] > [/usr/local/git-2.38.0/bin/git](https://github.com/ufs-community/ufs-weather-model.git) config remote.origin.url https://github.com/ufs-

```
community/ufs-weather-model.git # timeout=10
> /usr/local/git-2.38.0/bin/git config --add remote.origin.fetch
+refs/pull/1718/head:refs/remotes/origin/PR-1718 # timeout=10
 > /usr/local/git-2.38.0/bin/git config --add remote.origin.fetch
+refs/heads/develop:refs/remotes/origin/develop # timeout=10
> /usr/local/git-2.38.0/bin/git config remote.origin.url https://github.com/ufs-
community/ufs-weather-model.git # timeout=10
Fetching upstream changes from https://github.com/ufs-community/ufs-weather-model.git
using GIT_ASKPASS to set credentials Github App for Jenkins
> /usr/local/git-2.38.0/bin/git fetch --no-tags --force --progress --
https://github.com/ufs-community/ufs-weather-model.git
+refs/pull/1718/head:refs/remotes/origin/PR-1718
+refs/heads/develop:refs/remotes/origin/develop # timeout=10
> /usr/local/git-2.38.0/bin/git config core.sparsecheckout # timeout=10
> /usr/local/git-2.38.0/bin/git checkout -f fc277a6a460bd6293a7b1b2b36591d8322e92ac3 #
timeout=10
> /usr/local/git-2.38.0/bin/git remote # timeout=10
> /usr/local/git-2.38.0/bin/git config --get remote.origin.url # timeout=10
using GIT_ASKPASS to set credentials Github App for Jenkins
> /usr/local/git-2.38.0/bin/git merge cbf15670817435d46e742419fbe2cad6fa75cc8e #
timeout=10
> /usr/local/git-2.38.0/bin/git rev-parse HEAD^{commit} # timeout=10
> /usr/local/git-2.38.0/bin/git config core.sparsecheckout # timeout=10
> /usr/local/git-2.38.0/bin/git checkout -f fc277a6a460bd6293a7b1b2b36591d8322e92ac3 #
timeout=10
> /usr/local/git-2.38.0/bin/git remote # timeout=10
> /usr/local/git-2.38.0/bin/git submodule init # timeout=10
> /usr/local/git-2.38.0/bin/git submodule sync # timeout=10
> /usr/local/git-2.38.0/bin/git config --get remote.origin.url # timeout=10
> /usr/local/git-2.38.0/bin/git submodule init # timeout=10
> /usr/local/git-2.38.0/bin/git config -f .gitmodules --get-regexp ^submodule\.
(.+) \.url # timeout=10
 > /usr/local/git-2.38.0/bin/git config --get submodule.FV3.url # timeout=10
> /usr/local/git-2.38.0/bin/git config -f .gitmodules --get submodule.FV3.path #
timeout=10
> /usr/local/git-2.38.0/bin/git config --get submodule.WW3.url # timeout=10
> /usr/local/git-2.38.0/bin/git config -f .gitmodules --get submodule.WW3.path #
timeout=10
> /usr/local/git-2.38.0/bin/git config --get submodule.stochastic_physics.url #
timeout=10
 > /usr/local/git-2.38.0/bin/git config -f .gitmodules --get
submodule.stochastic_physics.path # timeout=10
> /usr/local/git-2.38.0/bin/git config --get submodule.CMakeModules.url # timeout=10
> /usr/local/git-2.38.0/bin/git config -f .gitmodules --get submodule.CMakeModules.path
```

```
# timeout=10
       > /usr/local/git-2.38.0/bin/git config --get submodule.CMEPS.url # timeout=10
       > /usr/local/git-2.38.0/bin/git config -f .gitmodules --get submodule.CMEPS.path #
      timeout=10
       > /usr/local/git-2.38.0/bin/git config --get submodule.HYCOM.url # timeout=10
       > /usr/local/git-2.38.0/bin/git config -f .gitmodules --get submodule.HYCOM.path #
      timeout=10
       > /usr/local/git-2.38.0/bin/git config --get submodule.MOM6.url # timeout=10
       > /usr/local/git-2.38.0/bin/git config -f .gitmodules --get submodule.MOM6.path #
      timeout=10
       > /usr/local/git-2.38.0/bin/git config --get submodule.CICE.url # timeout=10
       > /usr/local/git-2.38.0/bin/git config -f .gitmodules --get submodule.CICE.path #
      timeout=10
       > /usr/local/git-2.38.0/bin/git config --get submodule.CDEPS.url # timeout=10
       > /usr/local/git-2.38.0/bin/git config -f .gitmodules --get submodule.CDEPS.path #
      timeout=10
       > /usr/local/git-2.38.0/bin/git config --get submodule.GOCART.url # timeout=10
       > /usr/local/git-2.38.0/bin/git config -f .gitmodules --get submodule.GOCART.path #
      timeout=10
       > /usr/local/git-2.38.0/bin/git config --get submodule.AQM.url # timeout=10
       > /usr/local/git-2.38.0/bin/git config -f .gitmodules --get submodule.AQM.path #
      timeout=10
       > /usr/local/git-2.38.0/bin/git config --get submodule.NOAHMP.url # timeout=10
       > /usr/local/git-2.38.0/bin/git config -f .gitmodules --get submodule.NOAHMP.path #
      timeout=10
       > /usr/local/git-2.38.0/bin/git submodule update --init --recursive FV3 # timeout=10
'rst']  > /usr/local/git-2.38.0/bin/git submodule sync # timeout=10
       > /usr/local/git-2.38.0/bin/git config --get remote.origin.url # timeout=10
       > /usr/local/git-2.38.0/bin/git submodule init # timeout=10
       > /usr/local/git-2.38.0/bin/git config -f .gitmodules --get-regexp ^submodule\.
      (.+) \.url # timeout=10
       > /usr/local/git-2.38.0/bin/git config --get submodule.FV3.url # timeout=10
       > /usr/local/git-2.38.0/bin/git config -f .gitmodules --get submodule.FV3.path #
      timeout=10
       > /usr/local/git-2.38.0/bin/git config --get submodule.WW3.url # timeout=10
       > /usr/local/git-2.38.0/bin/git config -f .gitmodules --get submodule.WW3.path #
      timeout=10
       > /usr/local/git-2.38.0/bin/git config --get submodule.stochastic_physics.url #
      timeout=10
       > /usr/local/git-2.38.0/bin/git config -f .gitmodules --get
      submodule.stochastic physics.path # timeout=10
       > /usr/local/git-2.38.0/bin/git config --get submodule.CMakeModules.url # timeout=10
       > /usr/local/git-2.38.0/bin/git config -f .gitmodules --get submodule.CMakeModules.path
```
# timeout=10

```
> /usr/local/git-2.38.0/bin/git config --get submodule.CMEPS.url # timeout=10
       > /usr/local/git-2.38.0/bin/git config -f .gitmodules --get submodule.CMEPS.path #
      timeout=10
       > /usr/local/git-2.38.0/bin/git config --get submodule.HYCOM.url # timeout=10
       > /usr/local/git-2.38.0/bin/git config -f .gitmodules --get submodule.HYCOM.path #
      timeout=10
       > /usr/local/git-2.38.0/bin/git config --get submodule.MOM6.url # timeout=10
       > /usr/local/git-2.38.0/bin/git config -f .gitmodules --get submodule.MOM6.path #
      timeout=10
       > /usr/local/git-2.38.0/bin/git config --get submodule.CICE.url # timeout=10
       > /usr/local/git-2.38.0/bin/git config -f .gitmodules --get submodule.CICE.path #
      timeout=10
       > /usr/local/git-2.38.0/bin/git config --get submodule.CDEPS.url # timeout=10
       > /usr/local/git-2.38.0/bin/git config -f .gitmodules --get submodule.CDEPS.path #
      timeout=10
       > /usr/local/git-2.38.0/bin/git config --get submodule.GOCART.url # timeout=10
       > /usr/local/git-2.38.0/bin/git config -f .gitmodules --get submodule.GOCART.path #
      timeout=10
       > /usr/local/git-2.38.0/bin/git config --get submodule.AQM.url # timeout=10
       > /usr/local/git-2.38.0/bin/git config -f .gitmodules --get submodule.AQM.path #
      timeout=10
       > /usr/local/git-2.38.0/bin/git config --get submodule.NOAHMP.url # timeout=10
       > /usr/local/git-2.38.0/bin/git config -f .gitmodules --get submodule.NOAHMP.path #
      timeout=10
       > /usr/local/git-2.38.0/bin/git submodule update --init --recursive FV3 # timeout=10
'dcp'] 1ff3978cbb81: Verifying Checksum
      1ff3978cbb81: Download complete
'mpi'] 1ff3978cbb81: Verifying Checksum
      1ff3978cbb81: Download complete
'rst']  > /usr/local/git-2.38.0/bin/git submodule update --init --recursive WW3 # timeout=10
> /usr/local/git-2.38.0/bin/git submodule update --init --recursive WW3 # timeout=10
'dcp']
'rst']  > /usr/local/git-2.38.0/bin/git submodule update --init --recursive stochastic_physics
      # timeout=10
'dcp']  > /usr/local/git-2.38.0/bin/git submodule update --init --recursive stochastic_physics
      # timeout=10
       > /usr/local/git-2.38.0/bin/git submodule update --init --recursive CMakeModules #
      timeout=10
       > /usr/local/git-2.38.0/bin/git submodule update --init --recursive CMEPS-
      interface/CMEPS # timeout=10
       > /usr/local/git-2.38.0/bin/git submodule update --init --recursive HYCOM-
      interface/HYCOM # timeout=10
       > /usr/local/git-2.38.0/bin/git submodule update --init --recursive MOM6-interface/MOM6
      # timeout=10
'rst']  > /usr/local/git-2.38.0/bin/git submodule update --init --recursive CMakeModules #
```

```
timeout=10
       > /usr/local/git-2.38.0/bin/git submodule update --init --recursive CMEPS-
      interface/CMEPS # timeout=10
       > /usr/local/git-2.38.0/bin/git submodule update --init --recursive HYCOM-
      interface/HYCOM # timeout=10
       > /usr/local/git-2.38.0/bin/git submodule update --init --recursive MOM6-interface/MOM6
      # timeout=10
'dcp']  > /usr/local/git-2.38.0/bin/git submodule update --init --recursive CICE-interface/CICE
      # timeout=10
'rst']  > /usr/local/git-2.38.0/bin/git submodule update --init --recursive CICE-interface/CICE
      # timeout=10
       > /usr/local/git-2.38.0/bin/git submodule update --init --recursive CDEPS-
      interface/CDEPS # timeout=10
       > /usr/local/git-2.38.0/bin/git submodule update --init --recursive GOCART # timeout=10
       > /usr/local/git-2.38.0/bin/git submodule update --init --recursive AQM # timeout=10
'dcp']  > /usr/local/git-2.38.0/bin/git submodule update --init --recursive CDEPS-
      interface/CDEPS # timeout=10
       > /usr/local/git-2.38.0/bin/git submodule update --init --recursive GOCART # timeout=10
       > /usr/local/git-2.38.0/bin/git submodule update --init --recursive AQM # timeout=10
       > /usr/local/git-2.38.0/bin/git --version # timeout=10
       > git --version # 'git version 2.31.1'
      [Pipeline] }
      [Pipeline] // stage
      [Pipeline] stage
      [Pipeline] { (Build)
      [Pipeline] sh
'dcp'] + docker build --build-arg test_name= --build-arg build_case= --no-cache --compress --
      file /home/rocky/workspace/odel_ort-docker-pipeline_PR-1718/tests/ci/Dockerfile --tag
      ci-test-weather /home/rocky/workspace/odel_ort-docker-pipeline_PR-1718
'rst']  > /usr/local/git-2.38.0/bin/git submodule update --init --recursive NOAHMP-
      interface/noahmp # timeout=10
'dcp'] #1 [internal] load .dockerignore
      #1 transferring context: 161B done
      #1 DONE 0.0s
      #2 [internal] load build definition from Dockerfile
      #2 transferring dockerfile: 512B done
      #2 DONE 0.0s
      #3 [internal] load metadata for docker.io/noaaepic/ubuntu20.04-gnu9.3-hpc-stack:v1.2
      #3 DONE 0.1s
      #4 [1/3] FROM docker.io/noaaepic/ubuntu20.04-gnu9.3-hpc-
      stack:v1.2@sha256:f84ccf2f58f2af4fe9bc2471d6a00fedcffe64dcdc621ffed83af5ca358c38a8
```
#4 CACHED

```
#5 [internal] load build context
> /usr/local/git-2.38.0/bin/git --version # timeout=10
'rst']
       > git --version # 'git version 2.31.1'
      [Pipeline] }
      [Pipeline] // stage
      [Pipeline] stage
      [Pipeline] { (Build)
      [Pipeline] sh
'rst'] + docker build --build-arg test_name= --build-arg build_case= --no-cache --compress --
      file /home/rocky/workspace/odel_ort-docker-pipeline_PR-1718/tests/ci/Dockerfile --tag
      ci-test-weather /home/rocky/workspace/odel_ort-docker-pipeline_PR-1718
'dcp']  > /usr/local/git-2.38.0/bin/git submodule update --init --recursive NOAHMP-
      interface/noahmp # timeout=10
'rst'] #1 [internal] load build definition from Dockerfile
      #1 transferring dockerfile: 512B done
      #1 DONE 0.0s
      #2 [internal] load .dockerignore
      #2 transferring context: 161B done
      #2 DONE 0.0s
      #3 [internal] load metadata for docker.io/noaaepic/ubuntu20.04-gnu9.3-hpc-stack:v1.2
      #3 DONE 0.4s
      #4 [1/3] FROM docker.io/noaaepic/ubuntu20.04-gnu9.3-hpc-
      stack:v1.2@sha256:f84ccf2f58f2af4fe9bc2471d6a00fedcffe64dcdc621ffed83af5ca358c38a8
      #4 resolve docker.io/noaaepic/ubuntu20.04-gnu9.3-hpc-
      stack:v1.2@sha256:f84ccf2f58f2af4fe9bc2471d6a00fedcffe64dcdc621ffed83af5ca358c38a8 0.0s
      done
      #4 sha256:f84ccf2f58f2af4fe9bc2471d6a00fedcffe64dcdc621ffed83af5ca358c38a8 2.41kB /
      2.41kB done
      #4 sha256:57671312ef6fdbecf340e5fed0fb0863350cd806c92b1fdd7978adbd02afc5c3 851B / 851B
      0.1s done
      #4 sha256:c46471bef5ab4f42c30ab2eb24e0a4bd31af7094788de3e88b89038e94b6bc08 0B / 165.59MB
      0.1s
      #4 sha256:1920f81f65562ffe91e05bac30c47f47183e17f041ca53241f023834438d7738 6.96kB /
      6.96kB done
      #4 sha256:345e3491a907bb7c6f1bdddcf4a94284b8b6ddd77eb7d93f09432b17b20f2bbe 2.10MB /
      28.54MB 0.1s
      #4 sha256:5e9250ddb7d0fa6d13302c7c3e6a0aa40390e42424caed1e5289077ee4054709 187B / 187B
      0.1s done
      #4 sha256:345e3491a907bb7c6f1bdddcf4a94284b8b6ddd77eb7d93f09432b17b20f2bbe 7.34MB /
```
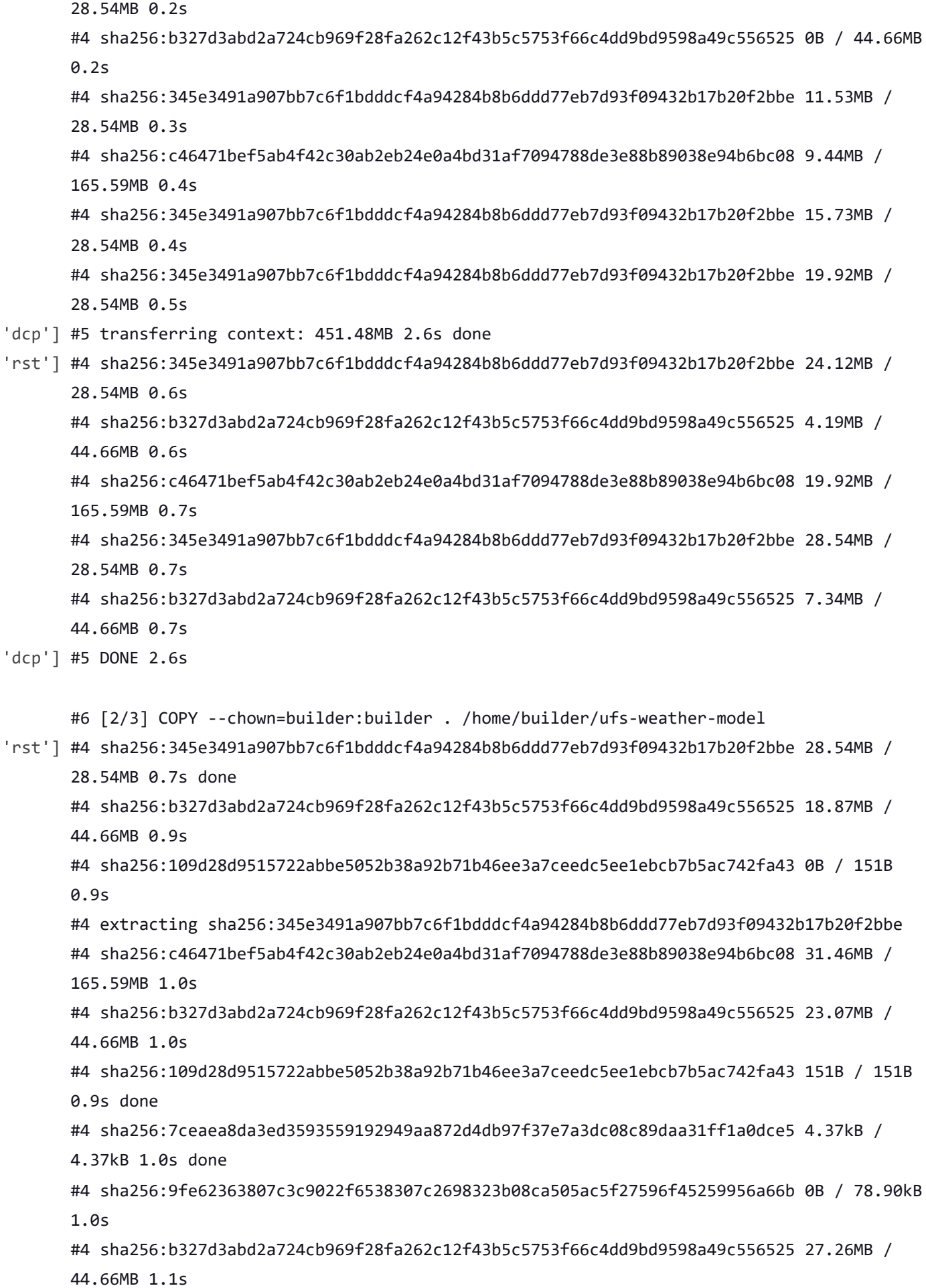

#4 sha256:9fe62363807c3c9022f6538307c2698323b08ca505ac5f27596f45259956a66b 78.90kB / 78.90kB 1.0s done #4 sha256:a6d2877f8486e17376cf7c1d798589425ed35a3393085c35c43eee29875c28e0 0B / 636.73MB 1.1s #4 sha256:c46471bef5ab4f42c30ab2eb24e0a4bd31af7094788de3e88b89038e94b6bc08 41.94MB / 165.59MB 1.2s #4 sha256:b327d3abd2a724cb969f28fa262c12f43b5c5753f66c4dd9bd9598a49c556525 32.51MB / 44.66MB 1.2s #4 sha256:b327d3abd2a724cb969f28fa262c12f43b5c5753f66c4dd9bd9598a49c556525 36.70MB / 44.66MB 1.3s #4 sha256:c46471bef5ab4f42c30ab2eb24e0a4bd31af7094788de3e88b89038e94b6bc08 50.33MB / 165.59MB 1.4s #4 sha256:b327d3abd2a724cb969f28fa262c12f43b5c5753f66c4dd9bd9598a49c556525 40.89MB / 44.66MB 1.4s #4 sha256:b327d3abd2a724cb969f28fa262c12f43b5c5753f66c4dd9bd9598a49c556525 44.04MB / 44.66MB 1.5s #4 sha256:c46471bef5ab4f42c30ab2eb24e0a4bd31af7094788de3e88b89038e94b6bc08 59.77MB / 165.59MB 1.7s #4 sha256:b327d3abd2a724cb969f28fa262c12f43b5c5753f66c4dd9bd9598a49c556525 44.66MB / 44.66MB 1.6s done #4 extracting sha256:345e3491a907bb7c6f1bdddcf4a94284b8b6ddd77eb7d93f09432b17b20f2bbe 0.9s done #4 sha256:112c159de4df28a267685c28f57400c98e9ad47e7c5b9955493296417b4f1e7e 2.00kB / 2.00kB 1.7s done #4 extracting sha256:57671312ef6fdbecf340e5fed0fb0863350cd806c92b1fdd7978adbd02afc5c3 #4 sha256:a6d2877f8486e17376cf7c1d798589425ed35a3393085c35c43eee29875c28e0 35.65MB / 636.73MB 1.9s #4 extracting sha256:57671312ef6fdbecf340e5fed0fb0863350cd806c92b1fdd7978adbd02afc5c3 done #4 sha256:c46471bef5ab4f42c30ab2eb24e0a4bd31af7094788de3e88b89038e94b6bc08 70.25MB / 165.59MB 2.0s #4 extracting sha256:5e9250ddb7d0fa6d13302c7c3e6a0aa40390e42424caed1e5289077ee4054709 done #4 sha256:c46471bef5ab4f42c30ab2eb24e0a4bd31af7094788de3e88b89038e94b6bc08 80.74MB / 165.59MB 2.3s #4 sha256:a6d2877f8486e17376cf7c1d798589425ed35a3393085c35c43eee29875c28e0 69.21MB / 636.73MB 2.4s #4 ... #5 [internal] load build context #5 transferring context: 451.48MB 2.4s done #5 DONE 2.5s

#4 [1/3] FROM docker.io/noaaepic/ubuntu20.04-gnu9.3-hpc-

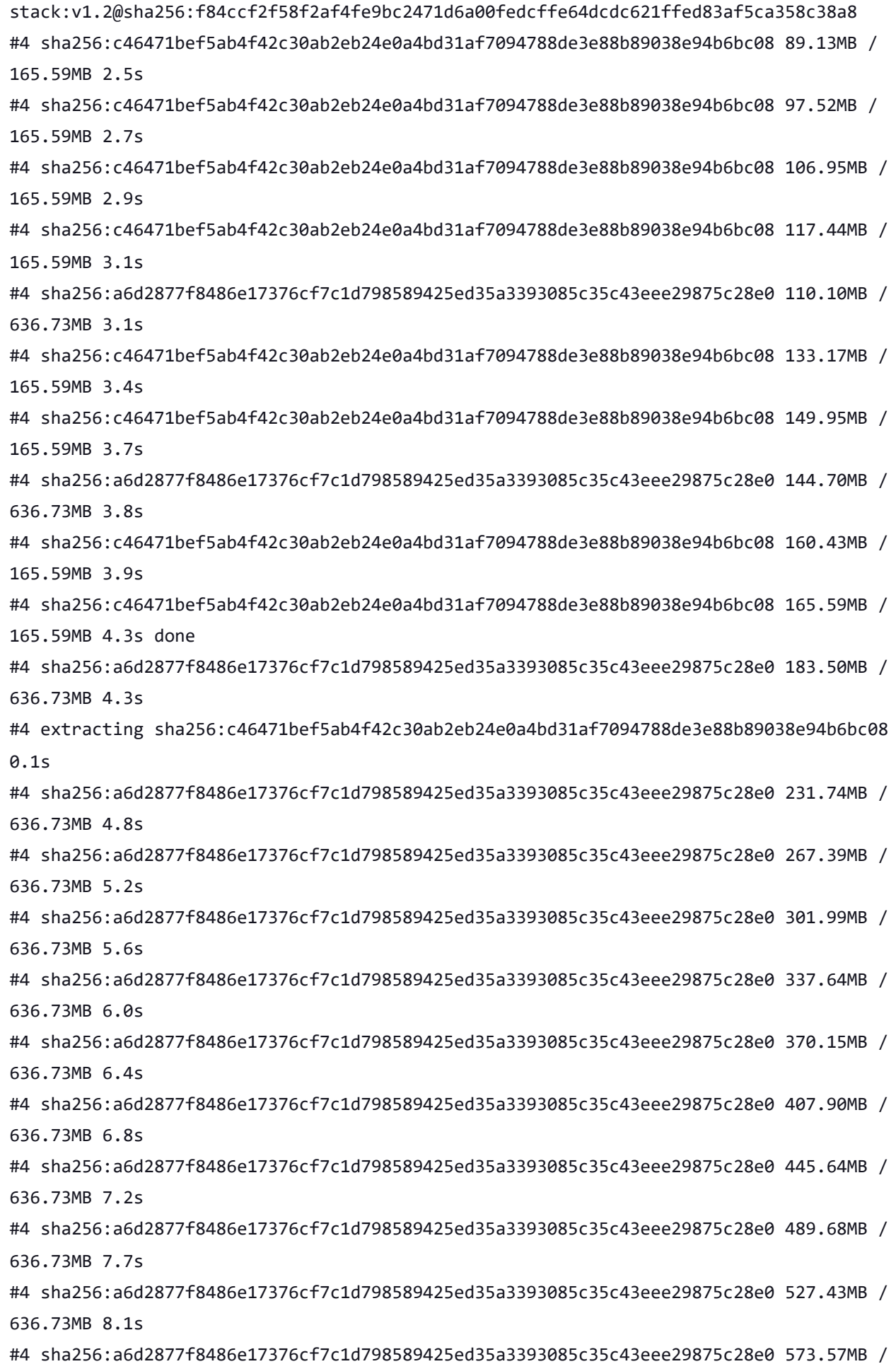

```
636.73MB 8.6s
      #4 sha256:a6d2877f8486e17376cf7c1d798589425ed35a3393085c35c43eee29875c28e0 612.37MB /
      636.73MB 9.0s
      #4 extracting sha256:c46471bef5ab4f42c30ab2eb24e0a4bd31af7094788de3e88b89038e94b6bc08
      5.2s
      #4 extracting sha256:c46471bef5ab4f42c30ab2eb24e0a4bd31af7094788de3e88b89038e94b6bc08
      5.9s done
      #4 extracting sha256:b327d3abd2a724cb969f28fa262c12f43b5c5753f66c4dd9bd9598a49c556525
      #4 extracting sha256:b327d3abd2a724cb969f28fa262c12f43b5c5753f66c4dd9bd9598a49c556525
      1.4s done
      #4 extracting sha256:109d28d9515722abbe5052b38a92b71b46ee3a7ceedc5ee1ebcb7b5ac742fa43
      #4 extracting sha256:109d28d9515722abbe5052b38a92b71b46ee3a7ceedc5ee1ebcb7b5ac742fa43
      done
'dcp'] #6 DONE 10.5s
      #7 [3/3] WORKDIR /home/builder/ufs-weather-model/tests
      #7 DONE 0.1s
      #8 exporting to image
      #8 exporting layers
'rst'] #4 extracting sha256:7ceaea8da3ed3593559192949aa872d4db97f37e7a3dc08c89daa31ff1a0dce5
      done
'dcp'] #8 exporting layers 2.1s done
      #8 writing image sha256:7aa3fc0ea0826f76558ecf45bb394806c2bb2a36926b6681796cae9969f1383e
      done
      #8 naming to docker.io/library/ci-test-weather done
      #8 DONE 2.1s
      [Pipeline] }
      [Pipeline] // stage
'rst'] #4 sha256:a6d2877f8486e17376cf7c1d798589425ed35a3393085c35c43eee29875c28e0 636.73MB /
      636.73MB 13.6s done
      [Pipeline] stage
      [Pipeline] { (Stage Test Data)
      [Pipeline] sh
'rst'] #4 extracting sha256:9fe62363807c3c9022f6538307c2698323b08ca505ac5f27596f45259956a66b
      done
'dcp'] + docker volume rm --force DataVolume
#4 extracting sha256:a6d2877f8486e17376cf7c1d798589425ed35a3393085c35c43eee29875c28e0
'rst']
      #4 extracting sha256:a6d2877f8486e17376cf7c1d798589425ed35a3393085c35c43eee29875c28e0
      5.1s
'dcp'] DataVolume
      + docker run --detach --rm --volume DataVolume:/tmp noaaepic/input-data:20221101
      Unable to find image 'noaaepic/input-data:20221101' locally
      20221101: Pulling from noaaepic/input-data
```

```
4/21/23, 8:46 AM ufs-weather-model » ort-docker-pipeline » PR-1718 #1 Console [Jenkins]
       df20fa9351a1: Pulling fs layer
       1ff3978cbb81: Pulling fs layer
       df20fa9351a1: Verifying Checksum
       df20fa9351a1: Download complete
       df20fa9351a1: Pull complete
#4 extracting sha256:a6d2877f8486e17376cf7c1d798589425ed35a3393085c35c43eee29875c28e0
'rst']
      10.1s
       #4 extracting sha256:a6d2877f8486e17376cf7c1d798589425ed35a3393085c35c43eee29875c28e0
       15.2s
       #4 extracting sha256:a6d2877f8486e17376cf7c1d798589425ed35a3393085c35c43eee29875c28e0
       18.6s done
       #4 extracting sha256:112c159de4df28a267685c28f57400c98e9ad47e7c5b9955493296417b4f1e7e
       #4 extracting sha256:112c159de4df28a267685c28f57400c98e9ad47e7c5b9955493296417b4f1e7e
       done
       #4 DONE 32.9s
       #6 [2/3] COPY --chown=builder:builder . /home/builder/ufs-weather-model
       #6 DONE 29.3s
       #7 [3/3] WORKDIR /home/builder/ufs-weather-model/tests
       #7 DONE 0.1s
       #8 exporting to image
       #8 exporting layers
       #8 exporting layers 2.1s done
       #8 writing image sha256:3923197662511fea04bfa5debfdcb63236d53fa77ba6654b4289ed004f9063ee
       done
       #8 naming to docker.io/library/ci-test-weather done
       #8 DONE 2.1s
       [Pipeline] }
       [Pipeline] // stage
       [Pipeline] stage
       [Pipeline] { (Stage Test Data)
       [Pipeline] sh
'rst'] + docker volume rm --force DataVolume
      DataVolume
       + docker run --detach --rm --volume DataVolume:/tmp noaaepic/input-data:20221101
       Unable to find image 'noaaepic/input-data:20221101' locally
       20221101: Pulling from noaaepic/input-data
       df20fa9351a1: Pulling fs layer
       1ff3978cbb81: Pulling fs layer
       df20fa9351a1: Verifying Checksum
       df20fa9351a1: Download complete
       df20fa9351a1: Pull complete
```

```
'thr'] bd0355bd25ee7187f41e66d9f03d2fa855d6f9d47f39a0e7617503a4f9c6757f
      [Pipeline] }
      [Pipeline] // stage
      [Pipeline] stage
      [Pipeline] { (Test)
      [Pipeline] sh
'thr'] + docker run --rm --env test_name=regional_control --env run_case=thr --workdir
      /home/builder/ufs-weather-model/tests --volume DataVolume:/home/builder/data/NEMSfv3gfs
      --interactive --shm-size=1gb ci-test-weather
      4400d64006b0
      WARNING: UNKNOWN PLATFORM
      test name: regional_control
      cases to compile: std
      compiling std with compile option -DAPP=ATM -
      DCCPP_SUITES=FV3_GFS_v16,FV3_GFS_v15_thompson_mynn,FV3_GFS_v17_p8,FV3_GFS_v17_p8_rrtmgp,
      FV3_GFS_v15_thompson_mynn_lam3km,FV3_WoFS_v0,FV3_GFS_v17_p8_mynn -D32BIT=ON
      Died with error code 1
      [Pipeline] }
      [Pipeline] // stage
      Post stage
      [Pipeline] sh
'thr'] ++ docker image ls
      ++ grep -E -m1 ci-test-weather
      ++ awk '{ print $3 }'
      + docker rmi -f fdbdb0d40bfa
      Untagged: ci-test-weather:latest
      Deleted: sha256:fdbdb0d40bfaba2e35096ac6fbcfe60d8940990c74b206c0c063245cb47fb04e
      ++ docker image ls
      ++ grep -E -m1 noaaepic
      ++ awk '{ print $3 }'
      + docker rmi -f 06d1be41bd15
      Untagged: noaaepic/input-data:20221101
      Untagged: noaaepic/input-
      data@sha256:6495e6a8c76b44f8b54cd9805bb68d3d47504d06737455bec98512dac4948c8a
      Deleted: sha256:06d1be41bd15c135d75e718cde29dbea0882409707a052d96df384beccafd181
      Deleted: sha256:a10738fec5cfe14e9a8a867867c0abf907e46a55139d31ca4c98b47065eea12d
      Deleted: sha256:50644c29ef5a27c9a40c393a73ece2479de78325cae7d762ef3cdc19bf42dd0a
      [Pipeline] }
      [Pipeline] // withEnv
      [Pipeline] }
(i-0de4ec067b51d42e3) in
      /home/rocky/workspace/odel_ort-docker-pipeline_PR-1718
      [Pipeline] // node
      [Pipeline] }
```
[Pipeline] { [Pipeline] // withEnv [Pipeline] } [Pipeline] // stage [Pipeline] } Failed in branch Matrix - TEST\_NAME = 'regional\_control', TEST\_CASE = 'thr' [Pipeline] withEnv [Pipeline] { [Pipeline] stage [Pipeline] { (Initialize) [Pipeline] cleanWs 'rst'] [WS-CLEANUP] Deleting project workspace... [WS-CLEANUP] Deferred wipeout is used... [WS-CLEANUP] done [Pipeline] checkout 'rst'] The recommended git tool is: /usr/local/git-2.38.0/bin/git using credential JenkinsEPIC Cloning the remote Git repository Cloning with configured refspecs honoured and without tags Cloning repository <https://github.com/ufs-community/ufs-weather-model.git> > /usr/local/git-2.38.0/bin/git init /home/rocky/workspace/odel\_ort-docker-pipeline\_PR-1718 # timeout=10 Fetching upstream changes from <https://github.com/ufs-community/ufs-weather-model.git> > /usr/local/git-2.38.0/bin/git --version # timeout=10 > git --version # 'git version 2.31.1' using GIT\_ASKPASS to set credentials Github App for Jenkins > /usr/local/git-2.38.0/bin/git fetch --no-tags --force --progress - <https://github.com/ufs-community/ufs-weather-model.git> +refs/pull/1718/head:refs/remotes/origin/PR-1718 +refs/heads/develop:refs/remotes/origin/develop # timeout=10 > /usr/local/git-2.38.0/bin/git config remote.origin.url https://github.com/ufs[community/ufs-weather-model.git](https://github.com/ufs-community/ufs-weather-model.git) # timeout=10 > /usr/local/git-2.38.0/bin/git config --add remote.origin.fetch +refs/pull/1718/head:refs/remotes/origin/PR-1718 # timeout=10 > /usr/local/git-2.38.0/bin/git config --add remote.origin.fetch +refs/heads/develop:refs/remotes/origin/develop # timeout=10 Fetching without tags Merging remotes/origin/develop commit cbf15670817435d46e742419fbe2cad6fa75cc8e into PR head commit fc277a6a460bd6293a7b1b2b36591d8322e92ac3 Merge succeeded, producing fc277a6a460bd6293a7b1b2b36591d8322e92ac3 Checking out Revision fc277a6a460bd6293a7b1b2b36591d8322e92ac3 (PR-1718) Commit message: "Merge branch 'develop' of github.com:ufs-community/ufs-weather-model into gnuintel2" > [/usr/local/git-2.38.0/bin/git](https://github.com/ufs-community/ufs-weather-model.git) config remote.origin.url https://github.com/ufs[community/ufs-weather-model.git](https://github.com/ufs-community/ufs-weather-model.git) # timeout=10 Fetching upstream changes from <https://github.com/ufs-community/ufs-weather-model.git> using GIT\_ASKPASS to set credentials Github App for Jenkins > /usr/local/git-2.38.0/bin/git fetch --no-tags --force --progress - <https://github.com/ufs-community/ufs-weather-model.git> +refs/pull/1718/head:refs/remotes/origin/PR-1718 +refs/heads/develop:refs/remotes/origin/develop # timeout=10 > /usr/local/git-2.38.0/bin/git config core.sparsecheckout # timeout=10 > /usr/local/git-2.38.0/bin/git checkout -f fc277a6a460bd6293a7b1b2b36591d8322e92ac3 # timeout=10 > /usr/local/git-2.38.0/bin/git remote # timeout=10 > /usr/local/git-2.38.0/bin/git config --get remote.origin.url # timeout=10 using GIT\_ASKPASS to set credentials Github App for Jenkins > /usr/local/git-2.38.0/bin/git merge cbf15670817435d46e742419fbe2cad6fa75cc8e # timeout=10 > /usr/local/git-2.38.0/bin/git rev-parse HEAD^{commit} # timeout=10 > /usr/local/git-2.38.0/bin/git config core.sparsecheckout # timeout=10 > /usr/local/git-2.38.0/bin/git checkout -f fc277a6a460bd6293a7b1b2b36591d8322e92ac3 # timeout=10 > /usr/local/git-2.38.0/bin/git remote # timeout=10 > /usr/local/git-2.38.0/bin/git submodule init # timeout=10 > /usr/local/git-2.38.0/bin/git submodule sync # timeout=10 > /usr/local/git-2.38.0/bin/git config --get remote.origin.url # timeout=10 > /usr/local/git-2.38.0/bin/git submodule init # timeout=10 > /usr/local/git-2.38.0/bin/git config -f .gitmodules --get-regexp ^submodule\.  $(.+)$ .url # timeout=10 > /usr/local/git-2.38.0/bin/git config --get submodule.FV3.url # timeout=10 > /usr/local/git-2.38.0/bin/git config -f .gitmodules --get submodule.FV3.path # timeout=10 > /usr/local/git-2.38.0/bin/git config --get submodule.WW3.url # timeout=10 > /usr/local/git-2.38.0/bin/git config -f .gitmodules --get submodule.WW3.path # timeout=10 > /usr/local/git-2.38.0/bin/git config --get submodule.stochastic\_physics.url # timeout=10 > /usr/local/git-2.38.0/bin/git config -f .gitmodules --get submodule.stochastic\_physics.path # timeout=10 > /usr/local/git-2.38.0/bin/git config --get submodule.CMakeModules.url # timeout=10 > /usr/local/git-2.38.0/bin/git config -f .gitmodules --get submodule.CMakeModules.path # timeout=10 > /usr/local/git-2.38.0/bin/git config --get submodule.CMEPS.url # timeout=10 > /usr/local/git-2.38.0/bin/git config -f .gitmodules --get submodule.CMEPS.path # timeout=10 > /usr/local/git-2.38.0/bin/git config --get submodule.HYCOM.url # timeout=10

> /usr/local/git-2.38.0/bin/git config -f .gitmodules --get submodule.HYCOM.path #

timeout=10 > /usr/local/git-2.38.0/bin/git config --get submodule.MOM6.url # timeout=10 > /usr/local/git-2.38.0/bin/git config -f .gitmodules --get submodule.MOM6.path # timeout=10 > /usr/local/git-2.38.0/bin/git config --get submodule.CICE.url # timeout=10 > /usr/local/git-2.38.0/bin/git config -f .gitmodules --get submodule.CICE.path # timeout=10 > /usr/local/git-2.38.0/bin/git config --get submodule.CDEPS.url # timeout=10 > /usr/local/git-2.38.0/bin/git config -f .gitmodules --get submodule.CDEPS.path # timeout=10 > /usr/local/git-2.38.0/bin/git config --get submodule.GOCART.url # timeout=10 > /usr/local/git-2.38.0/bin/git config -f .gitmodules --get submodule.GOCART.path # timeout=10 > /usr/local/git-2.38.0/bin/git config --get submodule.AQM.url # timeout=10 > /usr/local/git-2.38.0/bin/git config -f .gitmodules --get submodule.AQM.path # timeout=10 > /usr/local/git-2.38.0/bin/git config --get submodule.NOAHMP.url # timeout=10 > /usr/local/git-2.38.0/bin/git config -f .gitmodules --get submodule.NOAHMP.path # timeout=10 > /usr/local/git-2.38.0/bin/git submodule update --init --recursive FV3 # timeout=10 'dcp'] 1ff3978cbb81: Verifying Checksum 1ff3978cbb81: Download complete 'mpi'] 1ff3978cbb81: Pull complete Digest: sha256:6495e6a8c76b44f8b54cd9805bb68d3d47504d06737455bec98512dac4948c8a Status: Downloaded newer image for noaaepic/input-data:20221101 'dcp'] 1ff3978cbb81: Pull complete Digest: sha256:6495e6a8c76b44f8b54cd9805bb68d3d47504d06737455bec98512dac4948c8a Status: Downloaded newer image for noaaepic/input-data:20221101 'rst'] > /usr/local/git-2.38.0/bin/git submodule update --init --recursive WW3 # timeout=10 > /usr/local/git-2.38.0/bin/git submodule update --init --recursive stochastic\_physics # timeout=10 > /usr/local/git-2.38.0/bin/git submodule update --init --recursive CMakeModules # timeout=10 > /usr/local/git-2.38.0/bin/git submodule update --init --recursive CMEPSinterface/CMEPS # timeout=10 > /usr/local/git-2.38.0/bin/git submodule update --init --recursive HYCOMinterface/HYCOM # timeout=10 > /usr/local/git-2.38.0/bin/git submodule update --init --recursive MOM6-interface/MOM6 # timeout=10 > /usr/local/git-2.38.0/bin/git submodule update --init --recursive CICE-interface/CICE # timeout=10 > /usr/local/git-2.38.0/bin/git submodule update --init --recursive CDEPSinterface/CDEPS # timeout=10 > /usr/local/git-2.38.0/bin/git submodule update --init --recursive GOCART # timeout=10

```
> /usr/local/git-2.38.0/bin/git submodule update --init --recursive AQM # timeout=10
       > /usr/local/git-2.38.0/bin/git --version # timeout=10
       > git --version # 'git version 2.31.1'
      [Pipeline] }
      [Pipeline] // stage
      [Pipeline] stage
      [Pipeline] { (Build)
      [Pipeline] sh
'rst'] + docker build --build-arg test_name= --build-arg build_case= --no-cache --compress --
      file /home/rocky/workspace/odel_ort-docker-pipeline_PR-1718/tests/ci/Dockerfile --tag
      ci-test-weather /home/rocky/workspace/odel_ort-docker-pipeline_PR-1718
      #1 [internal] load build definition from Dockerfile
      #1 transferring dockerfile: 512B done
      #1 DONE 0.0s
      #2 [internal] load .dockerignore
      #2 transferring context: 161B done
      #2 DONE 0.0s
      #3 [internal] load metadata for docker.io/noaaepic/ubuntu20.04-gnu9.3-hpc-stack:v1.2
      #3 DONE 0.2s
      #4 [1/3] FROM docker.io/noaaepic/ubuntu20.04-gnu9.3-hpc-
      stack:v1.2@sha256:f84ccf2f58f2af4fe9bc2471d6a00fedcffe64dcdc621ffed83af5ca358c38a8
      #4 CACHED
      #5 [internal] load build context
      #5 transferring context: 451.48MB 2.5s done
      #5 DONE 2.5s
      #6 [2/3] COPY --chown=builder:builder . /home/builder/ufs-weather-model
'rst']  > /usr/local/git-2.38.0/bin/git submodule update --init --recursive NOAHMP-
      interface/noahmp # timeout=10
'rst'] 1ff3978cbb81: Download complete
'rst'] #6 DONE 7.7s
      #7 [3/3] WORKDIR /home/builder/ufs-weather-model/tests
      #7 DONE 0.1s
      #8 exporting to image
      #8 exporting layers
      #8 exporting layers 2.1s done
      #8 writing image sha256:6457a28b18e4fa293bfc966f8d1b25be81d0fb5e0e37748b8343c0ccc7080de9
      done
```

```
#8 naming to docker.io/library/ci-test-weather done
      #8 DONE 2.1s
      [Pipeline] }
      [Pipeline] // stage
      [Pipeline] stage
      [Pipeline] { (Stage Test Data)
      [Pipeline] sh
'rst'] + docker volume rm --force DataVolume
      DataVolume
      + docker run --detach --rm --volume DataVolume:/tmp noaaepic/input-data:20221101
      Unable to find image 'noaaepic/input-data:20221101' locally
      20221101: Pulling from noaaepic/input-data
      df20fa9351a1: Pulling fs layer
      1ff3978cbb81: Pulling fs layer
      df20fa9351a1: Verifying Checksum
      df20fa9351a1: Download complete
      df20fa9351a1: Pull complete
(i-0ae0e92dc4c9e6cbc) in
      /home/rocky/workspace/odel_ort-docker-pipeline_PR-1718
      [Pipeline] {
      [Pipeline] withEnv
      [Pipeline] {
      [Pipeline] stage
      [Pipeline] { (Initialize)
      [Pipeline] cleanWs
'bit'] [WS-CLEANUP] Deleting project workspace...
      [WS-CLEANUP] Deferred wipeout is used...
      [WS-CLEANUP] done
      [Pipeline] checkout
'bit'] The recommended git tool is: /usr/local/git-2.38.0/bin/git
      using credential JenkinsEPIC
      Cloning the remote Git repository
      Cloning with configured refspecs honoured and without tags
      Cloning repository https://github.com/ufs-community/ufs-weather-model.git
       > /usr/local/git-2.38.0/bin/git init /home/rocky/workspace/odel_ort-docker-pipeline_PR-
      1718 # timeout=10
      Fetching upstream changes from https://github.com/ufs-community/ufs-weather-model.git
       > /usr/local/git-2.38.0/bin/git --version # timeout=10
       > git --version # 'git version 2.31.1'
      using GIT_ASKPASS to set credentials Github App for Jenkins
       > /usr/local/git-2.38.0/bin/git fetch --no-tags --force --progress --
      https://github.com/ufs-community/ufs-weather-model.git
      +refs/pull/1718/head:refs/remotes/origin/PR-1718
      +refs/heads/develop:refs/remotes/origin/develop # timeout=10
```
4/21/23, 8:46 AM ufs-weather-model » ort-docker-pipeline » PR-1718 #1 Console [Jenkins] > /usr/local/git-2.38.0/bin/git config remote.origin.url https://github.com/ufs[community/ufs-weather-model.git](https://github.com/ufs-community/ufs-weather-model.git) # timeout=10 Fetching without tags Merging remotes/origin/develop commit cbf15670817435d46e742419fbe2cad6fa75cc8e into PR head commit fc277a6a460bd6293a7b1b2b36591d8322e92ac3 Merge succeeded, producing fc277a6a460bd6293a7b1b2b36591d8322e92ac3 Checking out Revision fc277a6a460bd6293a7b1b2b36591d8322e92ac3 (PR-1718) Commit message: "Merge branch 'develop' of github.com:ufs-community/ufs-weather-model into gnuintel2" > /usr/local/git-2.38.0/bin/git config --add remote.origin.fetch +refs/pull/1718/head:refs/remotes/origin/PR-1718 # timeout=10 > /usr/local/git-2.38.0/bin/git config --add remote.origin.fetch +refs/heads/develop:refs/remotes/origin/develop # timeout=10 > /usr/local/git-2.38.0/bin/git config remote.origin.url https://github.com/ufs[community/ufs-weather-model.git](https://github.com/ufs-community/ufs-weather-model.git) # timeout=10 Fetching upstream changes from <https://github.com/ufs-community/ufs-weather-model.git> using GIT\_ASKPASS to set credentials Github App for Jenkins > /usr/local/git-2.38.0/bin/git fetch --no-tags --force --progress - <https://github.com/ufs-community/ufs-weather-model.git> +refs/pull/1718/head:refs/remotes/origin/PR-1718 +refs/heads/develop:refs/remotes/origin/develop # timeout=10 > /usr/local/git-2.38.0/bin/git config core.sparsecheckout # timeout=10 > /usr/local/git-2.38.0/bin/git checkout -f fc277a6a460bd6293a7b1b2b36591d8322e92ac3 # timeout=10 > /usr/local/git-2.38.0/bin/git remote # timeout=10 > /usr/local/git-2.38.0/bin/git config --get remote.origin.url # timeout=10 using GIT\_ASKPASS to set credentials Github App for Jenkins > /usr/local/git-2.38.0/bin/git merge cbf15670817435d46e742419fbe2cad6fa75cc8e # timeout=10 > /usr/local/git-2.38.0/bin/git rev-parse HEAD^{commit} # timeout=10 > /usr/local/git-2.38.0/bin/git config core.sparsecheckout # timeout=10 > /usr/local/git-2.38.0/bin/git checkout -f fc277a6a460bd6293a7b1b2b36591d8322e92ac3 # timeout=10 > /usr/local/git-2.38.0/bin/git remote # timeout=10 > /usr/local/git-2.38.0/bin/git submodule init # timeout=10 > /usr/local/git-2.38.0/bin/git submodule sync # timeout=10 > /usr/local/git-2.38.0/bin/git config --get remote.origin.url # timeout=10 > /usr/local/git-2.38.0/bin/git submodule init # timeout=10 > /usr/local/git-2.38.0/bin/git config -f .gitmodules --get-regexp ^submodule\.  $(.+) \$ .url # timeout=10 > /usr/local/git-2.38.0/bin/git config --get submodule.FV3.url # timeout=10 > /usr/local/git-2.38.0/bin/git config -f .gitmodules --get submodule.FV3.path # timeout=10

> /usr/local/git-2.38.0/bin/git config --get submodule.WW3.url # timeout=10

> /usr/local/git-2.38.0/bin/git config -f .gitmodules --get submodule.WW3.path # timeout=10 > /usr/local/git-2.38.0/bin/git config --get submodule.stochastic\_physics.url # timeout=10 > /usr/local/git-2.38.0/bin/git config -f .gitmodules --get submodule.stochastic\_physics.path # timeout=10 > /usr/local/git-2.38.0/bin/git config --get submodule.CMakeModules.url # timeout=10 > /usr/local/git-2.38.0/bin/git config -f .gitmodules --get submodule.CMakeModules.path # timeout=10 > /usr/local/git-2.38.0/bin/git config --get submodule.CMEPS.url # timeout=10 > /usr/local/git-2.38.0/bin/git config -f .gitmodules --get submodule.CMEPS.path # timeout=10 > /usr/local/git-2.38.0/bin/git config --get submodule.HYCOM.url # timeout=10 > /usr/local/git-2.38.0/bin/git config -f .gitmodules --get submodule.HYCOM.path # timeout=10 > /usr/local/git-2.38.0/bin/git config --get submodule.MOM6.url # timeout=10 > /usr/local/git-2.38.0/bin/git config -f .gitmodules --get submodule.MOM6.path # timeout=10 > /usr/local/git-2.38.0/bin/git config --get submodule.CICE.url # timeout=10 > /usr/local/git-2.38.0/bin/git config -f .gitmodules --get submodule.CICE.path # timeout=10 > /usr/local/git-2.38.0/bin/git config --get submodule.CDEPS.url # timeout=10 > /usr/local/git-2.38.0/bin/git config -f .gitmodules --get submodule.CDEPS.path # timeout=10 > /usr/local/git-2.38.0/bin/git config --get submodule.GOCART.url # timeout=10 > /usr/local/git-2.38.0/bin/git config -f .gitmodules --get submodule.GOCART.path # timeout=10 > /usr/local/git-2.38.0/bin/git config --get submodule.AQM.url # timeout=10 > /usr/local/git-2.38.0/bin/git config -f .gitmodules --get submodule.AQM.path # timeout=10 > /usr/local/git-2.38.0/bin/git config --get submodule.NOAHMP.url # timeout=10 > /usr/local/git-2.38.0/bin/git config -f .gitmodules --get submodule.NOAHMP.path # timeout=10 > /usr/local/git-2.38.0/bin/git submodule update --init --recursive FV3 # timeout=10 > /usr/local/git-2.38.0/bin/git submodule update --init --recursive WW3 # timeout=10 > /usr/local/git-2.38.0/bin/git submodule update --init --recursive stochastic\_physics # timeout=10 > /usr/local/git-2.38.0/bin/git submodule update --init --recursive CMakeModules # timeout=10 > /usr/local/git-2.38.0/bin/git submodule update --init --recursive CMEPSinterface/CMEPS # timeout=10 > /usr/local/git-2.38.0/bin/git submodule update --init --recursive HYCOMinterface/HYCOM # timeout=10 > /usr/local/git-2.38.0/bin/git submodule update --init --recursive MOM6-interface/MOM6

```
# timeout=10
       > /usr/local/git-2.38.0/bin/git submodule update --init --recursive CICE-interface/CICE
      # timeout=10
       > /usr/local/git-2.38.0/bin/git submodule update --init --recursive CDEPS-
      interface/CDEPS # timeout=10
       > /usr/local/git-2.38.0/bin/git submodule update --init --recursive GOCART # timeout=10
       > /usr/local/git-2.38.0/bin/git submodule update --init --recursive AQM # timeout=10
       > /usr/local/git-2.38.0/bin/git --version # timeout=10
       > git --version # 'git version 2.31.1'
      [Pipeline] }
      [Pipeline] // stage
      [Pipeline] stage
      [Pipeline] { (Build)
      [Pipeline] sh
'bit'] + docker build --build-arg test_name= --build-arg build_case= --no-cache --compress --
      file /home/rocky/workspace/odel_ort-docker-pipeline_PR-1718/tests/ci/Dockerfile --tag
      ci-test-weather /home/rocky/workspace/odel_ort-docker-pipeline_PR-1718
      #1 [internal] load build definition from Dockerfile
      #1 transferring dockerfile: 512B done
      #1 DONE 0.0s
      #2 [internal] load .dockerignore
      #2 transferring context: 161B done
      #2 DONE 0.0s
      #3 [internal] load metadata for docker.io/noaaepic/ubuntu20.04-gnu9.3-hpc-stack:v1.2
      #3 DONE 0.3s
      #4 [1/3] FROM docker.io/noaaepic/ubuntu20.04-gnu9.3-hpc-
      stack:v1.2@sha256:f84ccf2f58f2af4fe9bc2471d6a00fedcffe64dcdc621ffed83af5ca358c38a8
      #4 resolve docker.io/noaaepic/ubuntu20.04-gnu9.3-hpc-
      stack:v1.2@sha256:f84ccf2f58f2af4fe9bc2471d6a00fedcffe64dcdc621ffed83af5ca358c38a8 done
      #4 sha256:f84ccf2f58f2af4fe9bc2471d6a00fedcffe64dcdc621ffed83af5ca358c38a8 2.41kB /
      2.41kB done
      #4 sha256:1920f81f65562ffe91e05bac30c47f47183e17f041ca53241f023834438d7738 6.96kB /
      6.96kB done
      #4 sha256:345e3491a907bb7c6f1bdddcf4a94284b8b6ddd77eb7d93f09432b17b20f2bbe 0B / 28.54MB
      0.1s
      #4 sha256:57671312ef6fdbecf340e5fed0fb0863350cd806c92b1fdd7978adbd02afc5c3 0B / 851B
      0.1s
      #4 sha256:5e9250ddb7d0fa6d13302c7c3e6a0aa40390e42424caed1e5289077ee4054709 0B / 187B
      0.1s
      #4 sha256:345e3491a907bb7c6f1bdddcf4a94284b8b6ddd77eb7d93f09432b17b20f2bbe 3.15MB /
      28.54MB 0.2s
```
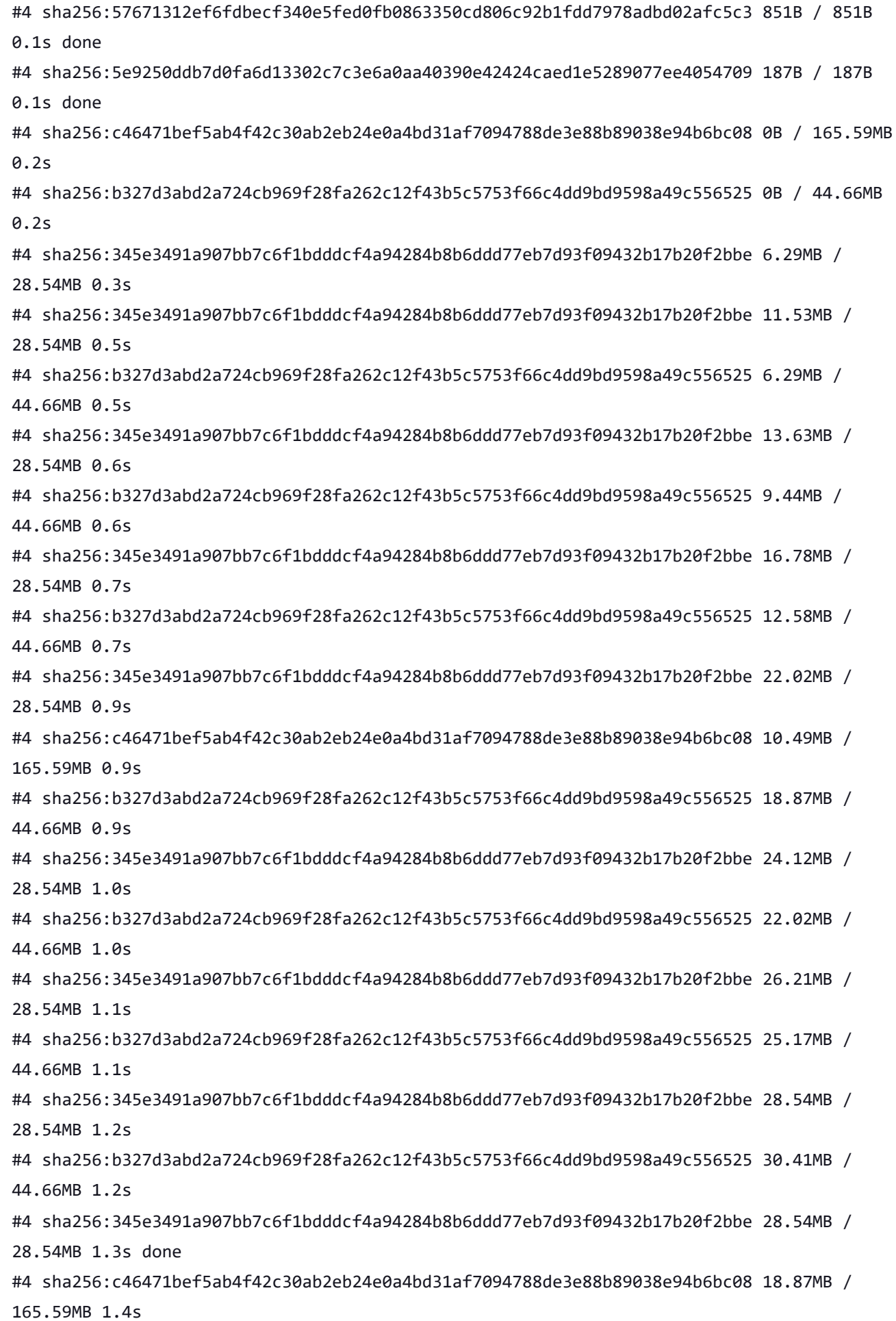

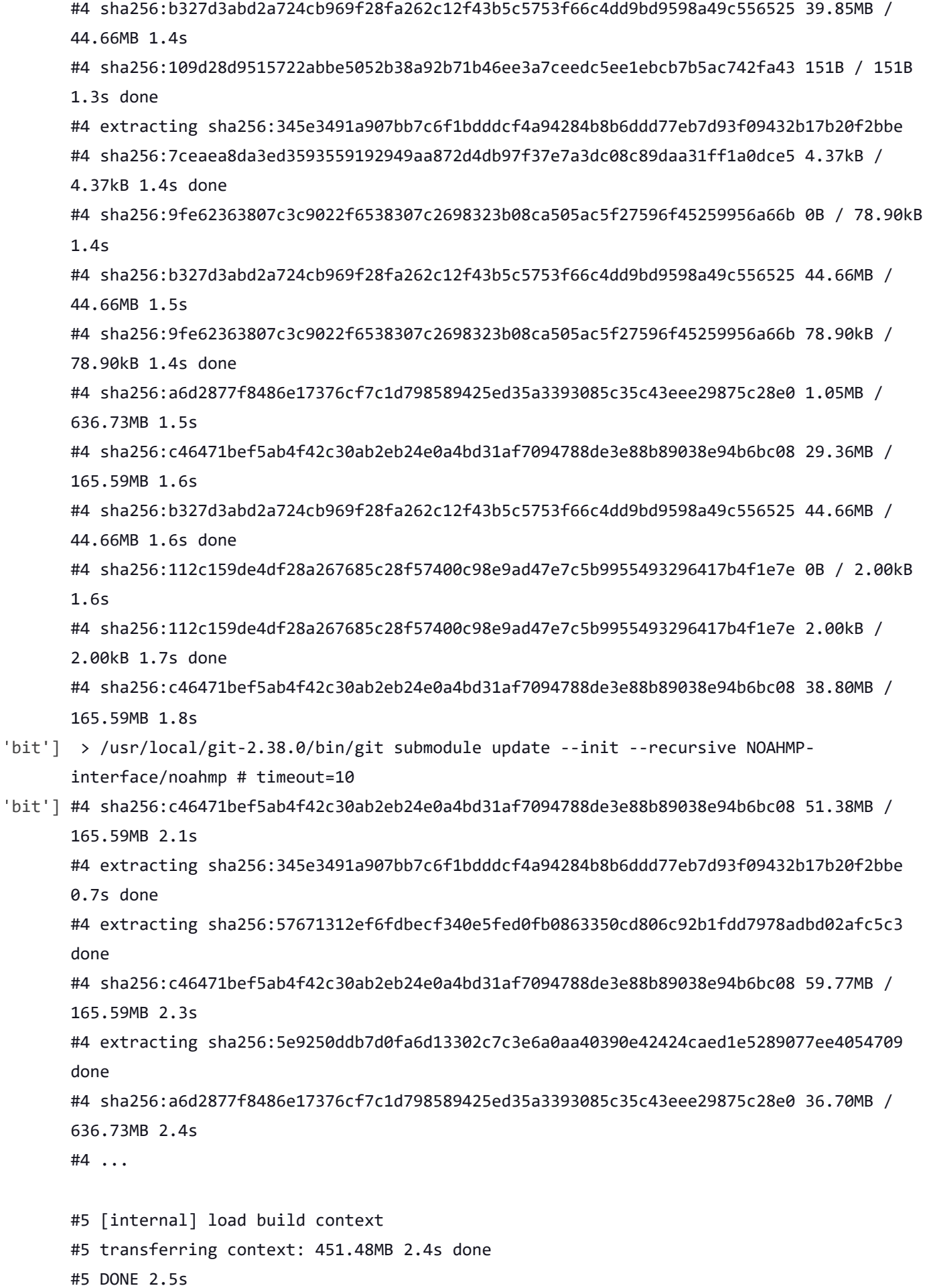

#4 [1/3] FROM docker.io/noaaepic/ubuntu20.04-gnu9.3-hpcstack:v1.2@sha256:f84ccf2f58f2af4fe9bc2471d6a00fedcffe64dcdc621ffed83af5ca358c38a8 #4 sha256:c46471bef5ab4f42c30ab2eb24e0a4bd31af7094788de3e88b89038e94b6bc08 74.45MB / 165.59MB 2.6s #4 sha256:c46471bef5ab4f42c30ab2eb24e0a4bd31af7094788de3e88b89038e94b6bc08 88.08MB / 165.59MB 2.9s #4 sha256:c46471bef5ab4f42c30ab2eb24e0a4bd31af7094788de3e88b89038e94b6bc08 96.47MB / 165.59MB 3.1s #4 sha256:a6d2877f8486e17376cf7c1d798589425ed35a3393085c35c43eee29875c28e0 72.35MB / 636.73MB 3.3s #4 sha256:c46471bef5ab4f42c30ab2eb24e0a4bd31af7094788de3e88b89038e94b6bc08 108.00MB / 165.59MB 3.4s #4 sha256:c46471bef5ab4f42c30ab2eb24e0a4bd31af7094788de3e88b89038e94b6bc08 118.49MB / 165.59MB 3.7s #4 sha256:c46471bef5ab4f42c30ab2eb24e0a4bd31af7094788de3e88b89038e94b6bc08 130.02MB / 165.59MB 4.0s #4 sha256:a6d2877f8486e17376cf7c1d798589425ed35a3393085c35c43eee29875c28e0 106.95MB / 636.73MB 4.1s #4 sha256:c46471bef5ab4f42c30ab2eb24e0a4bd31af7094788de3e88b89038e94b6bc08 144.70MB / 165.59MB 4.4s #4 sha256:c46471bef5ab4f42c30ab2eb24e0a4bd31af7094788de3e88b89038e94b6bc08 153.09MB / 165.59MB 4.6s #4 sha256:c46471bef5ab4f42c30ab2eb24e0a4bd31af7094788de3e88b89038e94b6bc08 163.58MB / 165.59MB 4.9s #4 sha256:a6d2877f8486e17376cf7c1d798589425ed35a3393085c35c43eee29875c28e0 143.65MB / 636.73MB 5.0s #4 sha256:c46471bef5ab4f42c30ab2eb24e0a4bd31af7094788de3e88b89038e94b6bc08 165.59MB / 165.59MB 5.3s done #4 extracting sha256:c46471bef5ab4f42c30ab2eb24e0a4bd31af7094788de3e88b89038e94b6bc08 #4 sha256:a6d2877f8486e17376cf7c1d798589425ed35a3393085c35c43eee29875c28e0 176.16MB / 636.73MB 5.6s #4 sha256:a6d2877f8486e17376cf7c1d798589425ed35a3393085c35c43eee29875c28e0 210.76MB / 636.73MB 6.3s #4 sha256:a6d2877f8486e17376cf7c1d798589425ed35a3393085c35c43eee29875c28e0 244.32MB / 636.73MB 7.0s #4 sha256:a6d2877f8486e17376cf7c1d798589425ed35a3393085c35c43eee29875c28e0 278.92MB / 636.73MB 7.7s #4 sha256:a6d2877f8486e17376cf7c1d798589425ed35a3393085c35c43eee29875c28e0 313.52MB / 636.73MB 8.4s #4 sha256:a6d2877f8486e17376cf7c1d798589425ed35a3393085c35c43eee29875c28e0 350.22MB / 636.73MB 9.1s #4 sha256:a6d2877f8486e17376cf7c1d798589425ed35a3393085c35c43eee29875c28e0 382.73MB / 636.73MB 9.7s

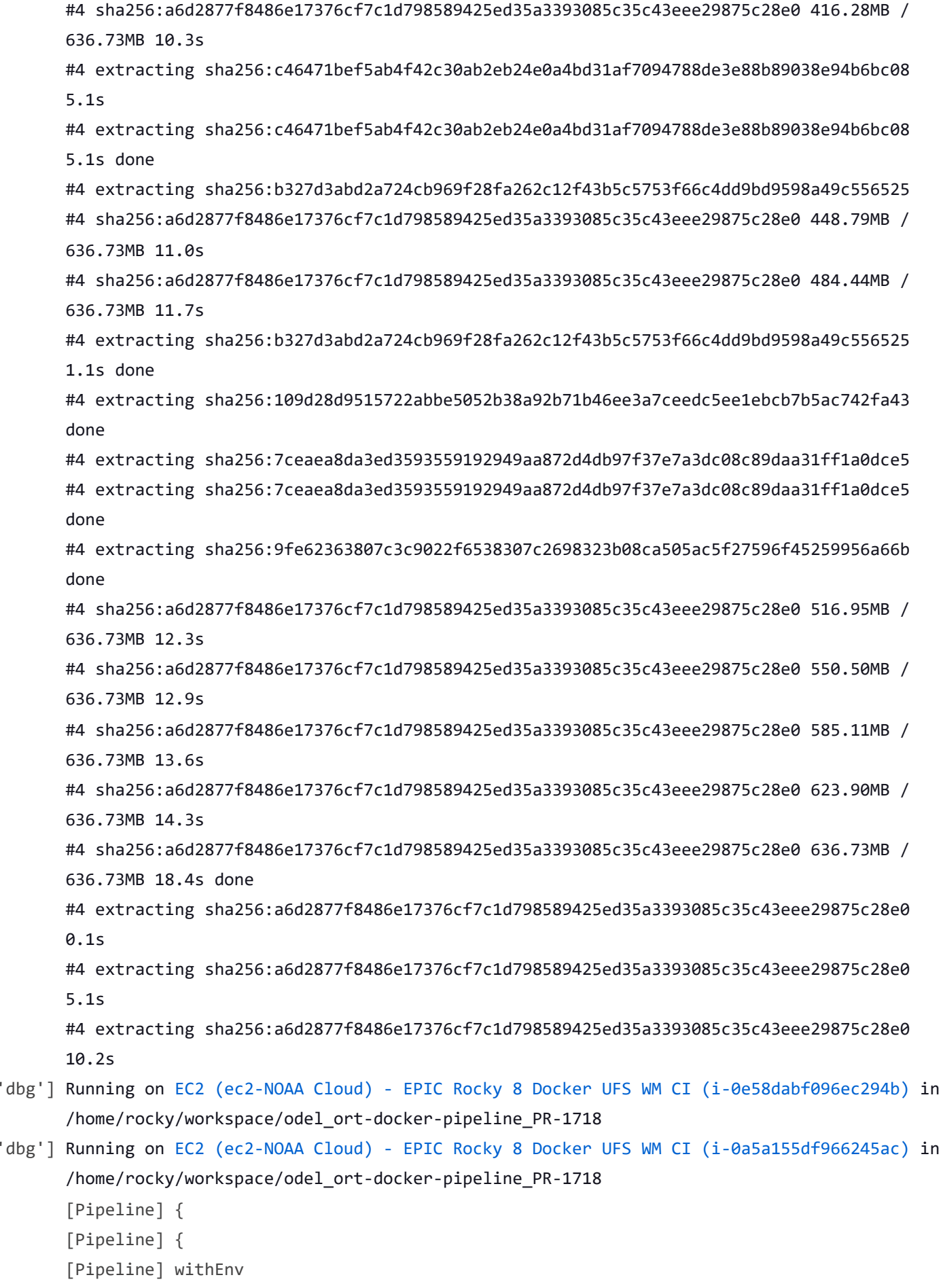

[Pipeline] {

- [Pipeline] withEnv
- [Pipeline] {
- [Pipeline] stage
- [Pipeline] { (Initialize)
- [Pipeline] stage
- [Pipeline] { (Initialize)
- [Pipeline] cleanWs
- 'dbg'] [WS-CLEANUP] Deleting project workspace... [WS-CLEANUP] Deferred wipeout is used... [WS-CLEANUP] done
	- [Pipeline] cleanWs
- 'dbg'] [WS-CLEANUP] Deleting project workspace... [WS-CLEANUP] Deferred wipeout is used... [WS-CLEANUP] done [Pipeline] checkout
- 'dbg'] The recommended git tool is: /usr/local/git-2.38.0/bin/git [Pipeline] checkout
- 'dbg'] The recommended git tool is: /usr/local/git-2.38.0/bin/git using credential JenkinsEPIC Cloning the remote Git repository
	- Cloning with configured refspecs honoured and without tags
- 'dbg'] using credential JenkinsEPIC Cloning the remote Git repository Cloning with configured refspecs honoured and without tags
- 'dbg'] Cloning repository <https://github.com/ufs-community/ufs-weather-model.git> > /usr/local/git-2.38.0/bin/git init /home/rocky/workspace/odel\_ort-docker-pipeline\_PR-1718 # timeout=10
- 'dbg'] Cloning repository <https://github.com/ufs-community/ufs-weather-model.git>
	- > /usr/local/git-2.38.0/bin/git init /home/rocky/workspace/odel\_ort-docker-pipeline\_PR-1718 # timeout=10
	- Fetching upstream changes from <https://github.com/ufs-community/ufs-weather-model.git>
	- > /usr/local/git-2.38.0/bin/git --version # timeout=10
	- > git --version # 'git version 2.31.1'
	- using GIT ASKPASS to set credentials Github App for Jenkins
	- > /usr/local/git-2.38.0/bin/git fetch --no-tags --force --progress --
	- <https://github.com/ufs-community/ufs-weather-model.git>
	- +refs/pull/1718/head:refs/remotes/origin/PR-1718
	- +refs/heads/develop:refs/remotes/origin/develop # timeout=10
- 'dbg'] Fetching upstream changes from <https://github.com/ufs-community/ufs-weather-model.git>
	- > /usr/local/git-2.38.0/bin/git --version # timeout=10
	- > git --version # 'git version 2.31.1'
	- using GIT ASKPASS to set credentials Github App for Jenkins
	- > /usr/local/git-2.38.0/bin/git fetch --no-tags --force --progress --
	- <https://github.com/ufs-community/ufs-weather-model.git>

+refs/pull/1718/head:refs/remotes/origin/PR-1718

```
+refs/heads/develop:refs/remotes/origin/develop # timeout=10
#4 extracting sha256:a6d2877f8486e17376cf7c1d798589425ed35a3393085c35c43eee29875c28e0
'bit']
      15.3s
      #4 extracting sha256:a6d2877f8486e17376cf7c1d798589425ed35a3393085c35c43eee29875c28e0
      16.4s done
      #4 extracting sha256:112c159de4df28a267685c28f57400c98e9ad47e7c5b9955493296417b4f1e7e
      #4 extracting sha256:112c159de4df28a267685c28f57400c98e9ad47e7c5b9955493296417b4f1e7e
      done
      #4 DONE 35.6s
      #6 [2/3] COPY --chown=builder:builder . /home/builder/ufs-weather-model
'dbg'] Fetching without tags
       > /usr/local/git-2.38.0/bin/git config remote.origin.url https://github.com/ufs-
      community/ufs-weather-model.git # timeout=10
       > /usr/local/git-2.38.0/bin/git config --add remote.origin.fetch
      +refs/pull/1718/head:refs/remotes/origin/PR-1718 # timeout=10
       > /usr/local/git-2.38.0/bin/git config --add remote.origin.fetch
      +refs/heads/develop:refs/remotes/origin/develop # timeout=10
       > /usr/local/git-2.38.0/bin/git config remote.origin.url https://github.com/ufs-
      community/ufs-weather-model.git # timeout=10
      Fetching upstream changes from https://github.com/ufs-community/ufs-weather-model.git
      using GIT_ASKPASS to set credentials Github App for Jenkins
```
> /usr/local/git-2.38.0/bin/git fetch --no-tags --force --progress --

<https://github.com/ufs-community/ufs-weather-model.git>

+refs/pull/1718/head:refs/remotes/origin/PR-1718

+refs/heads/develop:refs/remotes/origin/develop # timeout=10

Merging remotes/origin/develop commit cbf15670817435d46e742419fbe2cad6fa75cc8e into PR head commit fc277a6a460bd6293a7b1b2b36591d8322e92ac3

Merge succeeded, producing fc277a6a460bd6293a7b1b2b36591d8322e92ac3

Checking out Revision fc277a6a460bd6293a7b1b2b36591d8322e92ac3 (PR-1718)

Commit message: "Merge branch 'develop' of github.com:ufs-community/ufs-weather-model into gnuintel2"

'dbg'] Fetching without tags

Merging remotes/origin/develop commit cbf15670817435d46e742419fbe2cad6fa75cc8e into PR head commit fc277a6a460bd6293a7b1b2b36591d8322e92ac3 Merge succeeded, producing fc277a6a460bd6293a7b1b2b36591d8322e92ac3 Checking out Revision fc277a6a460bd6293a7b1b2b36591d8322e92ac3 (PR-1718) Commit message: "Merge branch 'develop' of github.com:ufs-community/ufs-weather-model into gnuintel2"

'dbg'] > /usr/local/git-2.38.0/bin/git config core.sparsecheckout # timeout=10 > /usr/local/git-2.38.0/bin/git checkout -f fc277a6a460bd6293a7b1b2b36591d8322e92ac3 # timeout=10

> /usr/local/git-2.38.0/bin/git remote # timeout=10

> /usr/local/git-2.38.0/bin/git config --get remote.origin.url # timeout=10 using GIT\_ASKPASS to set credentials Github App for Jenkins > /usr/local/git-2.38.0/bin/git merge cbf15670817435d46e742419fbe2cad6fa75cc8e # timeout=10 > /usr/local/git-2.38.0/bin/git rev-parse HEAD^{commit} # timeout=10 > /usr/local/git-2.38.0/bin/git config core.sparsecheckout # timeout=10 > /usr/local/git-2.38.0/bin/git checkout -f fc277a6a460bd6293a7b1b2b36591d8322e92ac3 # timeout=10 > /usr/local/git-2.38.0/bin/git remote # timeout=10 > /usr/local/git-2.38.0/bin/git submodule init # timeout=10 > /usr/local/git-2.38.0/bin/git submodule sync # timeout=10 > /usr/local/git-2.38.0/bin/git config --get remote.origin.url # timeout=10 > /usr/local/git-2.38.0/bin/git submodule init # timeout=10 > /usr/local/git-2.38.0/bin/git config -f .gitmodules --get-regexp ^submodule\.  $(.+)$ .url # timeout=10 > /usr/local/git-2.38.0/bin/git config --get submodule.FV3.url # timeout=10 > /usr/local/git-2.38.0/bin/git config -f .gitmodules --get submodule.FV3.path # timeout=10 > /usr/local/git-2.38.0/bin/git config --get submodule.WW3.url # timeout=10 > /usr/local/git-2.38.0/bin/git config -f .gitmodules --get submodule.WW3.path # timeout=10 > /usr/local/git-2.38.0/bin/git config --get submodule.stochastic\_physics.url # timeout=10 > /usr/local/git-2.38.0/bin/git config -f .gitmodules --get submodule.stochastic\_physics.path # timeout=10 > /usr/local/git-2.38.0/bin/git config --get submodule.CMakeModules.url # timeout=10 > /usr/local/git-2.38.0/bin/git config -f .gitmodules --get submodule.CMakeModules.path # timeout=10 > /usr/local/git-2.38.0/bin/git config --get submodule.CMEPS.url # timeout=10 > /usr/local/git-2.38.0/bin/git config -f .gitmodules --get submodule.CMEPS.path # timeout=10 > /usr/local/git-2.38.0/bin/git config --get submodule.HYCOM.url # timeout=10 > /usr/local/git-2.38.0/bin/git config -f .gitmodules --get submodule.HYCOM.path # timeout=10 > /usr/local/git-2.38.0/bin/git config --get submodule.MOM6.url # timeout=10 > /usr/local/git-2.38.0/bin/git config -f .gitmodules --get submodule.MOM6.path # timeout=10 > /usr/local/git-2.38.0/bin/git config --get submodule.CICE.url # timeout=10 > /usr/local/git-2.38.0/bin/git config -f .gitmodules --get submodule.CICE.path # timeout=10 > /usr/local/git-2.38.0/bin/git config --get submodule.CDEPS.url # timeout=10 > /usr/local/git-2.38.0/bin/git config -f .gitmodules --get submodule.CDEPS.path # timeout=10 > /usr/local/git-2.38.0/bin/git config --get submodule.GOCART.url # timeout=10

```
> /usr/local/git-2.38.0/bin/git config -f .gitmodules --get submodule.GOCART.path #
      timeout=10
       > /usr/local/git-2.38.0/bin/git config --get submodule.AQM.url # timeout=10
       > /usr/local/git-2.38.0/bin/git config -f .gitmodules --get submodule.AQM.path #
      timeout=10
       > /usr/local/git-2.38.0/bin/git config --get submodule.NOAHMP.url # timeout=10
       > /usr/local/git-2.38.0/bin/git config -f .gitmodules --get submodule.NOAHMP.path #
      timeout=10
       > /usr/local/git-2.38.0/bin/git submodule update --init --recursive FV3 # timeout=10
'dbg']  > /usr/local/git-2.38.0/bin/git config remote.origin.url https://github.com/ufs-
      community/ufs-weather-model.git # timeout=10
       > /usr/local/git-2.38.0/bin/git config --add remote.origin.fetch
      +refs/pull/1718/head:refs/remotes/origin/PR-1718 # timeout=10
       > /usr/local/git-2.38.0/bin/git config --add remote.origin.fetch
      +refs/heads/develop:refs/remotes/origin/develop # timeout=10
       > /usr/local/git-2.38.0/bin/git config remote.origin.url https://github.com/ufs-
      community/ufs-weather-model.git # timeout=10
      Fetching upstream changes from https://github.com/ufs-community/ufs-weather-model.git
      using GIT_ASKPASS to set credentials Github App for Jenkins
       > /usr/local/git-2.38.0/bin/git fetch --no-tags --force --progress --
      https://github.com/ufs-community/ufs-weather-model.git
      +refs/pull/1718/head:refs/remotes/origin/PR-1718
      +refs/heads/develop:refs/remotes/origin/develop # timeout=10
       > /usr/local/git-2.38.0/bin/git config core.sparsecheckout # timeout=10
       > /usr/local/git-2.38.0/bin/git checkout -f fc277a6a460bd6293a7b1b2b36591d8322e92ac3 #
      timeout=10
       > /usr/local/git-2.38.0/bin/git remote # timeout=10
       > /usr/local/git-2.38.0/bin/git config --get remote.origin.url # timeout=10
      using GIT_ASKPASS to set credentials Github App for Jenkins
       > /usr/local/git-2.38.0/bin/git merge cbf15670817435d46e742419fbe2cad6fa75cc8e #
      timeout=10
       > /usr/local/git-2.38.0/bin/git rev-parse HEAD^{commit} # timeout=10
       > /usr/local/git-2.38.0/bin/git config core.sparsecheckout # timeout=10
       > /usr/local/git-2.38.0/bin/git checkout -f fc277a6a460bd6293a7b1b2b36591d8322e92ac3 #
      timeout=10
       > /usr/local/git-2.38.0/bin/git remote # timeout=10
       > /usr/local/git-2.38.0/bin/git submodule init # timeout=10
       > /usr/local/git-2.38.0/bin/git submodule sync # timeout=10
       > /usr/local/git-2.38.0/bin/git config --get remote.origin.url # timeout=10
       > /usr/local/git-2.38.0/bin/git submodule init # timeout=10
       > /usr/local/git-2.38.0/bin/git config -f .gitmodules --get-regexp ^submodule\.
      (.+).url # timeout=10
       > /usr/local/git-2.38.0/bin/git config --get submodule.FV3.url # timeout=10
       > /usr/local/git-2.38.0/bin/git config -f .gitmodules --get submodule.FV3.path #
```
timeout=10 > /usr/local/git-2.38.0/bin/git config --get submodule.WW3.url # timeout=10 > /usr/local/git-2.38.0/bin/git config -f .gitmodules --get submodule.WW3.path # timeout=10 > /usr/local/git-2.38.0/bin/git config --get submodule.stochastic\_physics.url # timeout=10 > /usr/local/git-2.38.0/bin/git config -f .gitmodules --get submodule.stochastic\_physics.path # timeout=10 > /usr/local/git-2.38.0/bin/git config --get submodule.CMakeModules.url # timeout=10 > /usr/local/git-2.38.0/bin/git config -f .gitmodules --get submodule.CMakeModules.path # timeout=10 > /usr/local/git-2.38.0/bin/git config --get submodule.CMEPS.url # timeout=10 > /usr/local/git-2.38.0/bin/git config -f .gitmodules --get submodule.CMEPS.path # timeout=10 > /usr/local/git-2.38.0/bin/git config --get submodule.HYCOM.url # timeout=10 > /usr/local/git-2.38.0/bin/git config -f .gitmodules --get submodule.HYCOM.path # timeout=10 > /usr/local/git-2.38.0/bin/git config --get submodule.MOM6.url # timeout=10 > /usr/local/git-2.38.0/bin/git config -f .gitmodules --get submodule.MOM6.path # timeout=10 > /usr/local/git-2.38.0/bin/git config --get submodule.CICE.url # timeout=10 > /usr/local/git-2.38.0/bin/git config -f .gitmodules --get submodule.CICE.path # timeout=10 > /usr/local/git-2.38.0/bin/git config --get submodule.CDEPS.url # timeout=10 > /usr/local/git-2.38.0/bin/git config -f .gitmodules --get submodule.CDEPS.path # timeout=10 > /usr/local/git-2.38.0/bin/git config --get submodule.GOCART.url # timeout=10 > /usr/local/git-2.38.0/bin/git config -f .gitmodules --get submodule.GOCART.path # timeout=10 > /usr/local/git-2.38.0/bin/git config --get submodule.AQM.url # timeout=10 > /usr/local/git-2.38.0/bin/git config -f .gitmodules --get submodule.AQM.path # timeout=10 > /usr/local/git-2.38.0/bin/git config --get submodule.NOAHMP.url # timeout=10 > /usr/local/git-2.38.0/bin/git config -f .gitmodules --get submodule.NOAHMP.path # timeout=10 > /usr/local/git-2.38.0/bin/git submodule update --init --recursive FV3 # timeout=10 'bit'] #6 DONE 28.5s #7 [3/3] WORKDIR /home/builder/ufs-weather-model/tests #7 DONE 0.1s #8 exporting to image #8 exporting layers

#8 exporting layers 2.1s done

```
#8 writing image sha256:15e2638c5ffc297cd4b762701a22f20552ff29e01277bf2dbcdc7ae1cc172dfc
      done
      #8 naming to docker.io/library/ci-test-weather done
      #8 DONE 2.1s
      [Pipeline] }
      [Pipeline] // stage
      [Pipeline] stage
      [Pipeline] { (Stage Test Data)
      [Pipeline] sh
'bit'] + docker volume rm --force DataVolume
      DataVolume
      + docker run --detach --rm --volume DataVolume:/tmp noaaepic/input-data:20221101
      Unable to find image 'noaaepic/input-data:20221101' locally
      20221101: Pulling from noaaepic/input-data
      df20fa9351a1: Pulling fs layer
      1ff3978cbb81: Pulling fs layer
      df20fa9351a1: Download complete
      df20fa9351a1: Pull complete
> /usr/local/git-2.38.0/bin/git submodule update --init --recursive WW3 # timeout=10
'dbg']
'rst'] 1ff3978cbb81: Verifying Checksum
      1ff3978cbb81: Download complete
'dcp'] a7484268a99e31a6c8657b6bf21bc818948ffcff98323573d9f2f448399d4239
      [Pipeline] }
      [Pipeline] // stage
      [Pipeline] stage
      [Pipeline] { (Test)
      [Pipeline] sh
> /usr/local/git-2.38.0/bin/git submodule update --init --recursive WW3 # timeout=10
'dbg']
'dcp'] + docker run --rm --env test_name=control_p8 --env run_case=dcp --workdir
      /home/builder/ufs-weather-model/tests --volume DataVolume:/home/builder/data/NEMSfv3gfs
      --interactive --shm-size=1gb ci-test-weather
      c641ff11bcca
      WARNING: UNKNOWN PLATFORM
      test name: control_p8
      cases to compile: std
      compiling std with compile option -DAPP=ATM -
      DCCPP_SUITES=FV3_GFS_v16,FV3_GFS_v15_thompson_mynn,FV3_GFS_v17_p8,FV3_GFS_v17_p8_rrtmgp,
      FV3_GFS_v15_thompson_mynn_lam3km,FV3_WoFS_v0,FV3_GFS_v17_p8_mynn -D32BIT=ON
      Died with error code 1
      [Pipeline] }
      [Pipeline] // stage
      Post stage
      [Pipeline] sh
'dcp'] ++ docker image ls
```

```
++ grep -E -m1 ci-test-weather
      ++ awk '{ print $3 }'
      + docker rmi -f e7a73f5eecdc
      Untagged: ci-test-weather:latest
      Deleted: sha256:e7a73f5eecdca4c519f966c672a7e45c8fc8bbc779760e56cd44d4d4d524665b
      ++ docker image ls
      ++ grep -E -m1 noaaepic
      ++ awk '{ print $3 }'
      + docker rmi -f 06d1be41bd15
      Untagged: noaaepic/input-data:20221101
      Untagged: noaaepic/input-
      data@sha256:6495e6a8c76b44f8b54cd9805bb68d3d47504d06737455bec98512dac4948c8a
      Deleted: sha256:06d1be41bd15c135d75e718cde29dbea0882409707a052d96df384beccafd181
      Deleted: sha256:a10738fec5cfe14e9a8a867867c0abf907e46a55139d31ca4c98b47065eea12d
      Deleted: sha256:50644c29ef5a27c9a40c393a73ece2479de78325cae7d762ef3cdc19bf42dd0a
      [Pipeline] }
      [Pipeline] // withEnv
      [Pipeline] }
      [Pipeline] // node
      [Pipeline] }
      [Pipeline] // withEnv
      [Pipeline] }
      [Pipeline] // stage
      [Pipeline] }
      Failed in branch Matrix - TEST_NAME = 'control_p8', TEST_CASE = 'dcp'
'dbg']  > /usr/local/git-2.38.0/bin/git submodule update --init --recursive stochastic_physics
      # timeout=10
       > /usr/local/git-2.38.0/bin/git submodule update --init --recursive CMakeModules #
      timeout=10
       > /usr/local/git-2.38.0/bin/git submodule update --init --recursive CMEPS-
      interface/CMEPS # timeout=10
'dbg']  > /usr/local/git-2.38.0/bin/git submodule update --init --recursive stochastic_physics
      # timeout=10
       > /usr/local/git-2.38.0/bin/git submodule update --init --recursive CMakeModules #
      timeout=10
       > /usr/local/git-2.38.0/bin/git submodule update --init --recursive CMEPS-
      interface/CMEPS # timeout=10
       > /usr/local/git-2.38.0/bin/git submodule update --init --recursive HYCOM-
      interface/HYCOM # timeout=10
'dcp'] 1ff3978cbb81: Pull complete
      Digest: sha256:6495e6a8c76b44f8b54cd9805bb68d3d47504d06737455bec98512dac4948c8a
      Status: Downloaded newer image for noaaepic/input-data:20221101
9150962c3054d6505674577fd648d60eb087383de0856d912e4b8f316b348956
'mpi'][Pipeline] }
```

```
[Pipeline] // stage
      [Pipeline] stage
      [Pipeline] { (Test)
      [Pipeline] sh
'mpi'] + docker run --rm --env test_name=control_p8 --env run_case=mpi --workdir
      /home/builder/ufs-weather-model/tests --volume DataVolume:/home/builder/data/NEMSfv3gfs
      --interactive --shm-size=1gb ci-test-weather
      955e0c4775a3
      WARNING: UNKNOWN PLATFORM
      test name: control_p8
      cases to compile: std
      compiling std with compile option -DAPP=ATM -
      DCCPP_SUITES=FV3_GFS_v16,FV3_GFS_v15_thompson_mynn,FV3_GFS_v17_p8,FV3_GFS_v17_p8_rrtmgp,
      FV3_GFS_v15_thompson_mynn_lam3km,FV3_WoFS_v0,FV3_GFS_v17_p8_mynn -D32BIT=ON
      Died with error code 1
      [Pipeline] }
      [Pipeline] // stage
      Post stage
      [Pipeline] sh
'mpi'] ++ docker image ls
      ++ grep -E -m1 ci-test-weather
      ++ awk '{ print $3 }'
      + docker rmi -f 1582f1d141df
      Untagged: ci-test-weather:latest
      Deleted: sha256:1582f1d141dfc3e0adc53c751acfbcfe1e0108686aec98e0807fb51d324b722d
      ++ docker image ls
      ++ grep -E -m1 noaaepic
      ++ awk '{ print $3 }'
      + docker rmi -f 06d1be41bd15
'dbg']  > /usr/local/git-2.38.0/bin/git submodule update --init --recursive HYCOM-
      interface/HYCOM # timeout=10
       > /usr/local/git-2.38.0/bin/git submodule update --init --recursive MOM6-interface/MOM6
      # timeout=10
'dbg']  > /usr/local/git-2.38.0/bin/git submodule update --init --recursive MOM6-interface/MOM6
      # timeout=10
'mpi'] Untagged: noaaepic/input-data:20221101
      Untagged: noaaepic/input-
      data@sha256:6495e6a8c76b44f8b54cd9805bb68d3d47504d06737455bec98512dac4948c8a
      Deleted: sha256:06d1be41bd15c135d75e718cde29dbea0882409707a052d96df384beccafd181
      Deleted: sha256:a10738fec5cfe14e9a8a867867c0abf907e46a55139d31ca4c98b47065eea12d
      Deleted: sha256:50644c29ef5a27c9a40c393a73ece2479de78325cae7d762ef3cdc19bf42dd0a
      [Pipeline] }
      [Pipeline] // withEnv
      [Pipeline] }
```

```
[Pipeline] // node
      [Pipeline] }
      [Pipeline] // withEnv
      [Pipeline] }
      [Pipeline] // stage
      [Pipeline] }
      Failed in branch Matrix - TEST_NAME = 'control_p8', TEST_CASE = 'mpi'
'dbg']  > /usr/local/git-2.38.0/bin/git submodule update --init --recursive CICE-interface/CICE
      # timeout=10
'dbg']  > /usr/local/git-2.38.0/bin/git submodule update --init --recursive CICE-interface/CICE
      # timeout=10
'dbg']  > /usr/local/git-2.38.0/bin/git submodule update --init --recursive CDEPS-
      interface/CDEPS # timeout=10
       > /usr/local/git-2.38.0/bin/git submodule update --init --recursive GOCART # timeout=10
       > /usr/local/git-2.38.0/bin/git submodule update --init --recursive AQM # timeout=10
'dbg']  > /usr/local/git-2.38.0/bin/git submodule update --init --recursive CDEPS-
      interface/CDEPS # timeout=10
       > /usr/local/git-2.38.0/bin/git submodule update --init --recursive GOCART # timeout=10
       > /usr/local/git-2.38.0/bin/git submodule update --init --recursive AQM # timeout=10
       > /usr/local/git-2.38.0/bin/git --version # timeout=10
       > git --version # 'git version 2.31.1'
'dbg'] > /usr/local/git-2.38.0/bin/git --version # timeout=10
       > git --version # 'git version 2.31.1'
      [Pipeline] }
      [Pipeline] // stage
      [Pipeline] stage
      [Pipeline] { (Build)
      [Pipeline] }
      [Pipeline] // stage
      [Pipeline] stage
      [Pipeline] { (Build)
      [Pipeline] sh
      [Pipeline] sh
'dbg'] + docker build --build-arg test_name= --build-arg build_case= --no-cache --compress --
      file /home/rocky/workspace/odel_ort-docker-pipeline_PR-1718/tests/ci/Dockerfile --tag
      ci-test-weather /home/rocky/workspace/odel_ort-docker-pipeline_PR-1718
'dbg'] + docker build --build-arg test_name= --build-arg build_case= --no-cache --compress --
      file /home/rocky/workspace/odel_ort-docker-pipeline_PR-1718/tests/ci/Dockerfile --tag
      ci-test-weather /home/rocky/workspace/odel_ort-docker-pipeline_PR-1718
'dbg'] #1 [internal] load .dockerignore
      #1 transferring context: 161B done
```

```
#1 DONE 0.0s
```
#2 [internal] load build definition from Dockerfile

```
4/21/23, 8:46 AM ufs-weather-model » ort-docker-pipeline » PR-1718 #1 Console [Jenkins]
       #2 transferring dockerfile: 512B done
       #2 DONE 0.0s
       #3 [internal] load metadata for docker.io/noaaepic/ubuntu20.04-gnu9.3-hpc-stack:v1.2
'dbg'] #1 [internal] load build definition from Dockerfile
       #1 transferring dockerfile: 512B done
       #1 DONE 0.0s
       #2 [internal] load .dockerignore
       #2 transferring context: 161B done
       #2 DONE 0.1s
       #3 [internal] load metadata for docker.io/noaaepic/ubuntu20.04-gnu9.3-hpc-stack:v1.2
'dbg'] #3 DONE 0.3s
       #4 [1/3] FROM docker.io/noaaepic/ubuntu20.04-gnu9.3-hpc-
       stack:v1.2@sha256:f84ccf2f58f2af4fe9bc2471d6a00fedcffe64dcdc621ffed83af5ca358c38a8
       #4 resolve docker.io/noaaepic/ubuntu20.04-gnu9.3-hpc-
       stack:v1.2@sha256:f84ccf2f58f2af4fe9bc2471d6a00fedcffe64dcdc621ffed83af5ca358c38a8 0.0s
       done
'dbg'] #3 DONE 0.3s
       #4 [1/3] FROM docker.io/noaaepic/ubuntu20.04-gnu9.3-hpc-
       stack:v1.2@sha256:f84ccf2f58f2af4fe9bc2471d6a00fedcffe64dcdc621ffed83af5ca358c38a8
       #4 resolve docker.io/noaaepic/ubuntu20.04-gnu9.3-hpc-
       stack:v1.2@sha256:f84ccf2f58f2af4fe9bc2471d6a00fedcffe64dcdc621ffed83af5ca358c38a8 done
'dbg'] #4 sha256:f84ccf2f58f2af4fe9bc2471d6a00fedcffe64dcdc621ffed83af5ca358c38a8 2.41kB /
       2.41kB done
       #4 sha256:1920f81f65562ffe91e05bac30c47f47183e17f041ca53241f023834438d7738 6.96kB /
       6.96kB done
       #4 sha256:57671312ef6fdbecf340e5fed0fb0863350cd806c92b1fdd7978adbd02afc5c3 851B / 851B
       0.1s done
       #4 sha256:5e9250ddb7d0fa6d13302c7c3e6a0aa40390e42424caed1e5289077ee4054709 187B / 187B
       0.1s done
       #4 sha256:345e3491a907bb7c6f1bdddcf4a94284b8b6ddd77eb7d93f09432b17b20f2bbe 3.15MB /
       28.54MB 0.2s
       #4 sha256:c46471bef5ab4f42c30ab2eb24e0a4bd31af7094788de3e88b89038e94b6bc08 0B / 165.59MB
       0.2s
       #4 sha256:b327d3abd2a724cb969f28fa262c12f43b5c5753f66c4dd9bd9598a49c556525 0B / 44.66MB
       0.2s
       #4 sha256:345e3491a907bb7c6f1bdddcf4a94284b8b6ddd77eb7d93f09432b17b20f2bbe 6.29MB /
       28.54MB 0.3s
'dbg'] #4 sha256:1920f81f65562ffe91e05bac30c47f47183e17f041ca53241f023834438d7738 6.96kB /
       6.96kB done
```
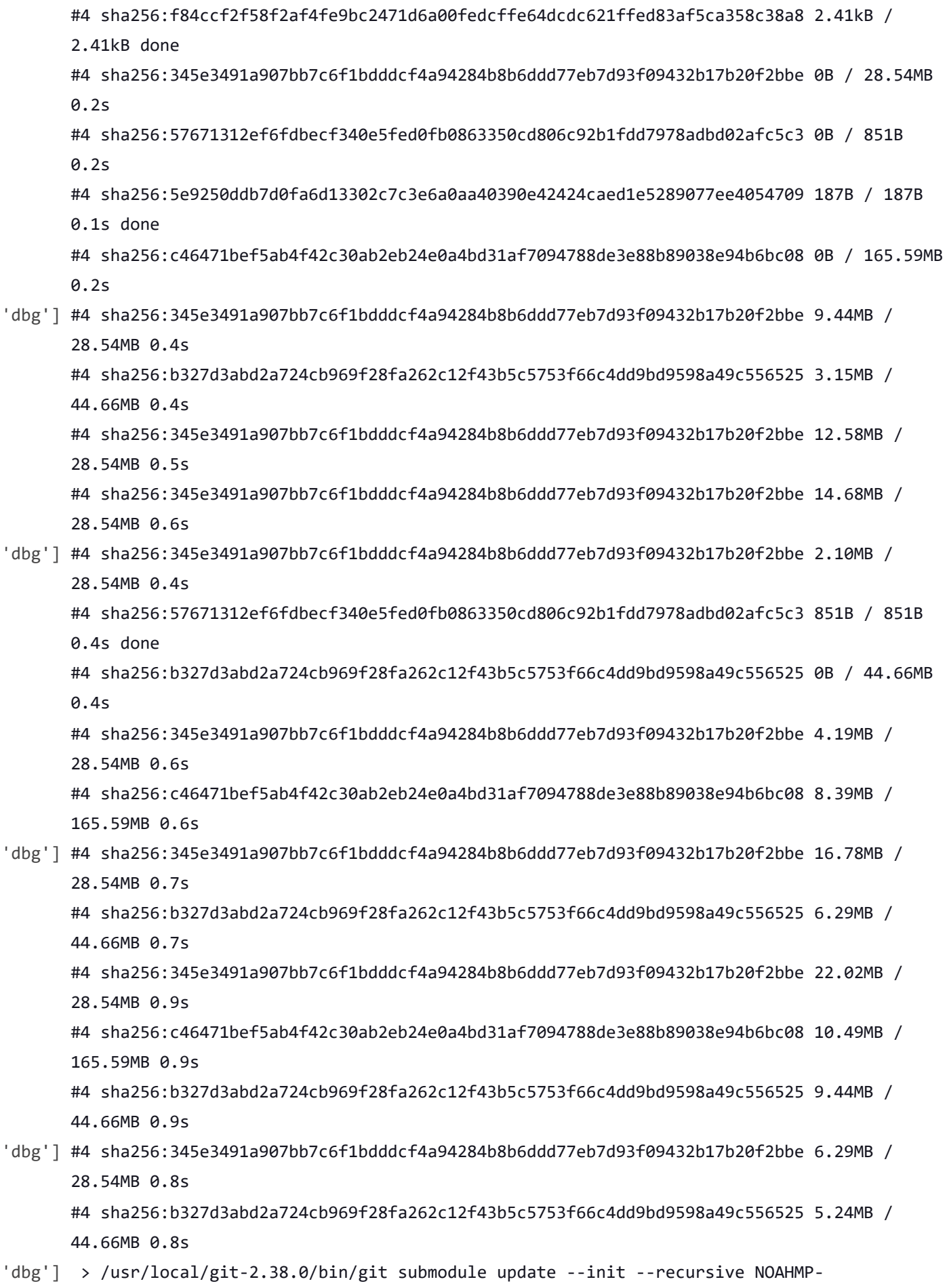

interface/noahmp # timeout=10

- 4/21/23, 8:46 AM ufs-weather-model » ort-docker-pipeline » PR-1718 #1 Console [Jenkins] 'dbg'] #4 sha256:345e3491a907bb7c6f1bdddcf4a94284b8b6ddd77eb7d93f09432b17b20f2bbe 24.12MB / 28.54MB 1.0s 'dbg'] > /usr/local/git-2.38.0/bin/git submodule update --init --recursive NOAHMPinterface/noahmp # timeout=10 'dbg'] #4 sha256:345e3491a907bb7c6f1bdddcf4a94284b8b6ddd77eb7d93f09432b17b20f2bbe 8.39MB / 28.54MB 1.0s #4 sha256:b327d3abd2a724cb969f28fa262c12f43b5c5753f66c4dd9bd9598a49c556525 8.39MB / 44.66MB 1.0s #4 sha256:c46471bef5ab4f42c30ab2eb24e0a4bd31af7094788de3e88b89038e94b6bc08 17.83MB / 165.59MB 1.1s 'dbg'] #4 sha256:345e3491a907bb7c6f1bdddcf4a94284b8b6ddd77eb7d93f09432b17b20f2bbe 28.54MB / 28.54MB 1.3s done #4 sha256:b327d3abd2a724cb969f28fa262c12f43b5c5753f66c4dd9bd9598a49c556525 14.68MB / 44.66MB 1.3s #4 sha256:109d28d9515722abbe5052b38a92b71b46ee3a7ceedc5ee1ebcb7b5ac742fa43 0B / 151B 1.3s #4 sha256:c46471bef5ab4f42c30ab2eb24e0a4bd31af7094788de3e88b89038e94b6bc08 18.87MB / 165.59MB 1.4s #4 sha256:109d28d9515722abbe5052b38a92b71b46ee3a7ceedc5ee1ebcb7b5ac742fa43 151B / 151B 1.3s done #4 extracting sha256:345e3491a907bb7c6f1bdddcf4a94284b8b6ddd77eb7d93f09432b17b20f2bbe #4 sha256:7ceaea8da3ed3593559192949aa872d4db97f37e7a3dc08c89daa31ff1a0dce5 4.37kB / 4.37kB 1.4s done 'dbg'] #4 sha256:345e3491a907bb7c6f1bdddcf4a94284b8b6ddd77eb7d93f09432b17b20f2bbe 10.49MB / 28.54MB 1.2s #4 sha256:b327d3abd2a724cb969f28fa262c12f43b5c5753f66c4dd9bd9598a49c556525 12.58MB / 44.66MB 1.2s #4 sha256:345e3491a907bb7c6f1bdddcf4a94284b8b6ddd77eb7d93f09432b17b20f2bbe 13.63MB / 28.54MB 1.4s #4 sha256:c46471bef5ab4f42c30ab2eb24e0a4bd31af7094788de3e88b89038e94b6bc08 27.26MB / 165.59MB 1.4s #4 sha256:b327d3abd2a724cb969f28fa262c12f43b5c5753f66c4dd9bd9598a49c556525 15.73MB / 44.66MB 1.4s 'dbg'] #4 sha256:b327d3abd2a724cb969f28fa262c12f43b5c5753f66c4dd9bd9598a49c556525 17.83MB / 44.66MB 1.5s #4 sha256:9fe62363807c3c9022f6538307c2698323b08ca505ac5f27596f45259956a66b 78.90kB / 78.90kB 1.4s done #4 sha256:a6d2877f8486e17376cf7c1d798589425ed35a3393085c35c43eee29875c28e0 0B / 636.73MB 1.5s 'dbg'] #4 sha256:345e3491a907bb7c6f1bdddcf4a94284b8b6ddd77eb7d93f09432b17b20f2bbe 15.73MB / 28.54MB 1.6s #4 sha256:b327d3abd2a724cb969f28fa262c12f43b5c5753f66c4dd9bd9598a49c556525 19.92MB /
	- 44.66MB 1.6s

'dbg'] #4 sha256:b327d3abd2a724cb969f28fa262c12f43b5c5753f66c4dd9bd9598a49c556525 20.97MB /

44.66MB 1.8s 'dbg'] #4 sha256:345e3491a907bb7c6f1bdddcf4a94284b8b6ddd77eb7d93f09432b17b20f2bbe 18.87MB / 28.54MB 1.8s #4 sha256:c46471bef5ab4f42c30ab2eb24e0a4bd31af7094788de3e88b89038e94b6bc08 37.75MB / 165.59MB 1.8s #4 sha256:b327d3abd2a724cb969f28fa262c12f43b5c5753f66c4dd9bd9598a49c556525 23.07MB / 44.66MB 1.8s #4 sha256:345e3491a907bb7c6f1bdddcf4a94284b8b6ddd77eb7d93f09432b17b20f2bbe 20.97MB / 28.54MB 1.9s 'dbg'] #4 sha256:c46471bef5ab4f42c30ab2eb24e0a4bd31af7094788de3e88b89038e94b6bc08 29.36MB / 165.59MB 2.0s #4 sha256:b327d3abd2a724cb969f28fa262c12f43b5c5753f66c4dd9bd9598a49c556525 24.12MB / 44.66MB 2.0s #4 extracting sha256:345e3491a907bb7c6f1bdddcf4a94284b8b6ddd77eb7d93f09432b17b20f2bbe 0.8s done 'dbg'] #4 sha256:b327d3abd2a724cb969f28fa262c12f43b5c5753f66c4dd9bd9598a49c556525 26.21MB / 44.66MB 2.0s #4 sha256:345e3491a907bb7c6f1bdddcf4a94284b8b6ddd77eb7d93f09432b17b20f2bbe 24.12MB / 28.54MB 2.1s 'dbg'] #4 sha256:b327d3abd2a724cb969f28fa262c12f43b5c5753f66c4dd9bd9598a49c556525 27.26MB / 44.66MB 2.3s #4 extracting sha256:57671312ef6fdbecf340e5fed0fb0863350cd806c92b1fdd7978adbd02afc5c3 done #4 ... #5 [internal] load build context #5 transferring context: 451.48MB 2.3s done #5 DONE 2.4s #4 [1/3] FROM docker.io/noaaepic/ubuntu20.04-gnu9.3-hpcstack:v1.2@sha256:f84ccf2f58f2af4fe9bc2471d6a00fedcffe64dcdc621ffed83af5ca358c38a8 #4 extracting sha256:5e9250ddb7d0fa6d13302c7c3e6a0aa40390e42424caed1e5289077ee4054709 done 'dbg'] #4 sha256:345e3491a907bb7c6f1bdddcf4a94284b8b6ddd77eb7d93f09432b17b20f2bbe 27.26MB / 28.54MB 2.3s #4 sha256:c46471bef5ab4f42c30ab2eb24e0a4bd31af7094788de3e88b89038e94b6bc08 49.45MB / 165.59MB 2.3s #4 sha256:b327d3abd2a724cb969f28fa262c12f43b5c5753f66c4dd9bd9598a49c556525 31.46MB / 44.66MB 2.3s #4 sha256:345e3491a907bb7c6f1bdddcf4a94284b8b6ddd77eb7d93f09432b17b20f2bbe 28.54MB / 28.54MB 2.4s done 'dbg'] #4 sha256:c46471bef5ab4f42c30ab2eb24e0a4bd31af7094788de3e88b89038e94b6bc08 40.89MB / 165.59MB 2.6s

#4 sha256:b327d3abd2a724cb969f28fa262c12f43b5c5753f66c4dd9bd9598a49c556525 32.51MB /

```
4/21/23, 8:46 AM ufs-weather-model » ort-docker-pipeline » PR-1718 #1 Console [Jenkins]
      44.66MB 2.6s
'dbg'] #4 ...
       #5 [internal] load build context
       #5 transferring context: 451.48MB 2.4s done
       #5 DONE 2.4s
       #4 [1/3] FROM docker.io/noaaepic/ubuntu20.04-gnu9.3-hpc-
       stack:v1.2@sha256:f84ccf2f58f2af4fe9bc2471d6a00fedcffe64dcdc621ffed83af5ca358c38a8
       #4 sha256:b327d3abd2a724cb969f28fa262c12f43b5c5753f66c4dd9bd9598a49c556525 35.65MB /
       44.66MB 2.5s
       #4 extracting sha256:345e3491a907bb7c6f1bdddcf4a94284b8b6ddd77eb7d93f09432b17b20f2bbe
       #4 sha256:109d28d9515722abbe5052b38a92b71b46ee3a7ceedc5ee1ebcb7b5ac742fa43 151B / 151B
       2.5s done
       #4 sha256:7ceaea8da3ed3593559192949aa872d4db97f37e7a3dc08c89daa31ff1a0dce5 0B / 4.37kB
       2.5s
       #4 sha256:7ceaea8da3ed3593559192949aa872d4db97f37e7a3dc08c89daa31ff1a0dce5 4.37kB /
       4.37kB 2.5s done
       #4 sha256:9fe62363807c3c9022f6538307c2698323b08ca505ac5f27596f45259956a66b 0B / 78.90kB
       2.6s
'dbg'] #4 sha256:b327d3abd2a724cb969f28fa262c12f43b5c5753f66c4dd9bd9598a49c556525 35.65MB /
      44.66MB 2.8s
       #4 sha256:b327d3abd2a724cb969f28fa262c12f43b5c5753f66c4dd9bd9598a49c556525 38.80MB /
       44.66MB 3.0s
'dbg'] #4 sha256:c46471bef5ab4f42c30ab2eb24e0a4bd31af7094788de3e88b89038e94b6bc08 61.87MB /
       165.59MB 2.8s
       #4 sha256:b327d3abd2a724cb969f28fa262c12f43b5c5753f66c4dd9bd9598a49c556525 40.89MB /
      44.66MB 2.8s
       #4 sha256:9fe62363807c3c9022f6538307c2698323b08ca505ac5f27596f45259956a66b 78.90kB /
       78.90kB 2.6s done
       #4 sha256:a6d2877f8486e17376cf7c1d798589425ed35a3393085c35c43eee29875c28e0 1.05MB /
      636.73MB 2.8s
       #4 sha256:b327d3abd2a724cb969f28fa262c12f43b5c5753f66c4dd9bd9598a49c556525 44.66MB /
       44.66MB 3.0s
'dbg'] #4 sha256:c46471bef5ab4f42c30ab2eb24e0a4bd31af7094788de3e88b89038e94b6bc08 49.28MB /
       165.59MB 3.1s
       #4 sha256:b327d3abd2a724cb969f28fa262c12f43b5c5753f66c4dd9bd9598a49c556525 42.99MB /
       44.66MB 3.2s
'dbg'] #4 sha256:b327d3abd2a724cb969f28fa262c12f43b5c5753f66c4dd9bd9598a49c556525 44.66MB /
      44.66MB 3.1s done
       #4 sha256:112c159de4df28a267685c28f57400c98e9ad47e7c5b9955493296417b4f1e7e 0B / 2.00kB
       3.1s
      #4 sha256:c46471bef5ab4f42c30ab2eb24e0a4bd31af7094788de3e88b89038e94b6bc08 71.30MB /
       165.59MB 3.2s
```
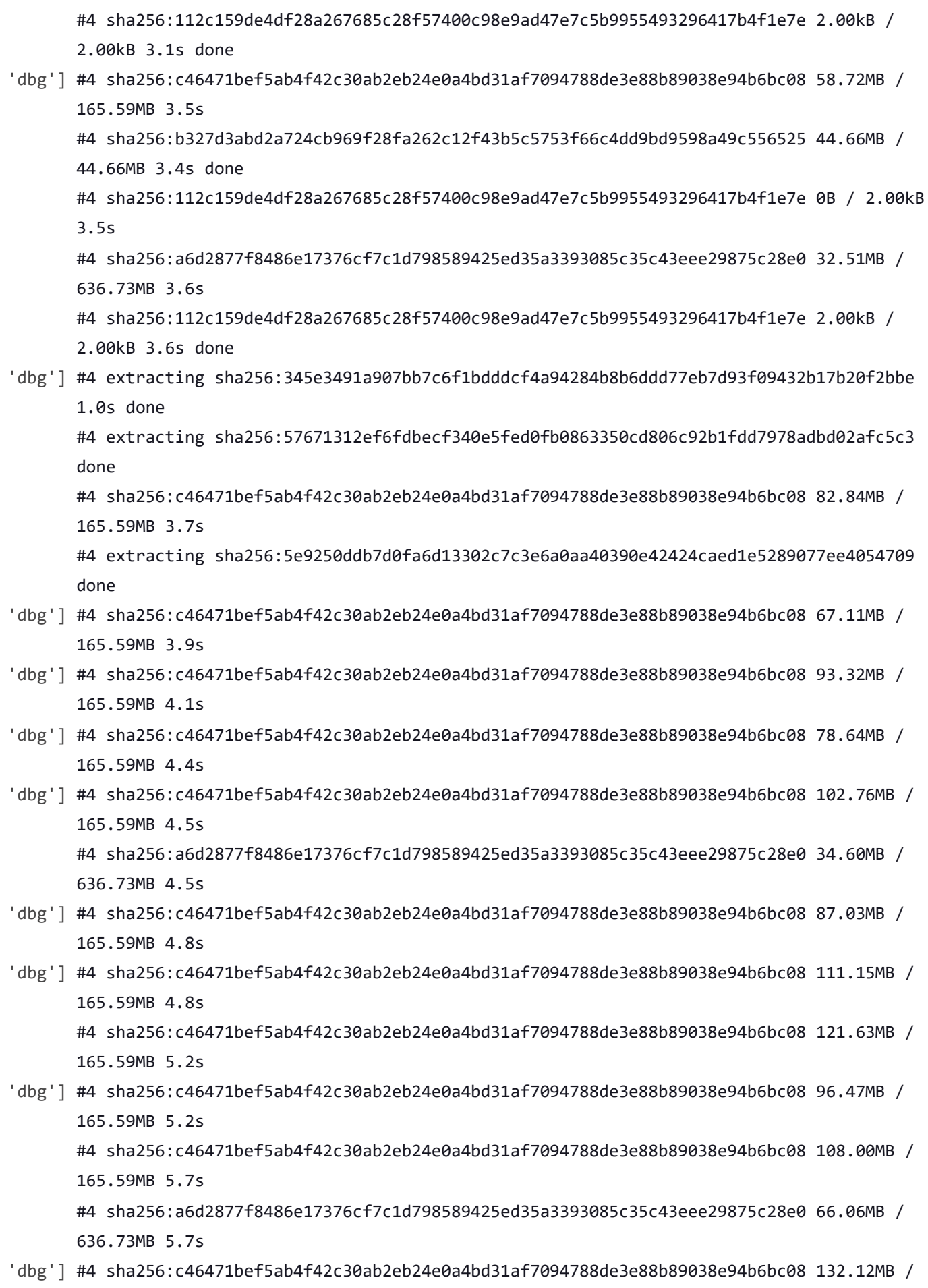

165.59MB 5.6s

636.73MB 10.4s

4/21/23, 8:46 AM ufs-weather-model » ort-docker-pipeline » PR-1718 #1 Console [Jenkins] #4 sha256:c46471bef5ab4f42c30ab2eb24e0a4bd31af7094788de3e88b89038e94b6bc08 140.51MB / 165.59MB 6.0s #4 sha256:a6d2877f8486e17376cf7c1d798589425ed35a3393085c35c43eee29875c28e0 68.16MB / 636.73MB 6.0s 'dbg'] #4 sha256:c46471bef5ab4f42c30ab2eb24e0a4bd31af7094788de3e88b89038e94b6bc08 117.44MB / 165.59MB 6.1s #4 sha256:c46471bef5ab4f42c30ab2eb24e0a4bd31af7094788de3e88b89038e94b6bc08 128.97MB / 165.59MB 6.6s 'dbg'] #4 sha256:c46471bef5ab4f42c30ab2eb24e0a4bd31af7094788de3e88b89038e94b6bc08 149.95MB / 165.59MB 6.4s #4 sha256:c46471bef5ab4f42c30ab2eb24e0a4bd31af7094788de3e88b89038e94b6bc08 159.38MB / 165.59MB 6.8s #4 sha256:c46471bef5ab4f42c30ab2eb24e0a4bd31af7094788de3e88b89038e94b6bc08 138.41MB / 'dbg'] 165.59MB 7.0s #4 sha256:c46471bef5ab4f42c30ab2eb24e0a4bd31af7094788de3e88b89038e94b6bc08 148.90MB / 165.59MB 7.4s #4 sha256:a6d2877f8486e17376cf7c1d798589425ed35a3393085c35c43eee29875c28e0 98.57MB / 636.73MB 7.4s 'dbg'] #4 sha256:c46471bef5ab4f42c30ab2eb24e0a4bd31af7094788de3e88b89038e94b6bc08 165.59MB / 165.59MB 7.4s done #4 extracting sha256:c46471bef5ab4f42c30ab2eb24e0a4bd31af7094788de3e88b89038e94b6bc08 #4 sha256:a6d2877f8486e17376cf7c1d798589425ed35a3393085c35c43eee29875c28e0 104.86MB / 636.73MB 7.7s 'dbg'] #4 sha256:c46471bef5ab4f42c30ab2eb24e0a4bd31af7094788de3e88b89038e94b6bc08 160.43MB / 165.59MB 7.8s #4 sha256:c46471bef5ab4f42c30ab2eb24e0a4bd31af7094788de3e88b89038e94b6bc08 165.59MB / 165.59MB 8.2s done #4 extracting sha256:c46471bef5ab4f42c30ab2eb24e0a4bd31af7094788de3e88b89038e94b6bc08 0.1s #4 sha256:a6d2877f8486e17376cf7c1d798589425ed35a3393085c35c43eee29875c28e0 132.12MB / 636.73MB 8.5s #4 sha256:a6d2877f8486e17376cf7c1d798589425ed35a3393085c35c43eee29875c28e0 140.51MB / 'dbg'] 636.73MB 8.7s #4 sha256:a6d2877f8486e17376cf7c1d798589425ed35a3393085c35c43eee29875c28e0 164.63MB / 'dbg'] 636.73MB 9.4s #4 sha256:a6d2877f8486e17376cf7c1d798589425ed35a3393085c35c43eee29875c28e0 175.11MB / 'dbg'] 636.73MB 9.6s #4 sha256:a6d2877f8486e17376cf7c1d798589425ed35a3393085c35c43eee29875c28e0 207.62MB /

#4 sha256:a6d2877f8486e17376cf7c1d798589425ed35a3393085c35c43eee29875c28e0 197.13MB / 'dbg'] 636.73MB 10.8s

#4 sha256:a6d2877f8486e17376cf7c1d798589425ed35a3393085c35c43eee29875c28e0 241.17MB / 'dbg'] 636.73MB 11.3s

#4 sha256:a6d2877f8486e17376cf7c1d798589425ed35a3393085c35c43eee29875c28e0 229.64MB / 'dbg']

636.73MB 12.0s

'dbg'] #4 extracting sha256:c46471bef5ab4f42c30ab2eb24e0a4bd31af7094788de3e88b89038e94b6bc08 4.7s done #4 sha256:a6d2877f8486e17376cf7c1d798589425ed35a3393085c35c43eee29875c28e0 274.73MB / 636.73MB 12.3s

#4 extracting sha256:b327d3abd2a724cb969f28fa262c12f43b5c5753f66c4dd9bd9598a49c556525 0.1s

'dbg'] #4 extracting sha256:c46471bef5ab4f42c30ab2eb24e0a4bd31af7094788de3e88b89038e94b6bc08 4.3s done

#4 extracting sha256:b327d3abd2a724cb969f28fa262c12f43b5c5753f66c4dd9bd9598a49c556525 #4 sha256:a6d2877f8486e17376cf7c1d798589425ed35a3393085c35c43eee29875c28e0 265.29MB / 636.73MB 13.0s

#4 sha256:a6d2877f8486e17376cf7c1d798589425ed35a3393085c35c43eee29875c28e0 309.33MB / 'dbg'] 636.73MB 13.4s

#4 extracting sha256:b327d3abd2a724cb969f28fa262c12f43b5c5753f66c4dd9bd9598a49c556525 1.3s done

- #4 sha256:a6d2877f8486e17376cf7c1d798589425ed35a3393085c35c43eee29875c28e0 307.23MB / 'dbg'] 636.73MB 13.8s
- 'dbg'] #4 extracting sha256:109d28d9515722abbe5052b38a92b71b46ee3a7ceedc5ee1ebcb7b5ac742fa43 done
	- #4 extracting sha256:7ceaea8da3ed3593559192949aa872d4db97f37e7a3dc08c89daa31ff1a0dce5 #4 extracting sha256:7ceaea8da3ed3593559192949aa872d4db97f37e7a3dc08c89daa31ff1a0dce5 done

#4 extracting sha256:9fe62363807c3c9022f6538307c2698323b08ca505ac5f27596f45259956a66b done

'dbg'] #4 extracting sha256:b327d3abd2a724cb969f28fa262c12f43b5c5753f66c4dd9bd9598a49c556525 1.3s done

#4 extracting sha256:109d28d9515722abbe5052b38a92b71b46ee3a7ceedc5ee1ebcb7b5ac742fa43 done

#4 extracting sha256:7ceaea8da3ed3593559192949aa872d4db97f37e7a3dc08c89daa31ff1a0dce5 #4 extracting sha256:7ceaea8da3ed3593559192949aa872d4db97f37e7a3dc08c89daa31ff1a0dce5 done

#4 extracting sha256:9fe62363807c3c9022f6538307c2698323b08ca505ac5f27596f45259956a66b #4 sha256:a6d2877f8486e17376cf7c1d798589425ed35a3393085c35c43eee29875c28e0 342.88MB / 636.73MB 14.5s

#4 extracting sha256:9fe62363807c3c9022f6538307c2698323b08ca505ac5f27596f45259956a66b done

- 'dbg'] #4 sha256:a6d2877f8486e17376cf7c1d798589425ed35a3393085c35c43eee29875c28e0 342.88MB / 636.73MB 14.8s
- #4 sha256:a6d2877f8486e17376cf7c1d798589425ed35a3393085c35c43eee29875c28e0 375.39MB / 'dbg'] 636.73MB 15.4s
- 'dbg'] #4 sha256:a6d2877f8486e17376cf7c1d798589425ed35a3393085c35c43eee29875c28e0 376.44MB / 636.73MB 15.8s

#4 sha256:a6d2877f8486e17376cf7c1d798589425ed35a3393085c35c43eee29875c28e0 408.94MB / 'dbg']

636.73MB 16.3s

- #4 sha256:a6d2877f8486e17376cf7c1d798589425ed35a3393085c35c43eee29875c28e0 408.94MB / 'dbg'] 636.73MB 16.7s
- #4 sha256:a6d2877f8486e17376cf7c1d798589425ed35a3393085c35c43eee29875c28e0 441.45MB / 'dbg'] 636.73MB 17.3s
- #4 sha256:a6d2877f8486e17376cf7c1d798589425ed35a3393085c35c43eee29875c28e0 443.55MB / 'dbg'] 636.73MB 17.6s
- #4 sha256:a6d2877f8486e17376cf7c1d798589425ed35a3393085c35c43eee29875c28e0 476.05MB / 'dbg'] 636.73MB 18.3s
- #4 sha256:a6d2877f8486e17376cf7c1d798589425ed35a3393085c35c43eee29875c28e0 476.05MB / 'dbg'] 636.73MB 18.6s
- #4 sha256:a6d2877f8486e17376cf7c1d798589425ed35a3393085c35c43eee29875c28e0 511.71MB / 'dbg'] 636.73MB 19.3s
- 'dbg'] #4 sha256:a6d2877f8486e17376cf7c1d798589425ed35a3393085c35c43eee29875c28e0 508.56MB / 636.73MB 19.5s
- #4 sha256:a6d2877f8486e17376cf7c1d798589425ed35a3393085c35c43eee29875c28e0 544.21MB / 'dbg'] 636.73MB 20.1s
- #4 sha256:a6d2877f8486e17376cf7c1d798589425ed35a3393085c35c43eee29875c28e0 541.07MB / 'dbg'] 636.73MB 20.5s
- 'dbg'] #4 sha256:a6d2877f8486e17376cf7c1d798589425ed35a3393085c35c43eee29875c28e0 579.86MB / 636.73MB 21.1s
- #4 sha256:a6d2877f8486e17376cf7c1d798589425ed35a3393085c35c43eee29875c28e0 575.67MB / 'dbg'] 636.73MB 21.4s
- 'dbg'] #4 sha256:a6d2877f8486e17376cf7c1d798589425ed35a3393085c35c43eee29875c28e0 618.66MB / 636.73MB 22.1s
- #4 sha256:a6d2877f8486e17376cf7c1d798589425ed35a3393085c35c43eee29875c28e0 609.22MB / 'dbg'] 636.73MB 22.3s
- #4 sha256:a6d2877f8486e17376cf7c1d798589425ed35a3393085c35c43eee29875c28e0 636.73MB / 'dbg'] 636.73MB 26.5s done #4 extracting sha256:a6d2877f8486e17376cf7c1d798589425ed35a3393085c35c43eee29875c28e0 0.1s
- #4 sha256:a6d2877f8486e17376cf7c1d798589425ed35a3393085c35c43eee29875c28e0 636.73MB / 'dbg'] 636.73MB 26.8s done #4 extracting sha256:a6d2877f8486e17376cf7c1d798589425ed35a3393085c35c43eee29875c28e0
- #4 extracting sha256:a6d2877f8486e17376cf7c1d798589425ed35a3393085c35c43eee29875c28e0 'dbg'] 5.2s
- #4 extracting sha256:a6d2877f8486e17376cf7c1d798589425ed35a3393085c35c43eee29875c28e0 'dbg'] 5.1s
- #4 extracting sha256:a6d2877f8486e17376cf7c1d798589425ed35a3393085c35c43eee29875c28e0 'dbg'] 10.3s
- #4 extracting sha256:a6d2877f8486e17376cf7c1d798589425ed35a3393085c35c43eee29875c28e0 'dbg'] 10.1s
- 'rst'] 1ff3978cbb81: Pull complete

Digest: sha256:6495e6a8c76b44f8b54cd9805bb68d3d47504d06737455bec98512dac4948c8a

```
4/21/23, 8:46 AM ufs-weather-model » ort-docker-pipeline » PR-1718 #1 Console [Jenkins]
       Status: Downloaded newer image for noaaepic/input-data:20221101
#4 extracting sha256:a6d2877f8486e17376cf7c1d798589425ed35a3393085c35c43eee29875c28e0
'dbg']
       15.3s
#4 extracting sha256:a6d2877f8486e17376cf7c1d798589425ed35a3393085c35c43eee29875c28e0
'dbg']
       15.2s
       #4 extracting sha256:a6d2877f8486e17376cf7c1d798589425ed35a3393085c35c43eee29875c28e0
       17.0s done
       #4 extracting sha256:112c159de4df28a267685c28f57400c98e9ad47e7c5b9955493296417b4f1e7e
       done
#4 extracting sha256:a6d2877f8486e17376cf7c1d798589425ed35a3393085c35c43eee29875c28e0
'dbg']
       19.1s done
       #4 extracting sha256:112c159de4df28a267685c28f57400c98e9ad47e7c5b9955493296417b4f1e7e
       #4 extracting sha256:112c159de4df28a267685c28f57400c98e9ad47e7c5b9955493296417b4f1e7e
       done
'dbg'] #4 DONE 46.2s
       #6 [2/3] COPY --chown=builder:builder . /home/builder/ufs-weather-model
'dbg'] #4 DONE 47.1s
       #6 [2/3] COPY --chown=builder:builder . /home/builder/ufs-weather-model
'dbg'] #6 DONE 20.6s
       #7 [3/3] WORKDIR /home/builder/ufs-weather-model/tests
       #7 DONE 0.1s
       #8 exporting to image
       #8 exporting layers
       #8 exporting layers 2.1s done
       #8 writing image sha256:2ab0f43158a0474ac1b47ced020f31e5c028bbf8639d99903e986c3e83c33245
       done
       #8 naming to docker.io/library/ci-test-weather done
       #8 DONE 2.1s
       [Pipeline] }
       [Pipeline] // stage
'dbg'] #6 DONE 21.8s
       #7 [3/3] WORKDIR /home/builder/ufs-weather-model/tests
       #7 DONE 0.1s
       #8 exporting to image
       #8 exporting layers
       [Pipeline] stage
       [Pipeline] { (Stage Test Data)
       [Pipeline] sh
```

```
'dbg'] + docker volume rm --force DataVolume
      DataVolume
      + docker run --detach --rm --volume DataVolume:/tmp noaaepic/input-data:20221101
      Unable to find image 'noaaepic/input-data:20221101' locally
      20221101: Pulling from noaaepic/input-data
      df20fa9351a1: Pulling fs layer
      1ff3978cbb81: Pulling fs layer
      df20fa9351a1: Download complete
      df20fa9351a1: Pull complete
'dbg'] #8 exporting layers 2.1s done
      #8 writing image sha256:77dd8bfebfa7e5b8c2f6eb338c46e6e0198da9d5ea9a04c36a267b81cf76ca4e
      done
      #8 naming to docker.io/library/ci-test-weather done
      #8 DONE 2.1s
      [Pipeline] }
      [Pipeline] // stage
      [Pipeline] stage
      [Pipeline] { (Stage Test Data)
      [Pipeline] sh
'dbg'] + docker volume rm --force DataVolume
      DataVolume
      + docker run --detach --rm --volume DataVolume:/tmp noaaepic/input-data:20221101
      Unable to find image 'noaaepic/input-data:20221101' locally
      20221101: Pulling from noaaepic/input-data
      df20fa9351a1: Pulling fs layer
      1ff3978cbb81: Pulling fs layer
      df20fa9351a1: Verifying Checksum
      df20fa9351a1: Download complete
      df20fa9351a1: Pull complete
'dbg'] 1ff3978cbb81: Retrying in 5 seconds
      1ff3978cbb81: Retrying in 4 seconds
      1ff3978cbb81: Retrying in 3 seconds
      1ff3978cbb81: Retrying in 2 seconds
      1ff3978cbb81: Retrying in 1 second
'rst'] 1ff3978cbb81: Pull complete
      Digest: sha256:6495e6a8c76b44f8b54cd9805bb68d3d47504d06737455bec98512dac4948c8a
      Status: Downloaded newer image for noaaepic/input-data:20221101
'bit'] 1ff3978cbb81: Download complete
'dcp'] 78078466ac4b2591111d807986f10c3b39bef44c72b460926458af031b31c2f8
      [Pipeline] }
      [Pipeline] // stage
      [Pipeline] stage
      [Pipeline] { (Test)
      [Pipeline] sh
```

```
'dcp'] + docker run --rm --env test_name=regional_control --env run_case=dcp --workdir
      /home/builder/ufs-weather-model/tests --volume DataVolume:/home/builder/data/NEMSfv3gfs
      --interactive --shm-size=1gb ci-test-weather
      5c96890beffc
      WARNING: UNKNOWN PLATFORM
      test name: regional_control
      cases to compile: std
      compiling std with compile option -DAPP=ATM -
      DCCPP_SUITES=FV3_GFS_v16,FV3_GFS_v15_thompson_mynn,FV3_GFS_v17_p8,FV3_GFS_v17_p8_rrtmgp,
      FV3_GFS_v15_thompson_mynn_lam3km,FV3_WoFS_v0,FV3_GFS_v17_p8_mynn -D32BIT=ON
      Died with error code 1
      [Pipeline] }
      [Pipeline] // stage
      Post stage
      [Pipeline] sh
'dcp'] ++ docker image ls
      ++ grep -E -m1 ci-test-weather
      ++ awk '{ print $3 }'
      + docker rmi -f 7aa3fc0ea082
      Untagged: ci-test-weather:latest
      Deleted: sha256:7aa3fc0ea0826f76558ecf45bb394806c2bb2a36926b6681796cae9969f1383e
      ++ docker image ls
      ++ grep -E -m1 noaaepic
      ++ awk '{ print $3 }'
      + docker rmi -f 06d1be41bd15
      Untagged: noaaepic/input-data:20221101
      Untagged: noaaepic/input-
      data@sha256:6495e6a8c76b44f8b54cd9805bb68d3d47504d06737455bec98512dac4948c8a
      Deleted: sha256:06d1be41bd15c135d75e718cde29dbea0882409707a052d96df384beccafd181
      Deleted: sha256:a10738fec5cfe14e9a8a867867c0abf907e46a55139d31ca4c98b47065eea12d
      Deleted: sha256:50644c29ef5a27c9a40c393a73ece2479de78325cae7d762ef3cdc19bf42dd0a
      [Pipeline] }
      [Pipeline] // withEnv
      [Pipeline] }
      [Pipeline] // node
      [Pipeline] }
      [Pipeline] // withEnv
      [Pipeline] }
      [Pipeline] // stage
      [Pipeline] }
      Failed in branch Matrix - TEST NAME = 'regional control', TEST CASE = 'dcp'
'rst'] 76a64c773cb2038b0d8f253cc543ca0384e92f98dba57947060761c8a8467fe5
      [Pipeline] }
      [Pipeline] // stage
```

```
[Pipeline] stage
      [Pipeline] { (Test)
      [Pipeline] sh
'rst'] + docker run --rm --env test_name=control_p8 --env run_case=rst --workdir
      /home/builder/ufs-weather-model/tests --volume DataVolume:/home/builder/data/NEMSfv3gfs
      --interactive --shm-size=1gb ci-test-weather
      6af54f7e6684
      WARNING: UNKNOWN PLATFORM
      test name: control_p8
      cases to compile: std
      compiling std with compile option -DAPP=ATM -
      DCCPP_SUITES=FV3_GFS_v16,FV3_GFS_v15_thompson_mynn,FV3_GFS_v17_p8,FV3_GFS_v17_p8_rrtmgp,
      FV3_GFS_v15_thompson_mynn_lam3km,FV3_WoFS_v0,FV3_GFS_v17_p8_mynn -D32BIT=ON
      Died with error code 1
      [Pipeline] }
      [Pipeline] // stage
      Post stage
      [Pipeline] sh
'rst'] ++ docker image ls
      ++ awk '{ print $3 }'
      ++ grep -E -m1 ci-test-weather
      + docker rmi -f 392319766251
      Untagged: ci-test-weather:latest
      Deleted: sha256:3923197662511fea04bfa5debfdcb63236d53fa77ba6654b4289ed004f9063ee
      ++ docker image ls
      ++ grep -E -m1 noaaepic
      ++ awk '{ print $3 }'
      + docker rmi -f 06d1be41bd15
'dbg'] 1ff3978cbb81: Verifying Checksum
      1ff3978cbb81: Download complete
'rst'] Untagged: noaaepic/input-data:20221101
      Untagged: noaaepic/input-
      data@sha256:6495e6a8c76b44f8b54cd9805bb68d3d47504d06737455bec98512dac4948c8a
      Deleted: sha256:06d1be41bd15c135d75e718cde29dbea0882409707a052d96df384beccafd181
      Deleted: sha256:a10738fec5cfe14e9a8a867867c0abf907e46a55139d31ca4c98b47065eea12d
      Deleted: sha256:50644c29ef5a27c9a40c393a73ece2479de78325cae7d762ef3cdc19bf42dd0a
      [Pipeline] }
      [Pipeline] // withEnv
      [Pipeline] }
      [Pipeline] // node
      [Pipeline] }
      [Pipeline] // withEnv
      [Pipeline] }
      [Pipeline] // stage
```

```
[Pipeline] }
      Failed in branch Matrix - TEST_NAME = 'control_p8', TEST_CASE = 'rst'
'dbg'] 1ff3978cbb81: Verifying Checksum
      1ff3978cbb81: Download complete
'rst'] 5e63872601ca71160ac8366201a52d12d885f8eaa4d67afebbd1fc7d85feed4c
      [Pipeline] }
      [Pipeline] // stage
      [Pipeline] stage
      [Pipeline] { (Test)
      [Pipeline] sh
'rst'] + docker run --rm --env test_name=cpld_control_nowave_noaero_p8 --env run_case=rst --
      workdir /home/builder/ufs-weather-model/tests --volume
      DataVolume:/home/builder/data/NEMSfv3gfs --interactive --shm-size=1gb ci-test-weather
      0a16a64fb1be
      WARNING: UNKNOWN PLATFORM
      test name: cpld_control_nowave_noaero_p8
      cases to compile: std
      compiling std with compile option -DAPP=S2SW -DCCPP_SUITES=FV3_GFS_v17_coupled_p8
      Died with error code 1
      [Pipeline] }
      [Pipeline] // stage
      Post stage
      [Pipeline] sh
'rst'] ++ docker image ls
      ++ grep -E -m1 ci-test-weather
      ++ awk '{ print $3 }'
      + docker rmi -f 6457a28b18e4
      Untagged: ci-test-weather:latest
      Deleted: sha256:6457a28b18e4fa293bfc966f8d1b25be81d0fb5e0e37748b8343c0ccc7080de9
      ++ docker image ls
      ++ grep -E -m1 noaaepic
      ++ awk '{ print $3 }'
      + docker rmi -f 06d1be41bd15
      Untagged: noaaepic/input-data:20221101
      Untagged: noaaepic/input-
      data@sha256:6495e6a8c76b44f8b54cd9805bb68d3d47504d06737455bec98512dac4948c8a
      Deleted: sha256:06d1be41bd15c135d75e718cde29dbea0882409707a052d96df384beccafd181
      Deleted: sha256:a10738fec5cfe14e9a8a867867c0abf907e46a55139d31ca4c98b47065eea12d
      Deleted: sha256:50644c29ef5a27c9a40c393a73ece2479de78325cae7d762ef3cdc19bf42dd0a
      [Pipeline] }
      [Pipeline] // withEnv
      [Pipeline] }
      [Pipeline] // node
      [Pipeline] }
```

```
[Pipeline] // withEnv
      [Pipeline] }
      [Pipeline] // stage
      [Pipeline] }
      Failed in branch Matrix - TEST_NAME = 'cpld_control_nowave_noaero_p8', TEST_CASE = 'rst'
'bit'] 1ff3978cbb81: Pull complete
      Digest: sha256:6495e6a8c76b44f8b54cd9805bb68d3d47504d06737455bec98512dac4948c8a
      Status: Downloaded newer image for noaaepic/input-data:20221101
'dbg'] 1ff3978cbb81: Pull complete
      Digest: sha256:6495e6a8c76b44f8b54cd9805bb68d3d47504d06737455bec98512dac4948c8a
      Status: Downloaded newer image for noaaepic/input-data:20221101
'dbg'] 1ff3978cbb81: Pull complete
      Digest: sha256:6495e6a8c76b44f8b54cd9805bb68d3d47504d06737455bec98512dac4948c8a
      Status: Downloaded newer image for noaaepic/input-data:20221101
'bit'] a7805dd8ffef4f322c36c9e79480c00c1c84b3479c5d9fb5f7c194f3969915f6
      [Pipeline] }
      [Pipeline] // stage
      [Pipeline] stage
      [Pipeline] { (Test)
      [Pipeline] sh
'bit'] + docker run --rm --env test_name=control_p8 --env run_case=bit --workdir
      /home/builder/ufs-weather-model/tests --volume DataVolume:/home/builder/data/NEMSfv3gfs
      --interactive --shm-size=1gb ci-test-weather
      6baa45698449
      WARNING: UNKNOWN PLATFORM
      test name: control_p8
      cases to compile: bit
      compiling bit with compile option -DAPP=ATM -
      DCCPP_SUITES=FV3_GFS_v16,FV3_GFS_v15_thompson_mynn,FV3_GFS_v17_p8,FV3_GFS_v17_p8_rrtmgp,
      FV3_GFS_v15_thompson_mynn_lam3km,FV3_WoFS_v0,FV3_GFS_v17_p8_mynn
      Died with error code 1
      [Pipeline] }
      [Pipeline] // stage
      Post stage
      [Pipeline] sh
'bit'] ++ docker image ls
      ++ awk '{ print $3 }'
      ++ grep -E -m1 ci-test-weather
      + docker rmi -f 15e2638c5ffc
      Untagged: ci-test-weather:latest
      Deleted: sha256:15e2638c5ffc297cd4b762701a22f20552ff29e01277bf2dbcdc7ae1cc172dfc
      ++ docker image ls
      ++ grep -E -m1 noaaepic
      ++ awk '{ print $3 }'
```

```
+ docker rmi -f 06d1be41bd15
      Untagged: noaaepic/input-data:20221101
      Untagged: noaaepic/input-
      data@sha256:6495e6a8c76b44f8b54cd9805bb68d3d47504d06737455bec98512dac4948c8a
      Deleted: sha256:06d1be41bd15c135d75e718cde29dbea0882409707a052d96df384beccafd181
      Deleted: sha256:a10738fec5cfe14e9a8a867867c0abf907e46a55139d31ca4c98b47065eea12d
      Deleted: sha256:50644c29ef5a27c9a40c393a73ece2479de78325cae7d762ef3cdc19bf42dd0a
      [Pipeline] }
      [Pipeline] // withEnv
      [Pipeline] }
      [Pipeline] // node
      [Pipeline] }
      [Pipeline] // withEnv
      [Pipeline] }
      [Pipeline] // stage
      [Pipeline] }
      Failed in branch Matrix - TEST_NAME = 'control_p8', TEST_CASE = 'bit'
'dbg'] cae115c1ed3b400b1d0ea5ac2f5c1471a6a6692cf5ed057e51f78daa3dc0db34
      [Pipeline] }
      [Pipeline] // stage
      [Pipeline] stage
      [Pipeline] { (Test)
      [Pipeline] sh
'dbg'] + docker run --rm --env test_name=control_p8 --env run_case=dbg --workdir
      /home/builder/ufs-weather-model/tests --volume DataVolume:/home/builder/data/NEMSfv3gfs
      --interactive --shm-size=1gb ci-test-weather
      de5cfbede190
      WARNING: UNKNOWN PLATFORM
      test name: control_p8
      cases to compile: dbg
      compiling dbg with compile option -DAPP=ATM -
      DCCPP_SUITES=FV3_GFS_v16,FV3_GFS_v15_thompson_mynn,FV3_GFS_v17_p8,FV3_GFS_v17_p8_rrtmgp,
      FV3_GFS_v15_thompson_mynn_lam3km,FV3_WoFS_v0,FV3_GFS_v17_p8_mynn -D32BIT=ON -DDEBUG=ON
      Died with error code 1
      [Pipeline] }
      [Pipeline] // stage
      Post stage
      [Pipeline] sh
'dbg'] ++ docker image ls
      ++ grep -E -m1 ci-test-weather
      ++ awk '{ print $3 }'
      + docker rmi -f 77dd8bfebfa7
      Untagged: ci-test-weather:latest
      Deleted: sha256:77dd8bfebfa7e5b8c2f6eb338c46e6e0198da9d5ea9a04c36a267b81cf76ca4e
```

```
++ docker image ls
      ++ grep -E -m1 noaaepic
      ++ awk '{ print $3 }'
      + docker rmi -f 06d1be41bd15
      Untagged: noaaepic/input-data:20221101
      Untagged: noaaepic/input-
      data@sha256:6495e6a8c76b44f8b54cd9805bb68d3d47504d06737455bec98512dac4948c8a
      Deleted: sha256:06d1be41bd15c135d75e718cde29dbea0882409707a052d96df384beccafd181
      Deleted: sha256:a10738fec5cfe14e9a8a867867c0abf907e46a55139d31ca4c98b47065eea12d
      Deleted: sha256:50644c29ef5a27c9a40c393a73ece2479de78325cae7d762ef3cdc19bf42dd0a
      [Pipeline] }
      [Pipeline] // withEnv
      [Pipeline] }
      [Pipeline] // node
      [Pipeline] }
      [Pipeline] // withEnv
      [Pipeline] }
      [Pipeline] // stage
      [Pipeline] }
      Failed in branch Matrix - TEST_NAME = 'control_p8', TEST_CASE = 'dbg'
a4dbe6cf6eada8958cae6df3fa3824af915a4adf0379f8bfdec98603131a6062
'dbg']
      [Pipeline] }
      [Pipeline] // stage
      [Pipeline] stage
      [Pipeline] { (Test)
      [Pipeline] sh
'dbg'] + docker run --rm --env test_name=cpld_control_nowave_noaero_p8 --env run_case=dbg --
      workdir /home/builder/ufs-weather-model/tests --volume
      DataVolume:/home/builder/data/NEMSfv3gfs --interactive --shm-size=1gb ci-test-weather
      06390d1cb8f4
      WARNING: UNKNOWN PLATFORM
      test name: cpld_control_nowave_noaero_p8
      cases to compile: dbg
      compiling dbg with compile option -DAPP=S2SW -DCCPP_SUITES=FV3_GFS_v17_coupled_p8 -
      DDEBUG=ON
      Died with error code 1
      [Pipeline] }
      [Pipeline] // stage
      Post stage
      [Pipeline] sh
'dbg'] ++ docker image ls
      ++ grep -E -m1 ci-test-weather
      ++ awk '{ print $3 }'
      + docker rmi -f 2ab0f43158a0
```

```
Untagged: ci-test-weather:latest
Deleted: sha256:2ab0f43158a0474ac1b47ced020f31e5c028bbf8639d99903e986c3e83c33245
++ docker image ls
++ grep -E -m1 noaaepic
++ awk '{ print $3 }'
+ docker rmi -f 06d1be41bd15
Untagged: noaaepic/input-data:20221101
Untagged: noaaepic/input-
data@sha256:6495e6a8c76b44f8b54cd9805bb68d3d47504d06737455bec98512dac4948c8a
Deleted: sha256:06d1be41bd15c135d75e718cde29dbea0882409707a052d96df384beccafd181
Deleted: sha256:a10738fec5cfe14e9a8a867867c0abf907e46a55139d31ca4c98b47065eea12d
Deleted: sha256:50644c29ef5a27c9a40c393a73ece2479de78325cae7d762ef3cdc19bf42dd0a
[Pipeline] }
[Pipeline] // withEnv
[Pipeline] }
[Pipeline] // node
[Pipeline] }
[Pipeline] // withEnv
[Pipeline] }
[Pipeline] // stage
[Pipeline] }
Failed in branch Matrix - TEST_NAME = 'cpld_control_nowave_noaero_p8', TEST_CASE = 'dbg'
[Pipeline] // parallel
[Pipeline] }
[Pipeline] // stage
[Pipeline] End of Pipeline
ERROR: script returned exit code 1
GitHub has been notified of this commit's build result
```
Finished: FAILURE

**[Jenkins 2.387.1](https://www.jenkins.io/)**